# <span id="page-0-0"></span>**PENERAPAN METODE SUPPORT VECTOR MACHINE UNTUK MENENTUKAN KELULUSAN UJI KENAIKAN TINGKAT PENCAK SILAT MERPATI PUTIH DI UNIVERSITAS PEMBANGUNAN NASIONAL YOGYAKARTA**

# **TUGAS AKHIR**

Sebagai syarat untuk memperoleh gelar sarjana S-1 di Program Studi Informatika, Jurusan Teknik Informatika, Fakultas Teknik Industri, Universitas Pembangunan Nasional "Veteran" Yogyakarta

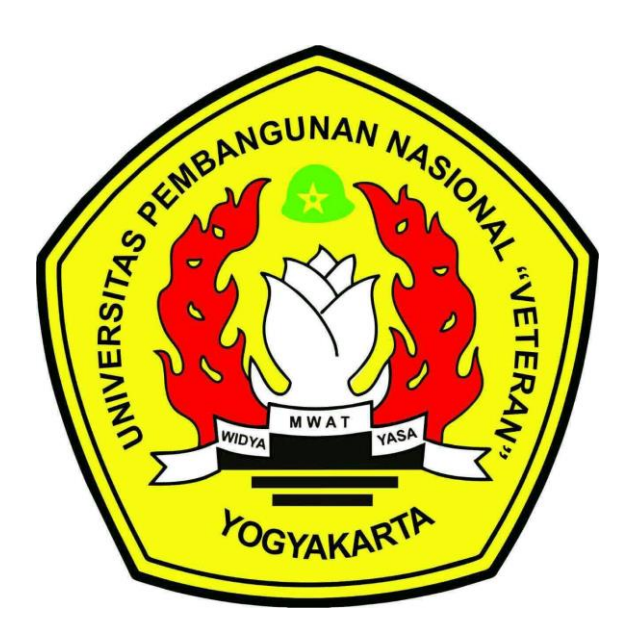

**Disusun Oleh :** 

#### DONNY WILLEM TRI HARDIANTO KUMAJAS

123140073

# **PROGRAM STUDI INFORMATIKA JURUSAN TEKNIK INFORMATIKA FAKULTAS TEKNIK INDUSTRI UNIVERSITAS PEMBANGUNAN NASIONAL "VETERAN" YOGYAKARTA 2021**

# **HALAMAN PENGESAHAN PEMBIMBING**

# <span id="page-1-0"></span>**PENERAPAN METODE SUPPORT VECTOR MACHINE UNTUK**  MERPATI PUTIH DI UNIVERSITAS PEMBANGUNAN NASIONAL **YOGYAKARTA**

**YOGYAKARTAHAL** <mark>ISUSUN</mark> 0

Donny Willem Tri Hardianto Kumajas 123140073 **77GA** Telah diuji dan dinyatakan lulus oleh pembimbing pada tanggal: 27 Oktober 2021  $\mathbb{Z}$  tanggal:  $\mathbb{Z}$ Menyequjui, Pembimbing I Pembimbing II Menyetujui, Pembimbing I  $\mathbb{P}$  III Dr. Heriyanto, Amd., S.  $m<sub>n</sub>$ . M.Cs. Oliver same of Smanjuntak S.Kom., M.Eng. NIK. 27706 11 9301 1 NIK. 2 8308 11 0300 1  $\mathcal{L}$ Oliver samuel Simanjuntak, S.Kom.,M.Eng**.**  $\sim$  70 NIK. 2 8305 11 0305 11 Mengetahui, Koordinator Program Studi Mengetahui,  $\mathcal{N}$  NA Dr. Heriyanto, A.md., S.Kom  $Cs$ NIK. 2 7706 11 030  $\overline{\phantom{a}}$ 

ii

# **HALAMAN PENGESAHAN PENGUJI**

### <span id="page-2-0"></span>**PENERAPAN METODE SUPPORT VECTOR MACHINE UNTUK MENENTUKAN KELULUSAN UJI KENAIKAN TINGKAT PENCAK SILAT MERPATI PUTIH DI UNIVERSITAS PEMBANGUNAN NASIONAL YOGYAKARTA**

**A**<br>America of **Disusun oleh :**

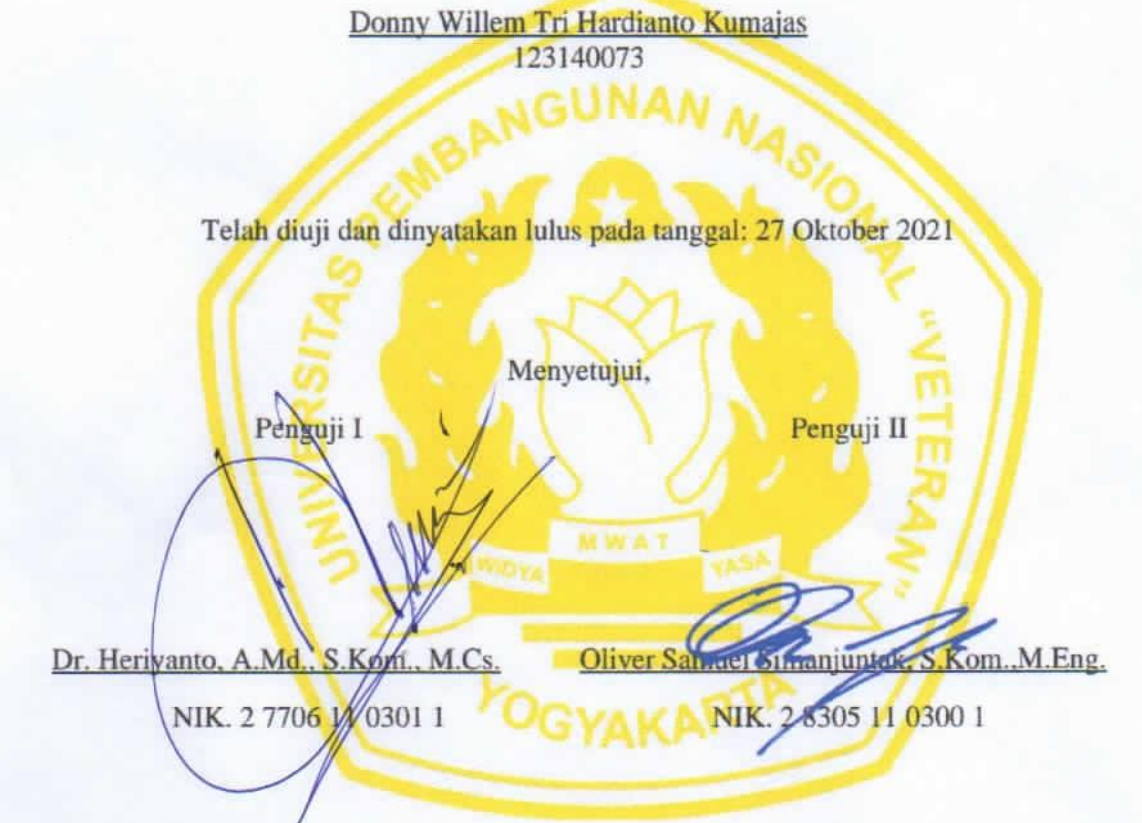

Penguji III

Dessyar edi Prasetyo, S.T., M.T. Dessyanto Boedi Prasetyo, S.T., M.T. Juwairiah, S.Si., M.T.

Penguji IV

Penguji III Penguji IV Juwairiah, S.Si., M.T.

# <span id="page-3-0"></span>SURAT PERNYATAAN KARYA ASLI TUGAS AKHIR Universitas Pembangunan Nasional "Veteran" Yogyakarta, yang bertanda tangan dibawah

seb Universitas Pembangunan Nasional "Veteran" Yogyakarta, yang bertanda tangan dibawah ini, saya:

Mama : Donny Willem Tri Hardianto Kumajas<br>NIM : 123140073 Nama

1enyatakan bahwa karya ilmiah saya yang berjudul **Peneran** Machine Untuk Menentukan Kelulusan Uji Kenaikan Tingkat Pencak Silat Merpati Putih Di Universitas Pembangunan Nasional Yogyakarta.

**Machine Untuk Menentukan Kelulusan Uji Kenaikan Tingkat Pencak Silat Merpati**

Merupakan karya asli saya dan belum pernah dipublikasikan dimanapun. Apabila di kemudian hari, karya saya disinyalir bukan merupakan karya asli saya, maka saya bersedia menerima konsekuensi apa pun yang diberikan Program Studi Teknik Informatika Fakultas<br>Teknologi Industri Universitas Pembangunan Nasional "Veteran" Yogyakarta kepada saya.

Dibuat di : Yogyakarta<br>Pada tanggal : 16 November 2021

Dibuat di : Yogyakarta

Yang menyatakan

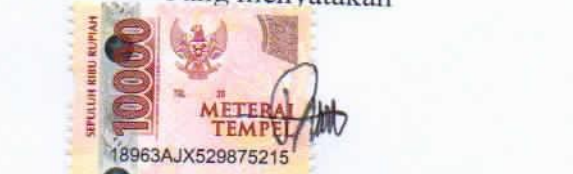

Donny Willem Tri Hardianto Kumajas NIM. 123140073

# PERNYATAAN BEBAS PLAGIASI

<span id="page-4-0"></span> $\frac{W}{L}$  bottom de tenerali  $\frac{1}{L}$   $\cdots$  $\sim$  1231 $\mu$ 

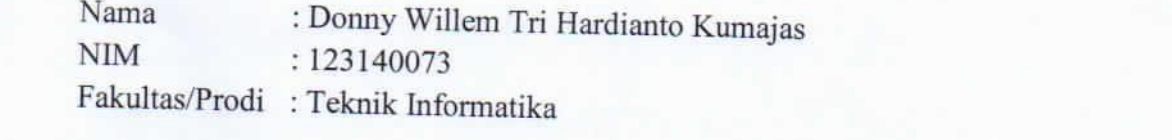

 $D$ engan ini saya menyatakan bahwa judul Tugas Akhir:

Penerapan Metode Support Vector Machine Untuk Menentukan Kelulusan Uji Kenaikan Tingkat Pencak Silat Mernati Putih Di Universites Pembersan serta ringkas Yogyakarta.

Adalah hasil kerja saya sendiri dan benar bebas dari plagiasi kecuali cuplikan serta ringkasan yang terdapat di dalamnya telah saya jelaskan sumbernya (Sitasi) dengan jelas. Apabila pernyataan ini terbukti tidak benar maka saya bersedia menerima sanksi sesuai peraturan Mendiknas RI No 17 Tahun 2010 dan Peraturan Perundang-undangan yang berlaku.

Demikian surat pernyataan ini saya buat dengan penuh tanggung jawab.

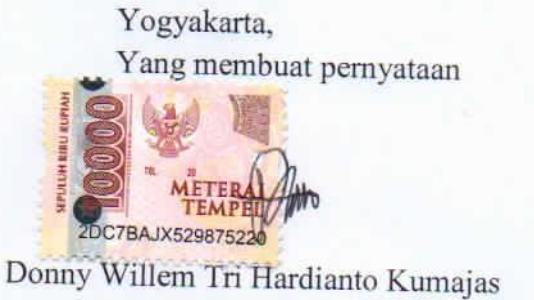

NIM. 123140073

# **HALAMAN PERSEMBAHAN**

<span id="page-5-0"></span>Sujud syukur saya persembahkan kepadaMu ya Tuhan Yesus, Tuhan Yang Maha Agung dan Maha Tinggi. Atas takdirmu saya bisa menjadi pribadi yang berpikir, berilmu, beriman dan bersabar. Semoga keberhasilan ini menjadi satu langkah awal untuk masa depan saya, dalam meraih citacita.

Dengan ini saya persembahkan karya ini untuk, Kedua orang tua saya dan Saudarasaudara saya. Terima kasih atas kasih sayang yang berlimpah dari mulai saya lahir, hingga saya sudah sebesar ini, terima kasih juga atas limpahan doa yang tak berkesudahan. Serta segala hal terbaik yang telah dilakukan.

#### **ABSTRAK**

<span id="page-6-0"></span>UKM PPS BETAKO MP adalah salah satu kelompok laithan (Kolat) dari banyak Kolat di cabang Sleman. Dalam sebuah kolat memiliki struktur organisasi, serangkaian kegiatan, dan juga batasan dari serangkaian kegiatan yang diselenggarakan. UKT memiliki data dari setiap peserta, pada proses UKT setiap peserta akan dinilai dari setiap kriteria dalam serangkaian materi UKT seperti uji teori, uji tata gerak, uji stamina, dan uji tenaga. Tingkat dasar I – balik II data dikelola oleh kolat, yaitu UKM PP BETAKO MP UPNVY. Pada setiap kegiatan UKT pendataan dilakukan dengan cara tradisional dimana pihak pengelola (panitia) UKT harus mempersiapkan serangkaian dokumen isi penilaian (form) untuk setiap peserta yang akan diuji, dokumen isi tersebut berupa form cetak dengan media kertas. Kumpulan data peserta UKT merupakan jenis data yang belum diketahui hasilnya, pada data mining disebut supervised. Data peserta UKT membutuhkan analisa dengan sistem partisi dengan cara dibagi menjadi 2 kategori yaitu lulus dan tidak lulus pada hasil UKT. Tujuan penelitian ini adalah untuk membantu panitia UKT dalam menentukan kelulusan peserta UKT dengan cepat dan akurat serta membuat laporan data yang aman dalam penyimpanan ataupun laporan dengan media cetak dimana setiap semester data selalu bertambah. Pada prosesnya, data peserta ujian di masa lalu dikumpulkan untuk dilakukan riset menggunakan Jupyter Notebook dimana dapat mengenali data lebih dalam, dan menghasilkan prototipe sistem sebelum diterapkan ke dalam aplikasi. Pada hasil proses yang telah dilakukan algoritma SVM memberikan tingkat akurasi yang baik (88%) sehingga tepat penggunaan untuk penentuan kedua kelas pada UKT PPS BETAKO MP antara lulus dan tidak lulus

**Kata kunci: Klasifikasi,** *Support Vector Machine***, Python.**

#### **ABSTRACT**

<span id="page-7-0"></span>UKM PPS BETAKO MP is one of the training groups (Kolat) from many cholats in the Sleman branch. In a kolat has an organizational structure, a series of activities, and also the boundaries of a series of activities held. UKT has data from each participant, in the UKT process each participant will be assessed from each criterion in a series of UKT materials such as theory test, movement test, stamina test, and energy test. The basic level  $I - back II$ data is managed by the collaborator, namely UKM PP BETAKO MP UPNVY. In each UKT activity, data collection is carried out in the traditional way where the UKT management (committee) must prepare a series of assessment content documents (forms) for each participant to be tested, the content documents are in the form of printed forms with paper media. The data collection of UKT participants is a type of data whose results are not yet known, in data mining it is called supervised. The UKT participant data requires analysis using a partition system by dividing it into 2 categories, namely passing and not passing the UKT results. The purpose of this study is to assist the UKT committee in determining the graduation of UKT participants quickly and accurately and to make data reports that are safe in storage or reports using print media where every semester the data is always increasing. In the process, data from past examinees is collected for research using Jupyter Notebook which can identify deeper data, and produce a system prototype before being implemented into the application. In the results of the process that has been carried out the SVM algorithm provides a good level of accuracy (88%) so that it is appropriate to use it for determining the two classes in UKT PPS BETAKO MP between passing and not passing.

*Keywords: Classification, Support Vector Machine, Python.* 

#### **PRAKATA**

<span id="page-8-0"></span>Shallom dan puji syukur saya panjatkan kehadapan Tuhan yang Maha Esa karena atas rahmat dan hidayah-nya sehingga penulis dapat menyelesaikan Tugas Akhir yang berjudul "Penerapan Metode Support Vector Machine Untuk Menentukan Kelulusan Uji Kenaikan Tingkat Pencak Silat Merpati Putih Di Universitas Pembangunan Nasional Yogyakarta**.**". Tugas Akhir ini merupakan syarat terakhir yang harus ditempuh untuk menyelesaikan pendidikan pada jenjang Strata Satu (S1) Program Studi Informatika Universitas Pembangunan Nasional "Veteran" Yogyakarta.

Di dalam penyusunan Tugas Akhir ini, penulis menyadari bahwa penulisan ini tidak lepas dari bimbingan, bantuan serta dukungan dari berbagai pihak. Oleh karena itu, penulis mengucapkan terimakasih kapada:

- 1. Tuhan Yesus yang senantiasa memberikan kemudahan, Kesehatan, dan petunjuk selama pengerjaan Tugas Akhir.
- 2. Kedua Orang tua saya tercinta, Bapak Richard Herold Kumajas, dan Ibu Umi Haryati, atas kasih sayang tak terhingga sepanjang masa, nasihat, doa serta dukungan baik secara moril maupun materil yang telah diberikan.
- 3. Saudara saya Mas Mansur Fajar, Mba Dwi Haryani, Mba Yuyun Tri Wahyuni, Kakak Andi Kumajas. Kakak Denni Eka Kumajas Serta Kakak Danny Dwi Kumajas yang telah memberikan semangat, Motivasi dan Doa untuk Menyelesaikan Tugas Akhir ini.
- 4. Teman baik saya Seno Alrianto, Gerald Budi Prabowo, Rezki Suprastio, Muhammad Ahzam, Aldi Christian, Abdul Rahman, I Nyoman Warsana dan Aditya Prasetyo Sakti yang telah meberikan semangat dan motivasi serta membatu dalam penyelesaian Tugas Akhir ini.
- 5. Bapak Dr. Heriyanto, A.Md., S.Kom., M.Cs. selaku dosen pembimbing I yang telah membimbing penulis dalam mengerjakan Tugas Akhir ini.
- 6. Bapak Oliver Samuel Simanjuntak, S.Kom., M.Eng. selaku dosen pembimbing II yang telah membimbing penulis dalam mengerjakan Tugas Akhir ini.
- 7. Bapak Dessyanto Boedi Prasetyo, S.T., M.T. dan Ibu Juwairiah, S.Si., M.T. selaku penguji yang telah memberikan kritik dan saran dalam Tugas Akhir ini, sehingga Tugas Akhir ini menjadi lebih baik.
- 8. Dosen dan Mentor saya yang telah melatih, mendidik dan mengarakan hingga manjadi manusia yang berilmu dan berakhlak.
- 9. Keluarga Besar Teknik Informatika UPN Veteran Yogyakarta, terutama Angkatan 2014 yang selalu menemani dalam proses perjuangan dari awal sampai ke titik ini. Mungkin disini saya tidak bisa menyebutkan satu persatu nama kalian, yang jelasnya setiap nama kalian ada cerita yang sangat luar biasa. Terimakasih Teknik Informatika 2014.

Penulis menyadari bahwa laporan Tugas Akhir ini masih jauh dari sempurna baik dari segi penyusunan, bahasa, maupun dari penulisan. Oleh karena itu, kami sangat mengharapkan kritik dan saran yang membangun dari semua pembaca guna menjadi acuan agar penulis bisa menjadi lebih baik lagi di masa mendatang.

Yogyakarta, 15 November 2021 Penulis

<span id="page-9-0"></span>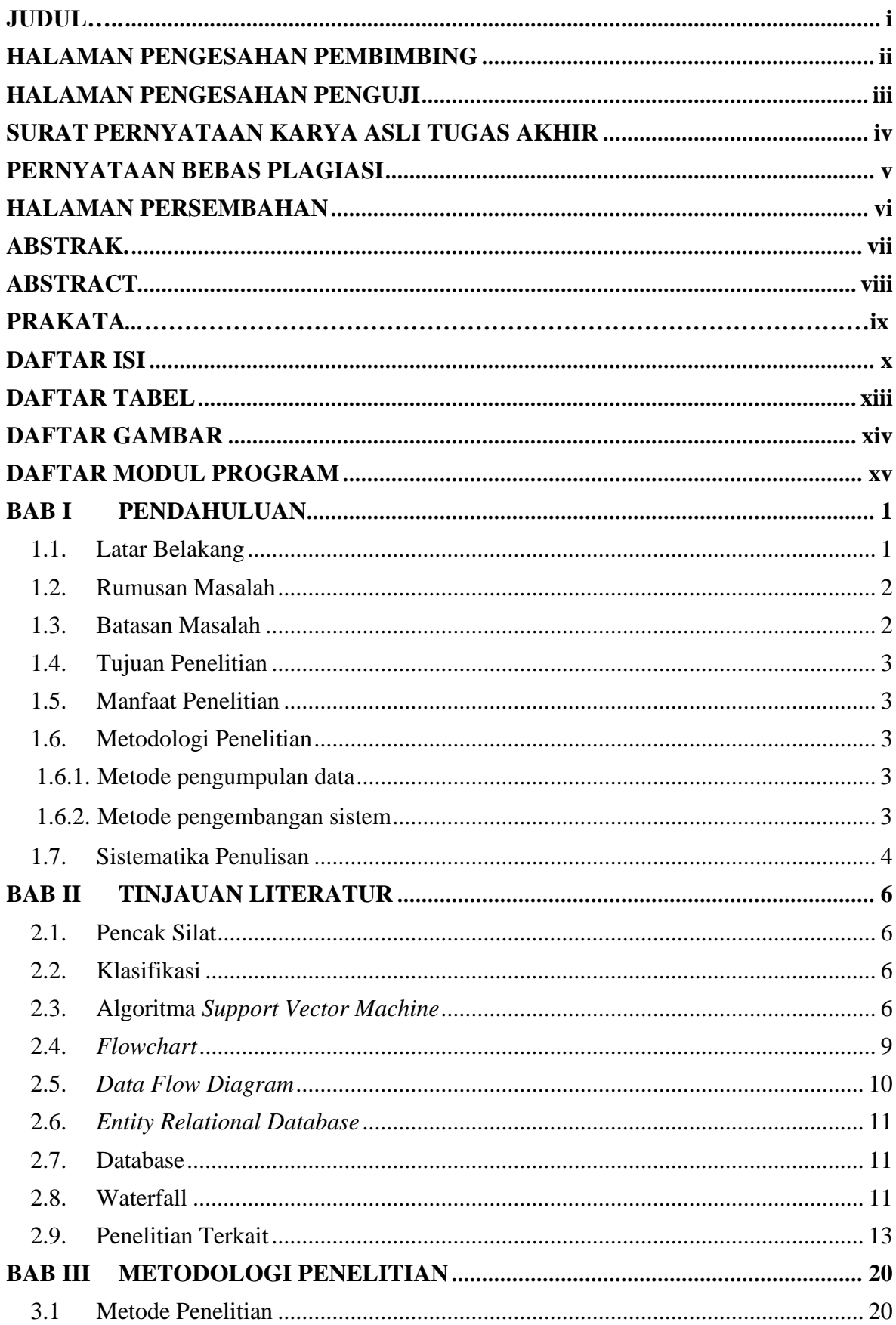

# **DAFTAR ISI**

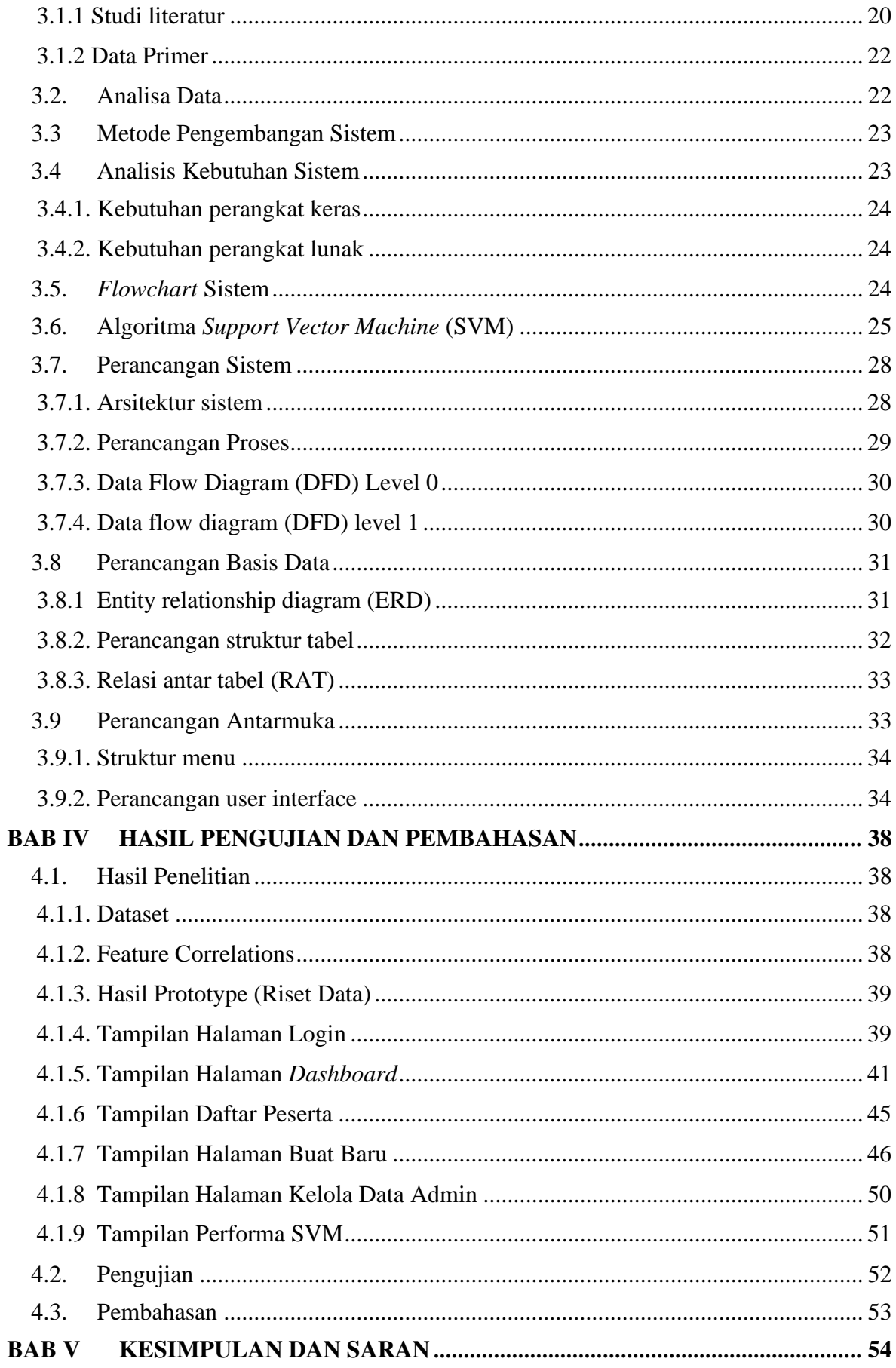

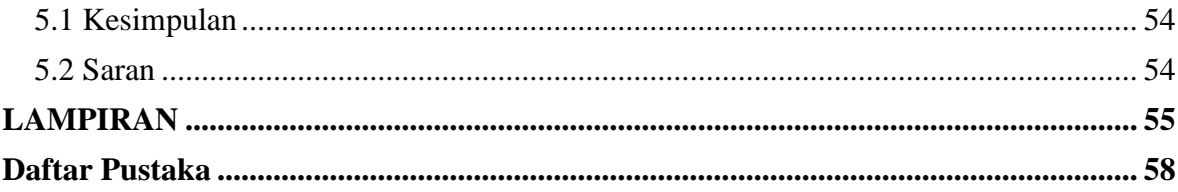

# **DAFTAR TABEL**

<span id="page-12-0"></span>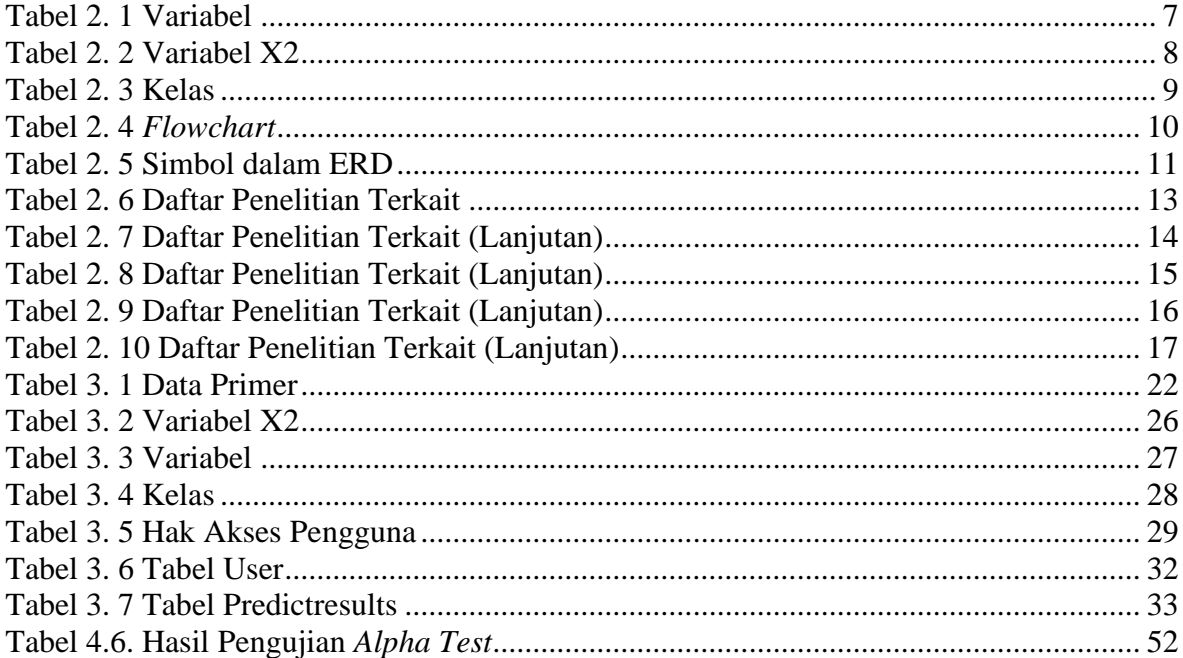

# **DAFTAR GAMBAR**

<span id="page-13-0"></span>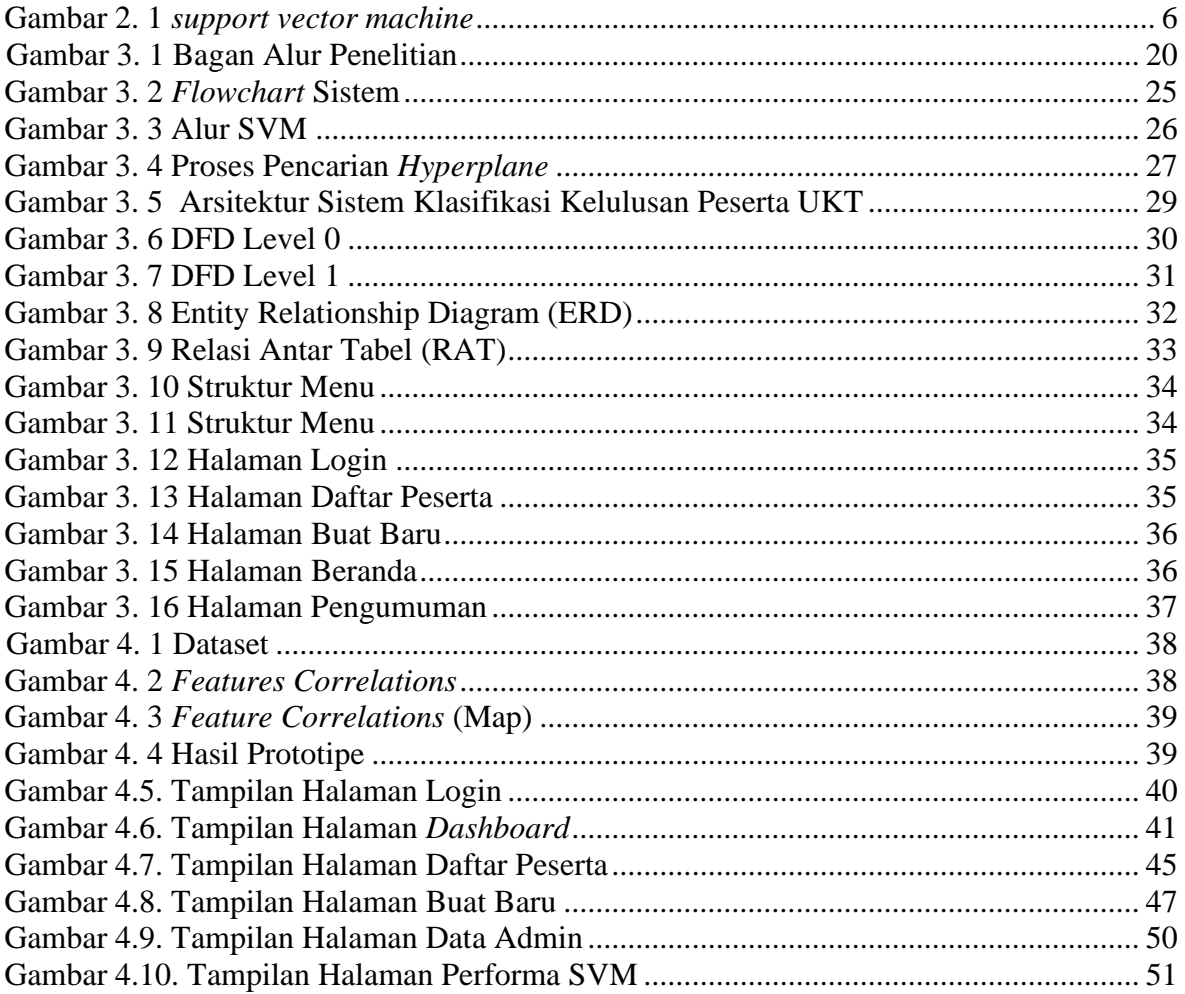

# **DAFTAR MODUL PROGRAM**

<span id="page-14-0"></span>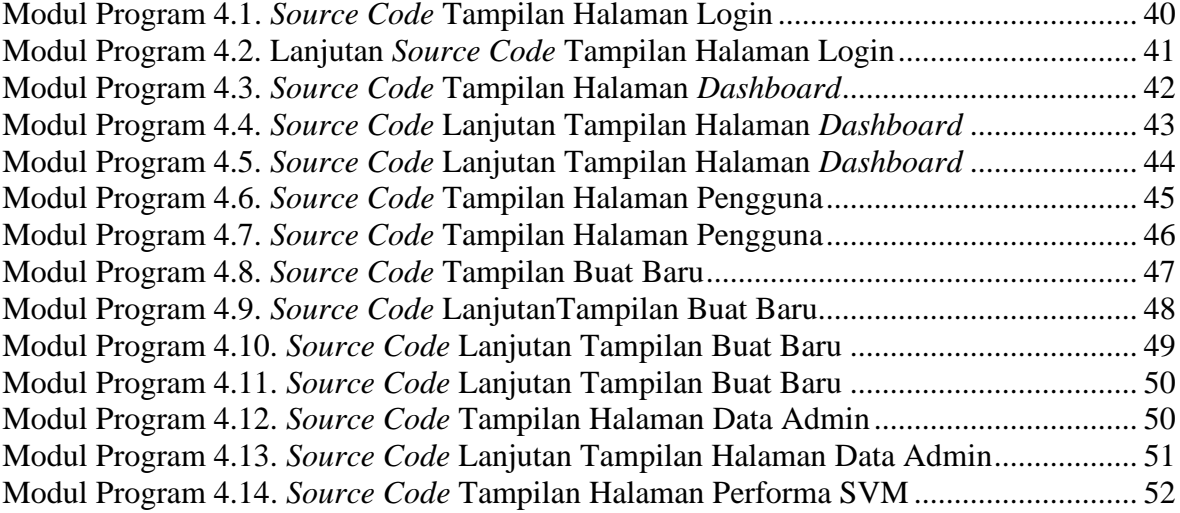

#### <span id="page-15-0"></span>**BAB I PENDAHULUAN**

#### <span id="page-15-1"></span>1.1.Latar Belakang

Unit Kegiatan Mahasiswa Perguruan Pencak Silat Beladiri Tangan Kosong Merpati Putih (UKM PPS BETAKO MP) adalah salah satu unit kegiatan di Universitas Pembangunan Nasional "VETERAN" Yogyakarta yang masih sangat aktif sampai sekarang perannya dalam membina kaum muda khususnya mahasiswa UPN "VETERAN" YOGYAKARTA dalam memberikan nilai luhur, pewarisan budaya nusantara, dan prestasi. UKM PPS BETAKO MP adalah salah satu kelompok laithan (Kolat) dari banyak Kolat di cabang Sleman. Dalam sebuah kolat memiliki struktur organisasi, serangkaian kegiatan, dan juga batasan dari serangkaian kegiatan yang diselenggarakan. Prestasi yang masih sering didapatkan dari UKM PP BETAKO MP ada diantaranya kejuaraan-kejuaraan pertandingan, seni bela diri, dan kekuatan. Pada setiap kejuaraan memiliki aturan dimana setiap peserta akan dipertemukan dengan *range* tingkatan yang sama. PPS BETAKO MP memiliki 12 tingkatan dimulai dari dasar 1, dasar 2, balik 1, balik 2, kombinasi I, kombinasi II, khusus I, khusus II, khusus III, kesegaran, inti I, dan inti II (Akademic Research Group).

Uji Kenaikan Tingkat (UKT) adalah salah satu rangkaian kegiatan yang ada di UKM MP. UKT yang dilakukan diluar ruangan seperti tanah lapang yang tanpa atap. UKT memiliki data dari setiap peserta, pada proses UKT setiap peserta akan dinilai dari setiap kriteria dalam serangkaian materi UKT seperti uji teori, uji tata gerak, uji stamina, dan uji tenaga. Tingkat dasar I – balik II data dikelola oleh kolat, yaitu UKM PP BETAKO MP UPNVY. Pada setiap kegiatan UKT pendataan dilakukan dengan cara tradisional dimana pihak pengelola (panitia) UKT harus mempersiapkan serangkaian dokumen isi penilaian (form) untuk setiap peserta yang akan diuji, dokumen isi tersebut berupa form cetak dengan media kertas. Form cetak yang digunakan memiliki kelemahan dimana cuaca buruk (hujan) yang mendadak berubah seringkali merusak form tersebut. Data-data beruba media fisik tersebut juga memiliki kelemahan tata kelola yang memakan biaya, waktu, tempat dan rawan hilang. Form yang telah diisi ketika UKT selesai akan dikumpulkan untuk dianalisa dalam menentukan kelulusan peserta. Metode analisa yang dilakukan adalah menjumlahkan nilai dari setiap peserta berdasarkan form yang telah terisi untuk didapatkan nilai total dari setiap jenis uji. Metode analisa yang dilakukan masih bersifat tradisional dimana panitia harus satu per satu untuk mendapatkan nilai total setiap peserta untuk dibandingkan dengan standar kelulusan yang telah ditetapkan.

Kumpulan data peserta UKT merupakan jenis data yang belum diketahui hasilnya, pada data mining disebut *supervised*. Data peserta UKT membutuhkan analisa dengan sistem partisi dengan cara dibagi menjadi 2 kategori yaitu lulus dan tidak lulus pada hasil UKT. Algoritma *Support Vector Machine* merupakan algoritma untuk klasifikasi maupun prediksi. Penerapan algoritma SVM dengan mencari jarak atau ruang pemisah dari suatu dataset, pada kenyataannya dikehidupan sehari-hari banyak yang tidak dapat dipisahkan dengan cara linear (Sasongko, 2019). Berbeda dengan (Nurajijah, 2019), membahas tentang keputusan persetujuan pembiayaan pada koperasi syariah memiliki risiko yang tinggi terhadap ketidakmampuan nasabah untuk membayar kewajiban kreditnya pada saat jatuh tempo atau

disebut dengan kredit macet. Untuk menjaga dan meminimalkan risiko, diperlukan metode yang akurat untuk menentukan perjanjian pembiayaan. Tujuan dari penelitian ini adalah untuk mengklasifikasikan data histori pinjaman koperasi syariah menggunakan algoritma Naïve Bayes, Decision Tree dan SVM untuk memprediksi kredibilitas calon nasabah. Hasil penelitian menunjukkan akurasi algoritma Naïve Bayes 77,29%, Decision Tree 89,02% dan Support Vector Machine (SVM) tertinggi 89,86%.

Pada kasus yang ada di UKT PPS BETAKO MP, alasan digunakannya algoritma SVM dapat membuat 2 partisi dari data UKT yaitu lulus dan tidak lulus, dimana SVM akan bekerja dengan membentuk *hyperplane* untuk memisahkan dua klasifikasi yang akan dihasilkan, berbeda dengan algoritma naive bayes yang mana pada penelitian (Nurajijah, 2019) menghasilkan SVM lebih baik karena bertujuan untuk membentuk kedua kelas, sehingga SVM adalah algoritma ideal untuk data yang digunakan. Pada prosesnya, UKT memiliki standar dimana kriteria dari setiap peserta akan diberikan beberapa form untuk penilaian seperti nilai uji tulis berupa teori seputar perguruan, nilai uji tata gerak, uji stamina, dan uji tenaga. Uji teori adalah seberapa banyak peserta berhasil menjawab dengan tepat tentang pengetahuan yang meliputi sejarah, filosofi, dan tujuan dari pencak silat. Uji tata gerak adalah penilaian berdasarkan jumlah kebenaran tata gerak, peserta akan diminta secara acak untuk memperagakan sebuah gerakan dari total gerakan yang telah dipelajari apakah benar atau salah, jika benar memiliki nilai 1, jika salah maka 0. Uji stamina adalah penilaian berdasarkan stamina peserta yang diukur dari durasi (detik-menit) dalam melakukan lari (maraton) dimana standar UKT untuk uji stamina minimal menempuh jarak 10 Km dengan durasi 30 menit, jika peserta menempuh 10 Km dalam waktu yang lebih dari 45 menit, maka tidak memenuhi standar. Dan uji yang terakhir adalah uji tenaga yang merupakan penilaian berdasarkan durasi olah nafas dari sebuah tata gerak nafas.

Berdasarkan permasalah yang ada, maka penulis bertujuan untuk membuat penelitian dengan judul "*Data Reporting* Uji Kenaikan Tingkat Pencak Silat Merpati Putih Upn "Veteran" Yogyakarta Menggunakan Algoritma *Support Vertor Machine* Sebagai Penentu Kelulusan" Sebagai Penentu Kelulusan". Tujuan penelitian ini adalah untuk membantu panitia UKT dalam menentukan kelulusan peserta UKT dengan cepat dan akurat serta membuat laporan data yang aman dalam penyimpanan ataupun laporan dengan media cetak dimana setiap semester data selalu bertambah.

#### <span id="page-16-0"></span>1.2.Rumusan Masalah

Berdasarkan latar belakang yang diangkat maka didapatkan rumusan masalah adalah seberapa akurat sistem yang dibangun untuk menentukan klasifikasi kelulusan uji kenaikan tingkat PPS BETAKO MP menggunakan algoritma *Support Vector Machine* dalam mengatasi kesalahan nilai status kelulusan peserta UKT?

#### <span id="page-16-1"></span>1.3. Batasan Masalah

Berdasarkan rumusan masalah yang telah di uraikan, maka batasan masalah dari penelitian adalah sebagai berikut:

1. Lingkup penelitian yang diambil adalah UKM PPS BETAKO MERPATI PUTIH UPN "VETERAN" YOGYAKARTA*.*

- 2. Sistem yang dibangun berbasis website dengan teknologi Django Framework.
- 3. Proses data menggunakan proses Jupyter Notebook.
- 4. Kriteria yang digunakan adalah uji teori, uji tata gerak, uji stamina, uji tenaga.

#### <span id="page-17-0"></span>1.4.Tujuan Penelitian

Berdasarkan uraian rumusan masalah yang ada, tujuan penelitian ini adalah Menerapkan Metode *Support Vector Machine* untuk menentukan kelulusan peserta UKT.

#### <span id="page-17-1"></span>1.5.Manfaat Penelitian

Berdasarkan latar belakang dan rumusan masalah diatas, maka dapat disimpulkan manfaat dari penelitian ini adalah sebagai berikut:

Manfaat yang didapat oleh pengguna (organisasi) adalah dapat membantu dalam menentukan kelulusan peserta UKT lebih cepat dan tepat sehingga waktu yang digunakan lebih efisien.

### <span id="page-17-2"></span>1.6.Metodologi Penelitian

Metodologi penelitian dan pengembangan sistem merupakan urutan langkah-langkah sistematis dalam membangun sistem yang dibuat. Dalam metodologi penelitian ini terdapat dua jenis metode penelitian pengumpulan data dan pengembangan sistem.

#### <span id="page-17-3"></span>1.6.1. Metode pengumpulan data

 Metode pengumpulan data terdiri dari studi literatur, pengumpulan data dan analisa data.

1. Studi Literatur

Pada tahapan ini mencari, mengumpulkan dan membaca referensi yang bertujuan untuk memperdalam pembahasan materi yang berkaitan algoritma SVM serta pengujian hasil klasterisasi metode. Sumber studi literatur yang digunakan berasal dari jurnal penelitian ilmiah, artikel online, e-book, buku atau penelitian yang ada diperpustakaan.

2. Teknik Pengumpulan Data

Teknik pengumpulan data yang digunakan di dapatkan dari observasi dan wawancara langsung dengan pihak organisasi UKM PPS Betako Merpati Putih.

3. Teknik Analisa Data

Setelah melakukan mengumpulan data, dilakukan analisa data dengan cara mengumpulkan data-data peserta ujian anggota pencak silat untuk memperoleh hasil atau kesimpulan berdasarkan nilai-nilai yang diperoleh saat ujian kenaikan tingkat telah dilaksanakan.

#### <span id="page-17-4"></span>1.6.2. Metode pengembangan sistem

Metode yang digunakan dalam pengembangan sistem ini adalah metode *Waterfall* (siklus air terjun) (Kurniawan, PENERAPAN METODE WATERFALL DALAM PERANCANGAN SISTEM INFORMASI PENGGAJIAN PADA SMK BINA KARYA KARAWANG, 2020). Metode waterfall adalah hal yang menggambarkan pendekatan secara

sistematis dan juga berurutan (step by step) pada sebuah pengembangan perangkat lunak. Tahapan dengan spesifikasi kebutuhan pengguna lalu berlanjut melalui tahapan-tahapan perencanaan yaitu planning, permodelan, konstruksi, sebuah system dan penyerahan sistem kepara pengguna, dukungan pada perangkat lunak lengkap yang dihasilkan.

Dalam pengembangannya Metode *Waterfall* memiliki beberapa tahapan yang berurut. Tahapan tahapan dari Metode *Waterfall* adalah sebagai berikut:

1. Requirements Analysis

Dalam tahap ini pengembang sistem diperlukan memperoleh layanan sistem, kendala, dan tujuan ditetapkan oleh hasil konsultasi dengan pengguna yang kemudian didefinisikan secara rinci dan berfungsi sebagai spesifikasi sistem.

2. System and Software design

Tahapan perancangan sistem mengalokasikan kebutuhan-kebutuhan sistem baik perangkat keras maupun perangkat lunak dengan membentuk arsitektur sistem secara keseluruhan. Perancangan perangkat lunak melibatkan identifikasi dan penggambaran abstraksi sistem dasar perangkat lunak dan hubungannya.

3. Implementation

Pada tahap ini, perancangan perangkat lunak direalisasikan sebagai serangkaian program atau unit program. Pengujian melibatkan verifikasi bahwa setiap unit memenuhi spesifikasinya.

4. Integration and System Testing

Unit-unit individu program atau program digabung dan diuji sebagai sebuah sistem lengkap untuk memastikan apakah sesuai dengan kebutuhan perangkat lunak atau tidak. Setelah pengujian, perangkat lunak dapat digunakan.

5. Operation & maintenance

Biasanya (walaupun tidak selalu), tahapan ini merupakan tahapan yang paling panjang. Sistem dipasang dan digunakan secara nyata. Maintenance melibatkan pembetulan kesalahan yang tidak ditemukan pada tahapan-tahapan sebelumnya, meningkatkan implementasi dari unit sistem, dan meningkatkan layanan sistem sebagai kebutuhan baru.

#### <span id="page-18-0"></span>1.7.Sistematika Penulisan

Penelitian ini terdiri dari 5 (lima) bab yang disusun secara sistematik, sistematika penulisannya sebagai berikut:

#### BAB I PENDAHULUAN

Bab ini membahas tentang latar belakang masalah, rumusan masalah, batasan masalah, tujuan penelitian, manfaat penelitian, metodologi penelitian dan sistematika penulisan.

#### BAB II TINJAUAN PUSTAKA

Bab ini membahas tentang tinjauan literatur mengenai karya ilmiah yang sudah ada sebagai penunjang referensi, gambaran pembelajaran, dan acuan dalam membangun penelitian klasterisasi peserta ujian kenaikan tingkat UKM PPS Betako Merpati Putih menggunakan algoritma *Support Vector Machine.*

#### BAB III METODOLOGI PENELITIAN

Bab ini membahas tentang metodologi penelitian seperti analisis masalah, analisis sistem, proses algoritma *Support Vector Machine*, perancangan sistem, perancangan basis data, *flowchat*, Data Flow Diagram (DFD).

### BAB IV HASIL, PENGUJIAN DAN PEMBAHASAN

Bab ini berisi secara rinci penerapan dari analisis data dan pengolahan data yang dibuat menjadi aplikasi dokumen manajemen dengan menampilkan antarmuka program disertai cara kerja dan penggunaan program Django - Python.

#### BAB V PENUTUP

Berisi kesimpulan dan saran, sehingga dapat dijadikan sebagai acuan untuk pengem bangan sistem selanjutnya.

### <span id="page-20-0"></span>**BAB II TINJAUAN LITERATUR**

#### <span id="page-20-1"></span>2.1.Pencak Silat

Pencak silat adalah hasil budaya manusia Indonesia untuk membela, mempertahankan eksistensi (kemandiriannya) dan integritasnya (manunggal) terhadap lingkungan hidup/alam sekitarnya untuk mencapai keselarasan hidup guna meningkatkan iman dan taqwa kepada Tuhan Yang Maha Esa (Ni'ama, 2020).

### <span id="page-20-2"></span>2.2.Klasifikasi

Klasifikasi meruakan salah satu tugas yang penting *data mining*. Sebuah pengklasifikasi dibuat dari sekumpulan data latih dengan kelas yang telah di tentukan (Wibawa, 2018). Klasifikasi merupakan pengelompokan fitur ke dalam kelas yang sesuai. Vektor fitur pelatihan tersedia dan telah diketahui kelaskelasnya, kemudian vektor fitur pelatihan tersebut dimanfaatkan untuk merancang pemilah. Pengenalan pola ini disebut terbimbing, *supervised*.

### <span id="page-20-3"></span>2.3.Algoritma *Support Vector Machine*

Support vector machine pertama kali dikenalkan oleh Vapnik pada tahun 1992 sebagai onsep rangkaian harmonis konsep-konsep unggulan dalam bidang pattern recognition (Rahutomo, 2018). SVM adalah algoritma machine learning yang bekerja atas prinsip Structural Risk Minimization (SRM) dengan tujuan menemukan hyperplane terbaik yang memisahkan dua buah class pada input space.

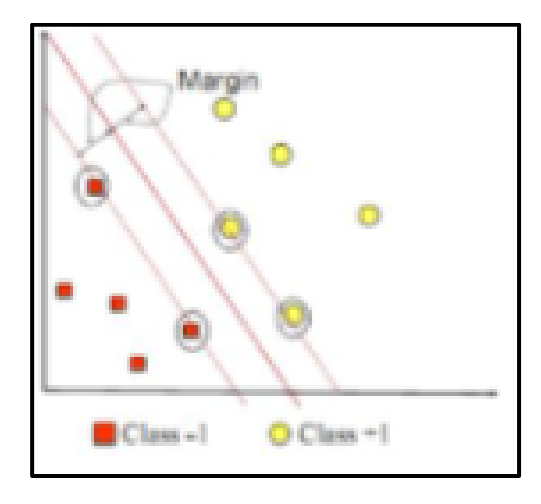

**Gambar 2. 1** *support vector machine*

<span id="page-20-4"></span>Proses algoritma *support vector machine* adalah sebagai berikut :

#### 1.) Hyperplane

Menentukan garis pemisah :

Visualisasi data awal :

Data awal dapat dianalogikan seperti gambar dibawah dimana hyperline belum dibentuk (diketahui), maka berikut adalah proses pencarian hyperline dalam SVM :

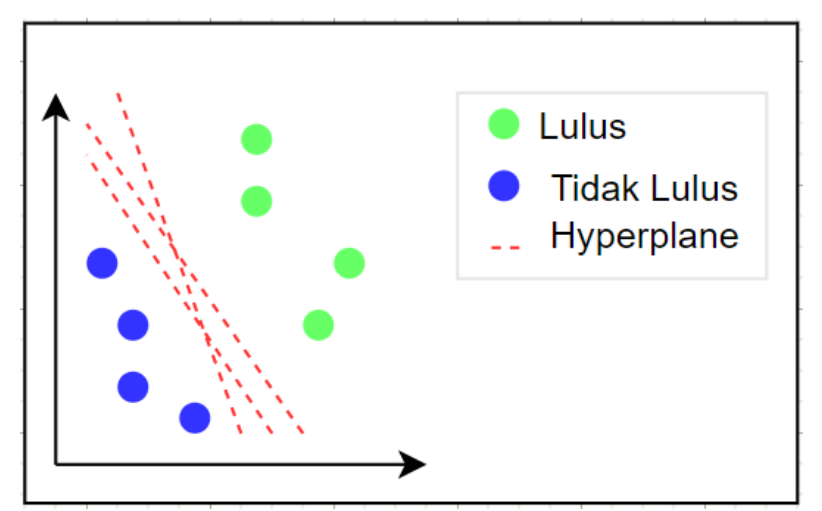

 **Gambar 2. 2** *Hyperplane*

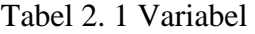

<span id="page-21-0"></span>

| (variabel) |    | Kelas        |  |
|------------|----|--------------|--|
| x1         | x2 | $\mathbf{V}$ |  |
|            |    |              |  |
|            | Ξ. |              |  |
| ۰          |    | -            |  |
|            |    |              |  |

Dari tabel diatas maka dapat dibuat hyperline dimana x1 = 1 dan x2 = 1 maka y = 1 dapat terbentuk hyperline seperti berikut :<br> $x_2 = 1 - x_1$ 

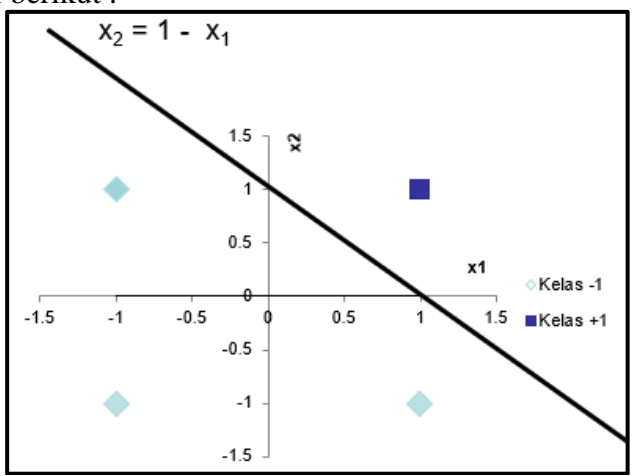

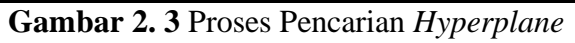

Keterangan :

- $xi$   $=$  variabel
- $y = kelas$

 $yi(X1.W1 + X2.W2 + b) \ge 1$  $y1(1.W1 + 1.W2 + b) \ge 1$  $y1(W1 + W2 + b) \ge 1$ 

Maka dilakukan penjumlahan silang seperti berikut :

 $(W1 + W2 + b) \ge 1$  persamaan (1)  $(-W1 + W2 - b) \ge 1$  persamaan (2) (W1 - W2 - b)  $\geq$ 1 persamaan (3)  $(W1 + W2 - b) \ge 1$  persamaan (4)

Maka persamaan (1) dan (2) :

 $(W1 + W2 + b) \ge 1$  $(-W1 + W2 - b) \ge 1$  $2W2 = 2$  $W2 = 1$ 

Maka persamaan (1) dan (3) :

$$
(W1 + W2 + b) \ge 1
$$
  
(W1 - W2 - b) \ge 1  
2W1 = 2  
W1 = 1

Maka persamaan (2) dan (3) :

$$
(-W1 + W2 - b) \ge 1
$$
  
\n
$$
(W1 - W2 - b) \ge 1
$$
  
\n
$$
-2b = 2
$$
  
\n
$$
B = -1
$$
  
\n
$$
(w1.x1 + w2.x2 + b = 0)
$$
  
\n
$$
1.x1 + 1.x2 - 1 = 0
$$
  
\n
$$
x1 + x2 - 1 = 0
$$
  
\n
$$
x2 = 1 - x1 = 3
$$

#### Tabel 2. 2 Variabel X2

<span id="page-22-0"></span>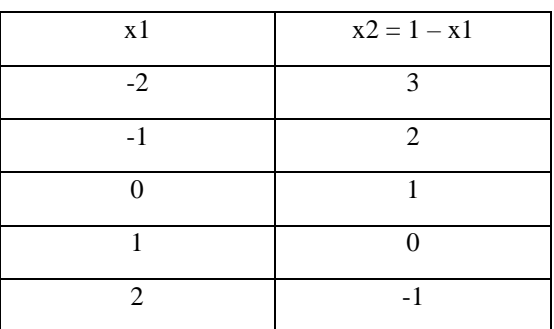

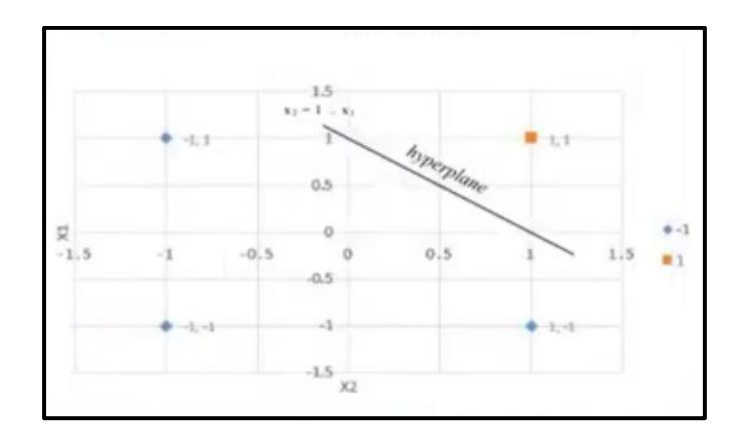

**Gambar 2. 4** Hasil *Hyperplane*

Hyperlane digunakan untuk menentukan garis jarak antar kelas yang telah ditentukan.

2.) Hasilkan Kelas

Diketahui :  $f(x) = x1 + x2 - 1$  $kelas = sign(f(x))$ Data:  $X1 =$  jumlah kriteria pada X1 masuk ke kelas  $(-)$  $X2 =$  jumlah kriteria pada  $X2$  masuk ke kelas  $(+)$  $Table 2.3$  Kelas

<span id="page-23-1"></span>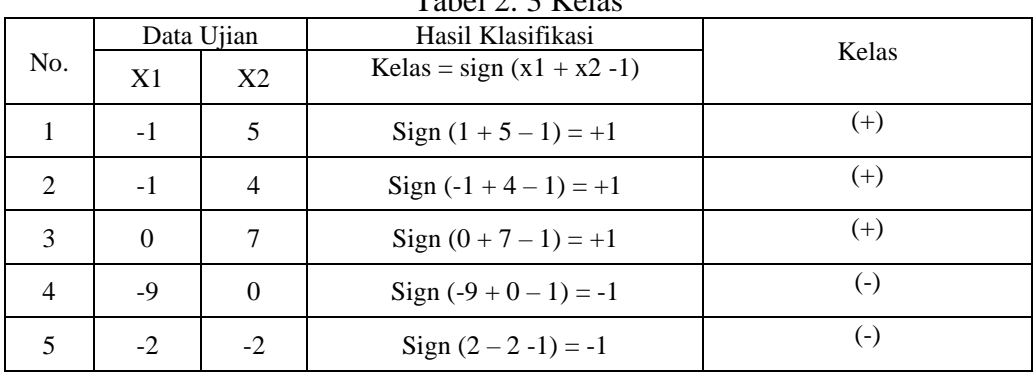

- Jika kelas (+) maka diatergolong dalam klasifikasi Kelas A (inisialisasi sebuah kelas/klasifikasi)
- Jika kelas (-) maka diatergolong dalam klasifikasi Kelas B (inisialisasi sebuah kelas/klasifikasi)

Kelebihan algoritma *SVM* adalah cepat dan efektif dalam memproses data yang relatif kecil dengan dua kelas sehingga proses untuk menghasilkan *output* lebih cepat.

### <span id="page-23-0"></span>2.4. *Flowchart*

<span id="page-23-2"></span>*Flowchart* adalah penggambaran secara grafik dari langkah-langkah dan urutan-urutan prosedur dari suatu program (Ridlo, 2017). Flowchart menolong analis dalam memecahkan masalah ke dalam segmen-segmen yang lebih kecil dan menganalisis alternatif-alternatif lain dalam pengoperasian. Flowchart biasanya mempermudah penyelesaian suatu masalah khususnya masalah yang perlu dipelajari dan dievaluasi lebih lanjut. Proses di lingkungan organisasi pada umumnya merupakan suatu rangkaian kegiatan yang berulang.

**Tabel 2. 4** *Flowchart*

| Simbol | Keterangan                             |  |
|--------|----------------------------------------|--|
|        | Mulai - Selesai.                       |  |
|        | Masukan - Keluaran.                    |  |
|        | Proses                                 |  |
|        | Keputusan (yes atua no)                |  |
|        | Alur proses                            |  |
|        | Titik sambungan pada halaman yang sama |  |

#### <span id="page-24-0"></span>2.5. *Data Flow Diagram*

Data Flow Diagram (DFD) disebut juga dengan Diagram Arus Data (DAD) (Soufitri, 2019). DFD adalah: suatu model logika data atau proses yang dibuat untuk menggambarkan darimana asal data, dan kemana tujuan data yang keluar dari sistem, dimana data disimpan, proses apa yang menghasilkan data tersebut, dan interaksi antara data yang tersimpan, dan proses yang dikenakan pada data tersebut.

DFD menggunakan empat buah simbol, yaitu: semua simbol yang digunakan pada CD ditambah satu simbol lagi untuk melambangkan data store. Ada dua teknik dasar penggambaran simbol DFD yang umum dipakai: pertama adalah Gane and Sarson sedangkan yang kedua adalahYourdon and De Marco. Perbedaan yang mendasar pada teknik tersebut adalah lambang dari simbol yang digunakan.

a. *Gane and Sarson* menggunakan lambang segi empat dengan ujung atas tumpul untuk menggambarkan process dan menggunakan lambang segi empat dengan sisi kanan terbuka untuk menggambarkan data *store*.

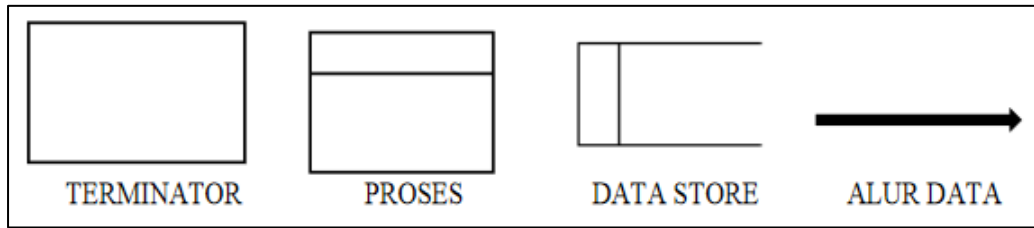

**Gambar 2. 5** *Gane and Sarson*

b. *Yourdon and De Marco* menggunakan lambang lingkaran untuk menggambarkan *process* dan menggunakan lambang garis sejajar untuk menggambarkan *data store*. Sedangkan untuk simbol *external entity* dan simbol *data flow* kedua teknik tersebut menggunakan lambang yang sama yaitu segi empat untuk melambangkan *external entity* dan anak panah untuk melambangkan *data flow*.

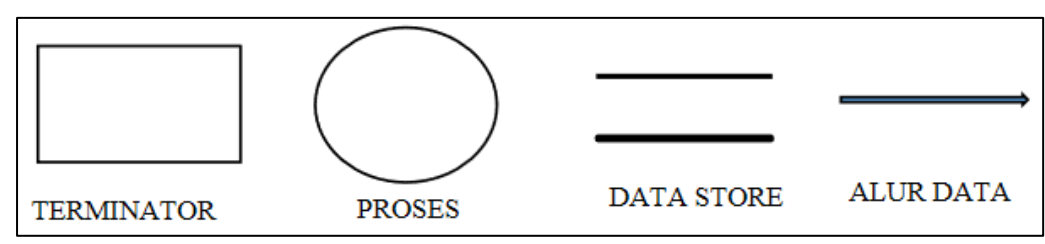

**Gambar 2. 6** *Yourdon and De Marco*

#### <span id="page-25-0"></span>2.6. *Entity Relational Database*

ERD merupakan suatu model jaringan yang menggunakan susunan data yang disimpan dalam sistem secara abstrak (Maulana, 2017). ERD merupakan model jaringan data yang menekankan pada struktur – struktur dan relationship data. ERD digunakan oleh professional sistem untuk berkomunikasi dengan pemakai eksekutif tingkat tinggi dalam suatu organisasi. Diagram hubungan entitas atau E-R diagram adalah notasi grafik dari sebuah model data atau sebuah model jaringan yang menjelaskan tentang data yang terasimpan (relationship data) dalam sistem secara abstrak.

<span id="page-25-3"></span>

| <b>Simbol</b> | <b>Nama</b><br>Keterangan<br>Entitas<br>Suatu objek yang dapat diidentifikasi<br>dalam lingkaran pengguna |                                                                                                    |  |
|---------------|----------------------------------------------------------------------------------------------------|----------------------------------------------------------------------------------------------------|--|
|               |                                                                                                    |                                                                                                    |  |
|               | Relasi                                                                                                    | Menunjukkan<br>adanya<br>hubungan<br>diantara<br>sejumlah<br>entitas<br>yang<br>berbeda              |  |
|               | Atribut                                                                                                   | Mendeskripsikan<br>karakter<br>entitas<br>(atribut yang berfungsi sebagai key<br>diberi garis bawah) |  |
|               | Garis                                                                                                    | Penghubung antara relasi dan entitas<br>atau relasi dan entitas dengan atribut                       |  |

**Tabel 2. 5 Simbol dalam ERD**

### <span id="page-25-1"></span>2.7. Database

*Database* atau basis data adalah kumpulan informasi yang disimpan di dalam komputer secara sistematik sehingga dapat diperiksa menggunakan suatu program komputer untuk memperoleh informasi dari basis data tersebut (ANDARU, 2017). Kegunaan utama sistem basis data adalah agar pemakai mampu menyusun suatu pandangan (*view*) abstraksi data. Hal ini bertujuan untuk menyederhanakan intraksi antara pengguna dengan sistemnya dan basis data dapat mempresentasikan pandangan yang berbeda kepada para pengguna, programmer, dan administ ratornya.

#### <span id="page-25-2"></span>2.8. Waterfall

Metode *Waterfall* (siklus air terjun). Metode waterfall adalah hal yang menggambarkan pendekatan secara sistematis dan juga berurutan (step by step) pada sebuah pengembangan perangkat lunak (Kurniawan, 2020). Tahapan dengan spesifikasi kebutuhan pengguna lalu

berlanjut melalui tahapan-tahapan perencanaan yaitu planning, permodelan, konstruksi, sebuah system dan penyerahan sistem kepara pengguna, dukungan pada perangkat lunak lengkap yang dihasilkan.

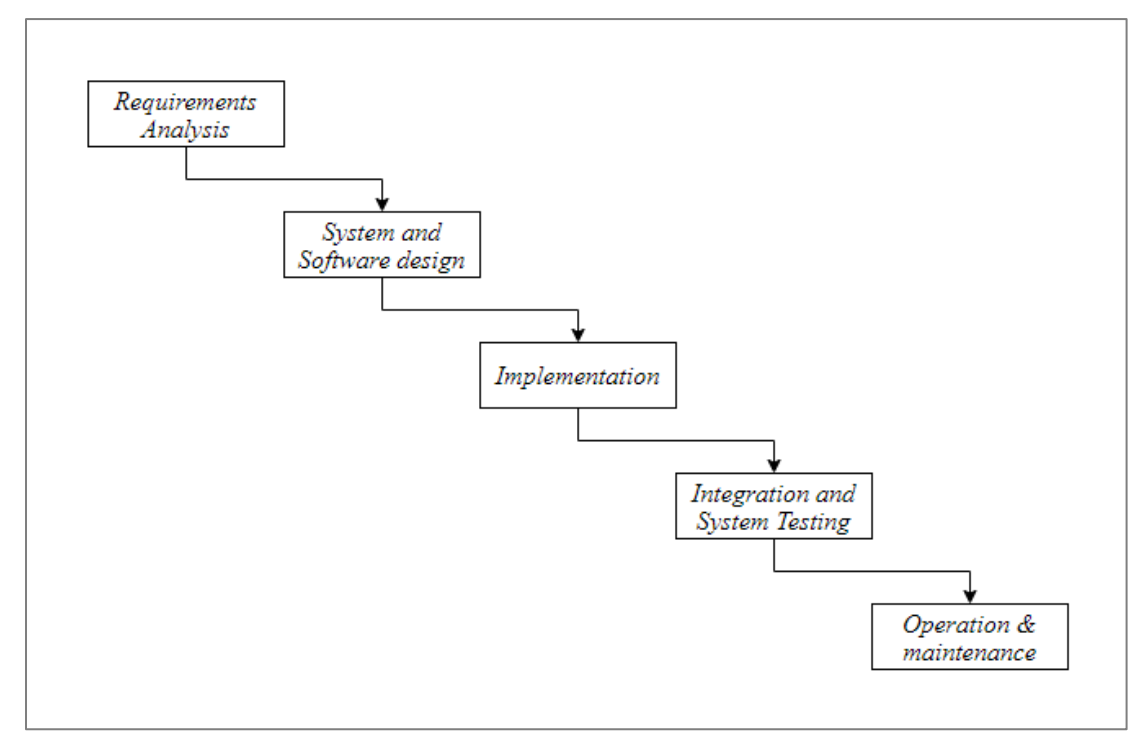

**Gambar 2. 7 Tahapan Metode** *Waterfall*

Dalam pengembangannya metode waterfall memiliki beberapa tahapan yang berurut. Tahapan tahapan dari metode waterfall adalah sebagai berikut:

#### 1. *Requirements Analysis*

Dalam tahap ini pengembang sistem diperlukan memperoleh layanan sistem, kendala, dan tujuan ditetapkan oleh hasil konsultasi dengan pengguna yang kemudian didefinisikan secara rinci dan berfungsi sebagai spesifikasi sistem.

2. *System and Software design*

Tahapan perancangan sistem mengalokasikan kebutuhan-kebutuhan sistem baik perangkat keras maupun perangkat lunak dengan membentuk arsitektur sistem secara keseluruhan. Perancangan perangkat lunak melibatkan identifikasi dan penggambaran abstraksi sistem dasar perangkat lunak dan hubungannya.

3. *Implementation*

Pada tahap ini, perancangan perangkat lunak direalisasikan sebagai serangkaian program atau unit program. Pengujian melibatkan verifikasi bahwa setiap unit memenuhi spesifikasinya.

4. *Integration and System Testing*

Unit-unit individu program atau program digabung dan diuji sebagai sebuah sistem lengkap untuk memastikan apakah sesuai dengan kebutuhan perangkat lunak atau tidak. Setelah pengujian, perangkat lunak dapat digunakan.

5. *Operation & maintenance*

Biasanya (walaupun tidak selalu), tahapan ini merupakan tahapan yang paling panjang. Sistem dipasang dan digunakan secara nyata. Maintenance melibatkan pembetulan kesalahan yang tidak ditemukan pada tahapan-tahapan sebelumnya,

meningkatkan implementasi dari unit sistem, dan meningkatkan layanan sistem sebagai kebutuhan baru.

# <span id="page-27-0"></span>2.9. Penelitian Terkait

Beberapa penelitian yang terkait tentang peramalan dan optimasi jumlah produksi diantaranya:

<span id="page-27-2"></span><span id="page-27-1"></span>

| N <sub>o</sub> | Judul                                                                                                    | Hasil                                                                                                    | Metode                  |
|----------------|----------------------------------------------------------------------------------------------------|----------------------------------------------------------------------------------------------------|-------------------------|
| 1.             | Penentuan Seleksi Atlet<br>Taekwondo<br>Menggunakan<br>Algoritme<br>Support<br>Vector Machine (SVM)<br>(Hasanah, 2019) | Hasil<br>dari<br>implementasi<br>algoritma<br>support<br>vector<br>machine untuk penentuan<br>atlet<br>taekwondo<br>seleksi<br>dalam klasifikasi lolos dan<br>tidak lolos didapatkan hasil<br>terbaik<br>akurasi<br>dengan<br>parameter yang digunakan<br>yaitu perbandingan rasio<br>90%:10%,<br>data<br>$=$<br>parameter (lamda) $= 10$ ,<br>parameter $(gamma) = 0.001$ ,<br>parameter (konstanta) = $1$ ,<br>parameter (epsilon) = $0.001$ ,<br>iterasi<br>maksimum<br>30.<br>Sehingga rata-rata akurasi<br>yang didapatkan yaitu 100%. | Support Vector Machine. |
| 2.             | Implementasi Metode K-<br>Medoids<br>Clustering<br>Penilaian<br>dalam<br>Kedisiplinan<br>Siswa<br>(Studi Kasus:        | Keluaran dari aplikasi ini<br>adalah daftar data siswa yang<br>berisi<br>hasil<br>penilaian<br>kedisiplinan<br>siswa. Dengan perhitungan<br>K-Medoids dari 18 siswa<br>dengan 2 pusat Cluster, yaitu<br>C <sub>1</sub>                                                                                                    | K-Medoids               |

Tabel 2. 6 **Daftar Penelitian Terkait**

<span id="page-28-0"></span>

|    | Mambaul<br>Ulum Sukowono Jember)<br>(Alfin, 2017)                                                                                                    | dan C2 didapatkan 3 iterasi dalam<br>iterasi ke 2 dan ke 3 tidak ada<br>perubahan pada data C1 dan C2,<br>yaitu terdapat 20 siswa yang<br>termasuk ke dalam kelompok<br>disiplin, 5 siswa termasuk ke<br>dalam kelompok yang<br>tidak<br>disiplin.                                                                                                    |           |
|----|----------------------------------------------------------------------------------------------------|----------------------------------------------------------------------------------------------------|-----------|
| 2. | Implementasi Metode K-<br>Medoids<br>Clustering<br>Penilaian<br>dalam<br>Siswa<br>Kedisiplinan<br>(Studi Kasus: Mambaul<br>Ulum Sukowono Jember)<br>(Alfin, 2017) | Keluaran dari aplikasi ini adalah<br>daftar data siswa yang berisi hasil<br>penilaian kedisiplinan<br>siswa. Dengan perhitungan K-<br>Medoids dari 18 siswa dengan 2<br>pusat Cluster, yaitu C1 dan C2<br>didapatkan 3 iterasi dalam iterasi<br>ke 2 dan ke 3 tidak ada perubahan<br>pada data C1 dan C2, yaitu<br>terdapat 20 siswa yang termasuk<br>ke dalam kelompok<br>disiplin, 5 siswa termasuk ke<br>dalam kelompok yang<br>tidak<br>disiplin | K-Medoids |
| 3. | Penerapan Metode K-<br>Medoids<br>Untuk<br>Pengelompokkan<br>Kondisi Jalan Di Kota<br>Semarang<br>(Asmiatun,<br>2020)                                             | Pengelompokkan data kondisi<br>jalan<br>rusak<br>lebih<br>baik<br>menggunakan cluster 2. Sehingga<br>dihasilkan<br>data<br>yang<br>dari<br>penerapan metode<br>k-medoids<br>semakin<br>akan<br>mendekati<br>ketepatan pengelompokkan data<br>kondisi jalan                                                                                                    | K-Medoids |

Tabel 2. 7 **Daftar Penelitian Terkait (Lanjutan)**

<span id="page-29-0"></span>

|    |                             | Tabel 2. o Danar Tenemuan Terkan (Danjulan) |              |
|----|-----------------------------|---------------------------------------------|--------------|
| 4. | Klasifikasi<br>Penerapan    | Hasil pengujian menggunakan                 | Naive Bayes  |
|    | <b>Bayes</b><br>Untuk       | confussion matrix, dengan 400               |              |
|    | Memprediksi<br>Jenis        | data training dan 20 data                   |              |
|    | Latihan Siswa Pencak        | testing menghasilkan<br>nilai               |              |
|    | Silat (Studi Kasus Pencak   | presisi sebesar 95 %, nilai                 |              |
|    | Silat PSHT) (Setiadi,       | akurasi sebesar 95 % dan nilai              |              |
|    | 2018)                       | recall sebesar 98%.                         |              |
| 5. | Perbandingan<br>Metode      | DSS dapat dibangun dengan                   | SAW dan MFEP |
|    | Saw Dan Mfep Sistem         | mengunakan beberapa metode                  |              |
|    | Pendukung<br>Keputusan      | AHP<br>seperti<br>(Analitycal               |              |
|    | Penyeleksian<br>Atlet       | Hierarchy Process ) SAW                     |              |
|    | Pencak Silat (Qomariah,     | (Simple Additive Weighting),                |              |
|    | 2020)                       | <b>MFEP</b><br>(Multi<br>Factor             |              |
|    |                             | Evaluation Process), Weighted               |              |
|    |                             | Product dan lain-lain                       |              |
|    |                             |                                             |              |
| 6. | Pasien<br>Klasifikasi       | Sistem klasifikasi data pasien              | <b>SVM</b>   |
|    | <b>Diabetes</b><br>Pengidap | diperlukan untuk membantu                   |              |
|    | Menggunakan<br>Metode       | manajemen<br>diabetes,                      |              |
|    | Support Vector Machine      | menggunakan dataset Pima                    |              |
|    | (Agatsa, 2020)              | Indians<br><b>Diabetes</b><br>Database      |              |
|    |                             | yang diperoleh dari UC Irvine               |              |
|    |                             | Machine Learning Repository                 |              |
|    |                             | dikumpulkan<br>melalui<br>dan               |              |
|    |                             | Support<br>Vector<br>Machine                |              |
|    |                             | (SVM)                                       |              |
| 7. | Klasifikasi<br>Sistem       | Rekomendai<br>ukuran<br>yang                | <b>SVM</b>   |
|    | Ukuran<br>Baju Dengan       | ukuran<br>cocok berdasarkan                 |              |
|    | Metode Support Vector       | tubuh<br>Kinerja<br>pengguna.               |              |
|    | Machine(Svm)<br>(Alfin,     | sistem dihitung dengan                      |              |
|    | 2017)                       |                                             |              |
|    |                             |                                             |              |

**Tabel 2. 8 Daftar Penelitian Terkait (Lanjutan)**

<span id="page-30-0"></span>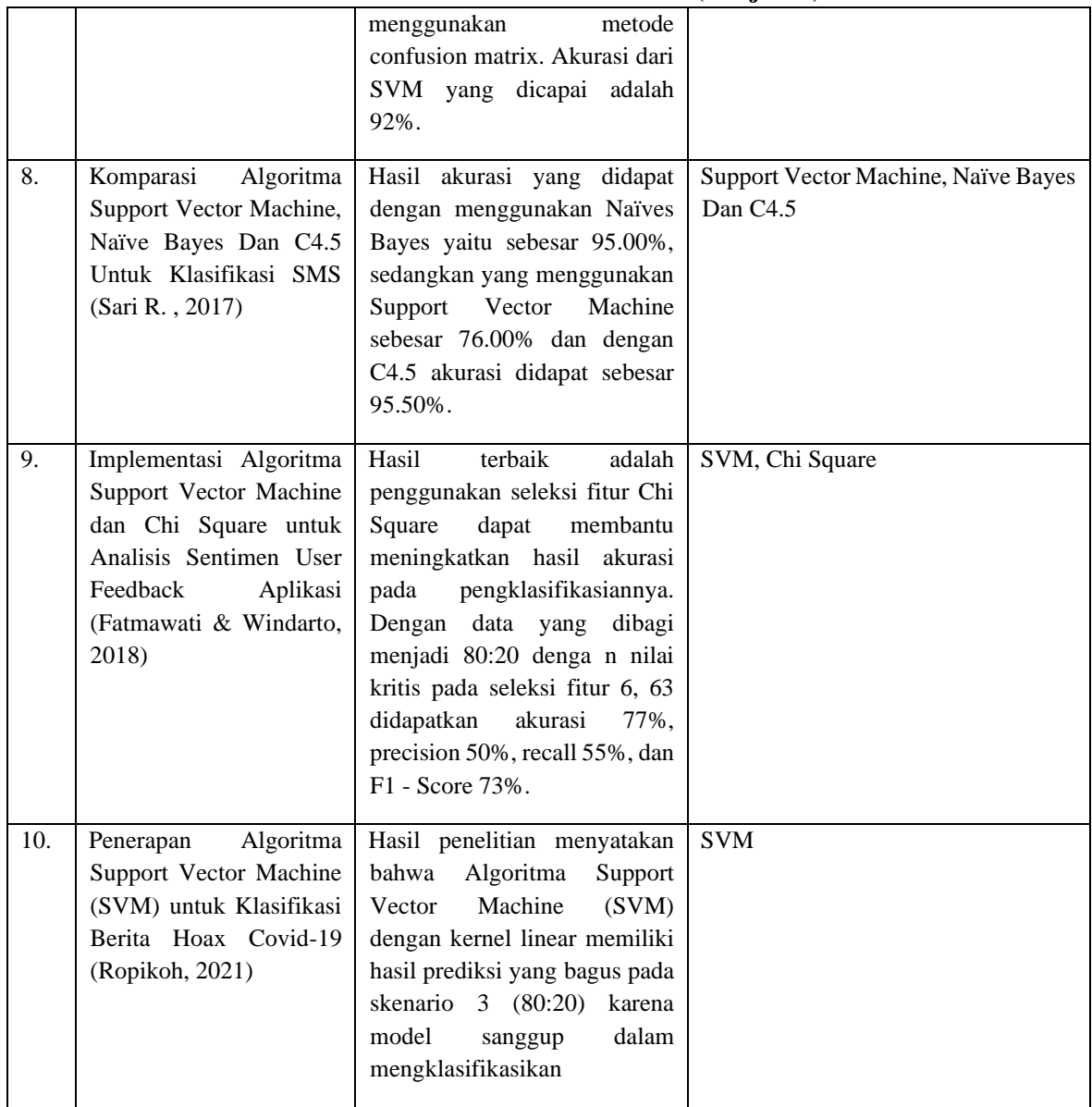

# **Tabel 2. 9 Daftar Penelitian Terkait (Lanjutan)**

|  | berita hoax dan bukan hoax Covid-19.  |  |
|--|---------------------------------------|--|
|  | Akurasi yang didapat pada skenario 3  |  |
|  | juga memiliki nilai akurasi tertinggi |  |
|  | sebesar 97,06%. Sedangkan pada kernel |  |
|  | RBF memiliki akurasi terendah pada    |  |
|  | skenario 4 (90:10) yaitu 90.46% dan   |  |
|  | dalam<br>model<br>kurang<br>bagus     |  |
|  | mengklasifikasikan berita hoax maupun |  |
|  | bukan hoax Covid-19.                  |  |
|  |                                       |  |

**Tabel 2. 10 Daftar Penelitian Terkait (Lanjutan)**

Penelitian pertama, dilakukan oleh (Hasanah, 2019) dengan judul "Penentuan Seleksi Atlet Taekwondo Menggunakan Algoritme Support Vector Machine (SVM)". Tujuan penelitian ini dapat menerapkan algoritme *support vector* machine dalam menentukan seleksi atlet taekwondo. Pada penelitian ini menggunakan 116 data set yang memiliki 16 parameter. Kemudian data dibagi menjadi data uji dan data latih dimana dengan mneggunakan metode *K-Fold Cross Validation*, dengan k=10. Hasil dari implementasi algoritma support vector machine untuk penentuan seleksi atlet taekwondo dalam klasifikasi lolos dan tidak lolos didapatkan hasil akurasi terbaik dengan parameter yang digunakan yaitu perbandingan rasio data = 90%:10%, parameter (lamda) = 10, parameter *(gamma)*= 0.001, parameter (konstanta) = 1, parameter (epsilon) =  $0.001$ , iterasi maksimum 30. Sehingga rata-rata akurasi yang didapatkan yaitu 100%.

Penelitian kedua, dilakukan oleh (Alfin, 2017) dengan judul "Implementasi Metode K-Medoids Clustering dalam Penilaian Kedisiplinan Siswa (Studi Kasus : Mambaul Ulum Sukowono Jember)". Penelitian ini membahas tentang penilaian kedisiplinan siswa dilakukan dengan menentukan bobot prioritas sub kriteria menggunakan metode Personal Home Page (PHP) kemudian hasil bobot tersebut dikelompokkan menggunakan metode K-Medoids Clustering. Aplikasi penilaian kedisiplinan siswa ini dirancang menggunakan bahasa pemrograman Personal Home Page (PHP). Keluaran dari aplikasi ini adalah daftar data siswa yang berisi hasil penilaian kedisiplinan siswa. Dengan perhitungan K-Medoids dari 18 siswa dengan 2 pusat Cluster, yaitu C1 dan C2 didapatkan 3 iterasi dalam iterasi ke 2 dan ke 3 tidak ada perubahan pada data C1 dan C2, yaitu terdapat 20 siswa yang termasuk ke dalam kelompok disiplin , 5 siswa termasuk ke dalam kelompok yang tidak disiplin.

Penelitian ketiga, dilakukan oleh (Asmiatun, 2020) dengan judul "Penerapan Metode K-Medoids Untuk Pengelompokkan Kondisi Jalan Di Kota Semarang" memebahas tentang pengelompokkan data kondisi jalan dengan memanfaatkan metode k-medoids. Hasil dari aplikasi roadroid didapatkan data sejumlah 638 data dengan atribut nama jalan, prosentase kondisi jalan baik, sedang, rusak ringan, rusak berat. Data telah berhasil dikelompokkan menjadi 4 cluster yang dapat menunjukkan tingkat frekuensi jalan kondisi baik, sedang, rusak ringan dan berat. Berdasarkan hasil p engujian kualitas cluster dengan silhouetteco efficient dapat disimpulkan bahwa jumlah cluster 2 merupakan cluster yang kualitasnya paling baik karena paling mendekati angka 1. Hal ini berarti untuk analisis pengelompokkan data kondisi jalan rusak lebih baik menggunakan cluster 2. Sehingga data yang dihasilkan dari penerapan metode k-medoids akan semakin mendekati ketepatan pengelompokkan data kondisi jalan.

Penelitian keempat dilakukan oleh (Setiadi, 2018) dengan judul "Penerapan Klasifikasi Bayes Untuk Memprediksi Jenis Latihan Siswa Pencak Silat (Studi Kasus Pencak Silat PSHT)". Dalam penelitian ini telah dikembangkan aplikasi untuk memprediksi jenis latihan siswa berdasarkan karakteristik yang sesuai menggunakan klasifikasi Naive Bayes. Aplikasi ini diharapkan dapat membantu pelatih dalam meningkatkan kemampuan siswa sesuai karakteristiknya sehingga mampu meningkatkan prestasinya. Hasil pengujian menggunakan confussion matrix, dengan 400 data training dan 20 data testing menghasilkan nilai presisi sebesar 95 %, nilai akurasi sebesar 95 % dan nilai recall sebesar 98%.

Penelitian kelima dilakukan oleh (Qomariah, 2020) dengan judul "Perbandingan Metode Saw Dan Mfep Sistem Pendukung Keputusan Penyeleksian Atlet Pencak Silat". Penelitian ini membahas tentnag decision support system (DSS) adalah sistem yang dibangun untuk membantu dalam pengabilan keputusan. DSS dapat dibangun dengan mengunakan beberapa metode seperti AHP (Analitycal Hierarchy Process ) SAW (Simple Additive Weighting), MFEP (Multi Factor Evaluation Process),Weighted Product dan lainlain. Silat salah satu bentuk identitas seni beladiri nusantara kebudayaan Indonesia berisi tentang pendidikan yang berkembang dalam masyarakat.Penelitian ini bertujuan membandingkan hasil dari implementasi metode SAW dengan MFEP.

Pada penelitian keenam dilakukan oleh (Agatsa, 2020), dengan judul "Klasifikasi Pasien Pengidap Diabetes Menggunakan Metode Support Vector Machine" membahas tentang sistem klasifikasi data pasien yang dapat membantu penanggulangan diabetes, dengan menggunakan dataset Pima Indians Diabetes Database yang diperoleh dari UC Irvine Machine Learning Repository dan klasifikasi menggunakan Support Vector Mechine (SVM). Diabetes adalah penyakit kronis yang terjadi karena pankreas tidak cukup memproduksi insulin atau hormon yang tidak dapat digunakan oleh insulin. Jumlah penderita diabetes global pada orang dewasa meningkat dua kali lipat sejak tahun 1980 dari 4,7% menjadi 8,5%. Diabetes menyebabkan 1,5 juta kematian pada tahun 2012. Glukosa darah yang lebih tinggi dari angka optimal menyebabkan 2,2 juta kematian, dengan meningkatkan risiko penyakit kardiovaskular dan penyakit lainnya. 43% dari 3,7 juta kematian terjadi sebelum usia 70 tahun. Untuk alasan ini, sistem klasifikasi data pasien diperlukan untuk membantu manajemen diabetes, menggunakan dataset Pima Indians Diabetes Database yang diperoleh dari UC Irvine Machine Learning Repository dan dikumpulkan melalui Support Vector Machine (SVM).

Pada penelitian ketujuh dilakukan oleh (Kaaffah, 2020), dengan judul "Sistem Klasifikasi Ukuran Baju Dengan Metode Support Vector Machine(Svm)" membahas tentang perancangan sistem menggunakan metode Support Vector Machine (SVM) untuk melakukan klasifikasi ukuran baju. SVM merupakan metode klasifikasi dengan softmargin yang digunakan untuk memisahkan beberapa fitur dengan jarak support garis ke fitur yang paling optimal. Masukkan fitur dari sistem adalah tiga parameter ukuran tubuh yaitu lingkar badan, panjang badan, dan lebar bahu. Dataset dari fitur tersebut diambil dari pengukuran langsung dan pengukuran mesin menggunakan pengolahan citra digital. Ukuran baju yang tercantum pada SNI 2161:2010 menjadi rujukan data latih dan data uji sistem klasifikasi

ukuran baju. Keluaran dari sistem klasifikasi adalah rekomendai ukuran yang cocok berdasarkan ukuran tubuh pengguna. Kinerja sistem dihitung dengan menggunakan metode confusion matrix. Akurasi dari SVM yang dicapai adalah 92%.

Pada penelitian kedelapan dilakukan oleh (Sari R. , 2017), dengan judul "Komparasi Algoritma Support Vector Machine, Naïve Bayes Dan C4.5 Untuk Klasifikasi SMS" membahas tentang layanan pesan singkat atau yang dikenal sebagai SMS, merupakan salah satu cara untuk berkomunikasi oleh para pengguna telepon genggam. SMS terdapat dua macam yaitu sms spam dan sms ham. SMS yang masuk kedalam kotak pesan banyak mengandung SMS yang merupakan spam. Komparasi algoritma Support Vector Machine, Naïves Bayes dan C4.5 untuk klasifikasi sms ini, untuk mengetahui algoritma mana yang memiliki tingkat akurasi yang tinggi. Dapat dilihat dari hasil pengklasifikasian dengan menggunakan 3 metode aplikasi data mining untuk sms berbahasa Indonesia dengan jumlah data sms 200. Akurasi yang didapat dengan menggunakan Naïves Bayes yaitu sebesar 95.00%, sedangkan yang menggunakan Support Vector Machine sebesar 76.00% dan dengan C4.5 akurasi didapat sebesar 95.50%.

Pada penelitian kesembilan dilakukan oleh (Luthfiana, 2020), dengan judul "Implementasi Algoritma Support Vector Machine dan Chi Square untuk Analisis Sentimen User Feedback Aplikasi" membahas tentang algoritma Support Vector Machine dan Chi Square dalam klasifikasi sentimen pada user feedback aplikasi yang sudah diberi label positif, negatif , dan netral. Berdasarkan penelitian dan uji coba yang sudah dilakukan , hasil terbaik adalah penggunakan seleksi fitur Chi Square dapat membantu meningkatkan hasil akurasi pada pengklasifikasiannya. Dengan data yang dibagi menjadi 80:20 denga n nilai kritis pada seleksi fitur 6, 63 didapatkan akurasi 77%, precision 50%, recall 55%, dan F1 - Score 73%.

Pada penelitian kesepuluh dilakukan oleh (Ropikoh, 2021), dengan judul "Penerapan Algoritma Support Vector Machine (SVM) untuk Klasifikasi Berita Hoax Covid-19" membahas tentang model klasifikasi berita hoax Covid-19 dengan menerapkan algoritma Support Vector Machine (SVM) dengan metodologi Knowledge Discovery in Databases (KDD). Studi kasus penelitian ini dibagi dalam 2 kategori yaitu berita hoax yang didapat dari situs Trunbackhoax & Hoax buster sedangkan berita bukan hoax diambil dari situs berita Kompas. Hasil penelitian menyatakan bahwa Algoritma Support Vector Machine (SVM) dengan kernel linear memiliki hasil prediksi yang bagus pada skenario 3 (80:20) karena model sanggup dalam mengklasifikasikan berita hoax dan bukan hoax Covid-19. Akurasi yang didapat pada skenario 3 juga memiliki nilai akurasi tertinggi sebesar 97,06%. Sedangkan pada kernel RBF memiliki akurasi terendah pada skenario 4 (90:10) yaitu 90.46% dan model kurang bagus dalam mengklasifikasikan berita hoax maupun bukan hoax Covid-19.

#### <span id="page-34-0"></span>**BAB III METODOLOGI PENELITIAN**

#### <span id="page-34-1"></span>3.1 Metode Penelitian

Metode penelitian yang digunakan dalam penelitian ini bersifat penelitian kuantitatif. Penelitian kuantitatif yaitu analisis kuantitatif atau statistik ini digunakan untuk menganalisis data dari hasil jawaban dengan menggunakan metode-metode statistik (Sari W. N., 2019).

Adapun data yang digunakan terdiri dari beberapa aspek mulai dari studi literatur hingga pengambilan data sekunder. Setelah menemukan permasalahan maka akan dikaji dengan studi literatur yang akan dibutuhkan dengan sesuai permasalahan yang akan dihadapi. Selanjutnya dilakukan pengambilan data sekunder daftar nilai peserta ujian kenaikan tingkat pencak silat Merpati Putih untuk dilakukan pengujian sesuai ilmu yang akan dilakukan. Langkah kerja penelitian ini akan dijelaskan melalui gambar 3.1 dibawah sebagai berikut.

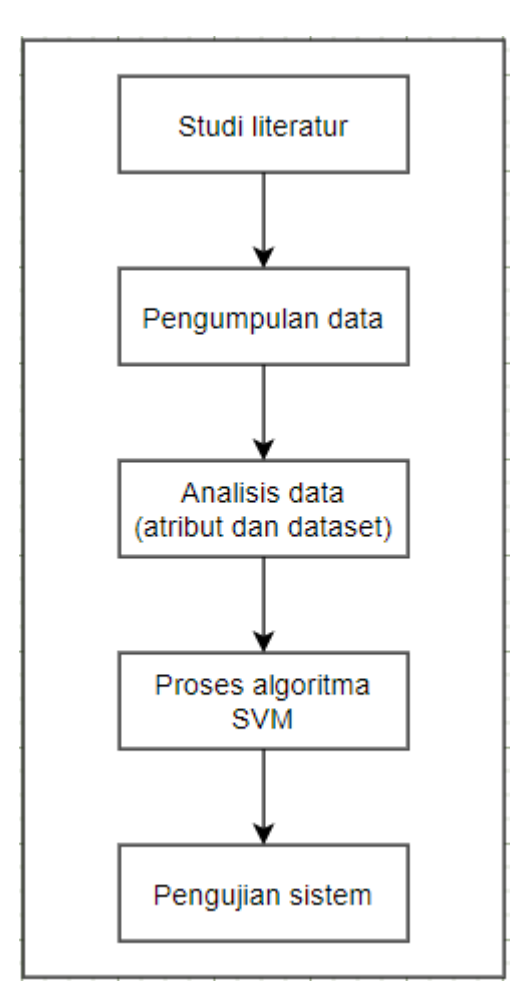

**Gambar 3. 1 Bagan Alur Penelitian**

# <span id="page-34-3"></span><span id="page-34-2"></span>3.1.1 Studi literatur

Studi literatur merupakan pengumpulan data dan informasi yang bersumber dari buku, jurnal maupun internet tentang teori yang berhubungan klasifikasi menggunakan algoritma *Support Vector Machine* (SVM). Serta jurnal-jurnal yang berkaitan dengan judul yang dikerjakan untuk menyelesaikan skripsi seperti pada beberapa penelitian berikut.

Penelitian yang dilakukan oleh (Hasanah, 2019) dengan judul "Penentuan Seleksi Atlet Taekwondo Menggunakan Algoritme Support Vector Machine (SVM)". Tujuan penelitian ini dapat menerapkan algoritme *support vector* machine dalam menentukan seleksi atlet taekwondo. Pada penelitian ini menggunakan 116 data set yang memiliki 16 parameter. Kemudian data dibagi menjadi data uji dan data latih dimana dengan mneggunakan metode *K-Fold Cross Validation*, dengan k=10. Hasil dari implementasi algoritma support vector machine untuk penentuan seleksi atlet taekwondo dalam klasifikasi lolos dan tidak lolos didapatkan hasil akurasi terbaik dengan parameter yang digunakan yaitu perbandingan rasio data = 90%:10%, parameter (lamda) = 10, parameter *(gamma)*= 0.001, parameter (konstanta) = 1, parameter (epsilon) =  $0.001$ , iterasi maksimum 30. Sehingga rata-rata akurasi yang didapatkan yaitu 100%.

Pada penelitian yang dilakukan oleh (Agatsa, 2020), dengan judul "Klasifikasi Pasien Pengidap Diabetes Menggunakan Metode Support Vector Machine" membahas tentang sistem klasifikasi data pasien yang dapat membantu penanggulangan diabetes, dengan menggunakan dataset Pima Indians Diabetes Database yang diperoleh dari UC Irvine Machine Learning Repository dan klasifikasi menggunakan Support Vector Mechine (SVM). Kata kunci: diabetes, klasifikasi, SVM(support vector machine). Abstract Diabetes is a chronic disease that occurs because the pancreas does not produce enough insulin or hormones that cannot be used by insulin. The number of people with global diabetes in adults has doubled since 1980 from 4.7% to 8.5%. Diabetes caused 1.5 million deaths in 2012. Blood glucose higher than the optimal number caused 2.2 million deaths, by increasing the risk of cardiovascular and other diseases. 43% of the 3.7 million deaths occurred before the age of 70 years [1]. For this reason, a patient data classification system is needed to help with diabetes management, using the Pima Indians Diabetes Database dataset obtained from the UC Irvine Machine Learning Repository and collected us ng Support Vector Machine (SVM). Keywords: diabetes, classification, SVM (support vector machine).

Pada penelitian kedelapan dilakukan oleh (Sari R. , 2017), dengan judul "Komparasi Algoritma Support Vector Machine, Naïve Bayes Dan C4.5 Untuk Klasifikasi SMS" membahas tentang layanan pesan singkat atau yang dikenal sebagai SMS, merupakan salah satu cara untuk berkomunikasi oleh para pengguna telepon genggam. SMS terdapat dua macam yaitu sms spam dan sms ham. SMS yang masuk kedalam kotak pesan banyak mengandung SMS yang merupakan spam. Komparasi algoritma Support Vector Machine, Naïves Bayes dan C4.5 untuk klasifikasi sms ini, untuk mengetahui algoritma mana yang memiliki tingkat akurasi yang tinggi. Dapat dilihat dari hasil pengklasifikasian dengan menggunakan 3 metode aplikasi data mining untuk sms berbahasa Indonesia dengan jumlah data sms 200. Akurasi yang didapat dengan menggunakan Naïves Bayes yaitu sebesar 95.00%, sedangkan yang menggunakan Support Vector Machine sebesar 76.00% dan dengan C4.5 akurasi didapat sebesar 95.50%.

Pada penelitian kesembilan dilakukan oleh (Luthfiana, 2020), dengan judul "Implementasi Algoritma Support Vector Machine dan Chi Square untuk Analisis Sentimen User Feedback Aplikasi" membahas tentang algoritma Support Vector Machine dan Chi Square dalam klasifikasi sentimen pada user feedback aplikasi yang sudah diberi label positif, negatif , dan netral. Berdasarkan penelitian dan uji coba yang sudah dilakukan , hasil
terbaik adalah penggunakan seleksi fitur Chi Square dapat membantu meningkatkan hasil akurasi pada pengklasifikasiannya. Dengan data yang dibagi menjadi 80:20 denga n nilai kritis pada seleksi fitur 6, 63 didapatkan akurasi 77%, precision 50%, recall 55%, dan F1 - Score 73%.

Pada penelitian kesepuluh dilakukan oleh (Ropikoh, 2021), dengan judul "Penerapan Algoritma Support Vector Machine (SVM) untuk Klasifikasi Berita Hoax Covid-19" membahas tentang model klasifikasi berita hoax Covid-19 dengan menerapkan algoritma Support Vector Machine (SVM) dengan metodologi Knowledge Discovery in Databases (KDD). Studi kasus penelitian ini dibagi dalam 2 kategori yaitu berita hoax yang didapat dari situs Trunbackhoax & Hoax buster sedangkan berita bukan hoax diambil dari situs berita Kompas. Hasil penelitian menyatakan bahwa Algoritma Support Vector Machine (SVM) dengan kernel linear memiliki hasil prediksi yang bagus pada skenario 3 (80:20) karena model sanggup dalam mengklasifikasikan berita hoax dan bukan hoax Covid-19. Akurasi yang didapat pada skenario 3 juga memiliki nilai akurasi tertinggi sebesar 97,06%. Sedangkan pada kernel RBF memiliki akurasi terendah pada skenario 4 (90:10) yaitu 90.46% dan model kurang bagus dalam mengklasifikasikan berita hoax maupun bukan hoax Covid-19

#### 3.1.2 Data Primer

Data yang digunakan dalam penelitian ini adalah data primer yang diperoleh dari Unit Kegiatan Mahasiswa Merpati Putih UPN "Veteran" Yogyakarta melalui google form, berikut adalah sampel data yang digunakan :

| Nama                   | Tingkat        | Tulis | Gerak | <b>Stamina</b> | Tenaga | <b>Status</b>      |
|------------------------|----------------|-------|-------|----------------|--------|--------------------|
| Ermia Novita Wulandari | D1             | 78    | 88    | 67             | 89     | Lulus              |
| Tyas Rahayu            | D1             | 69    | 87    | 78             | 70     | <b>Tidak Lulus</b> |
| Widya Kusumawardani    | D <sub>1</sub> | 80    | 86    | 75             | 72     | Lulus              |
| Regita Puspa Rinjani   | D <sub>1</sub> | 84    | 81    | 82             | 74     | Lulus              |
| Vivia Serlina          | D <sub>1</sub> | 78    | 88    | 80             | 72     | Lulus              |
| Irfan Rosyidi          | D1             | 71    | 62    | 77             | 70     | <b>Tidak Lulus</b> |
| Zakka Hammad Ghifari   | D <sub>1</sub> | 79    | 60    | 63             | 72     | <b>Tidak Lulus</b> |
| Eko Ramadhani Ahdiyaka | D <sub>1</sub> | 70    | 80    | 78             | 76     | Lulus              |
| Kadek Citra            | D <sub>1</sub> | 75    | 78    | 80             | 88     | Lulus              |

Tabel 3. 1 **Data Primer**

#### 3.2.Analisa Data

Setiap enam bulan unit kegiatan mahasiswa perguruan pencak silat bela diri tangan kosong merpati putih mengadakan uji kenaikan tingkat untuk meregenerasi tingkatan serta meningkatkan kualitas anggota pencak silat dalam melestarikan budaya dan meraih prestasi. Pada uji kenaikan tinggat sistem yang dijalankan menggunakan form penilaian cetak dan anlisa secara langsung pada setiap data yang dikumpulkan sehingga ketidak efisiensi waktu dan *human error* dapat terjadi, selain itu penyimpanan data yang tidak dapat dipertanggung jawabkan musang usang maupun hilang.

Masalah tersebut dapat diatasi dengan cara klasifikasi data *reporting* menggunakan algoritma *support vector machine* guna menghasilkan status kelulusan peserta uji kenaikan tingkat dengan cepat dengan cara memilah dari setiap kriteria yang digunakan dan data yang aman tersimpan dalam sistem berbasis website dengan teknologin django.

## 3.3 Metode Pengembangan Sistem

Metode *Waterfall* (siklus air terjun). Metode waterfall adalah hal yang menggambarkan pendekatan secara sistematis dan juga berurutan (step by step) pada sebuah pengembangan perangkat lunak (Kurniawan, 2020). Tahapan dengan spesifikasi kebutuhan pengguna lalu berlanjut melalui tahapan-tahapan perencanaan yaitu planning, permodelan, konstruksi, sebuah system dan penyerahan sistem kepara pengguna, dukungan pada perangkat lunak lengkap yang dihasilkan.

Secara garis besar metode waterfall ini mempunyai langkah-langkah dalam pengerjaannya, langkah-langkahnya sebagai berikut:

1. *Requirements Analysis*

Dalam tahap ini pengembang sistem diperlukan komunikasi yang bertujuan untuk memahami perangkat lunak yang diharapkan oleh pengguna dan batasan perangkat lunak tersebut. Informasi ini biasanya dapat diperoleh melalui wawancara, diskusi atau survei langsung dengan pengurus UKM Merpati Putih Annas. Informasi dianalisis untuk mendapatkan data yang dibutuhkan oleh pengguna.

2. *System and Software design*

Spesifikasi kebutuhan dari tahap sebelumnya akan dipelajari dalam fase ini dan desain sistem disiapkan. Desain Sistem membantu dalam menentukan perangkat lunak dan sistem persyaratan dan juga membantu dalam mendefinisikan arsitektur sistem secara keseluruhan.

3. *Implementation*

Pada tahap ini, sistem pertama kali dikembangkan di program kecil yang disebut unit, yang terintegrasi dalam tahap selanjutnya. Setiap unit dikembangkan dan diuji untuk fungsionalitas yang disebut sebagai unit testing.

- 4. *Integration and System Testing* Seluruh unit yang dikembangkan dalam tahap implementasi diintegrasikan ke dalam sistem setelah pengujian yang dilakukan masing-masing unit. Setelah integrasi seluruh sistem diuji untuk mengecek setiap kegagalan maupun kesalahan.
- 5. Operation & maintenance

Biasanya (walaupun tidak selalu), tahapan ini merupakan tahapan yang paling panjang. Sistem dipasang dan digunakan secara nyata. Maintenance melibatkan pembetulan kesalahan yang tidak ditemukan pada tahapan-tahapan sebelumnya, meningkatkan implementasi dari unit sistem,

# 3.4 Analisis Kebutuhan Sistem

Setelah tahap pengumpulan data dan analisis masalah, langkah selanjutnya adalah menganalisa hal-hal yang berhubungan dengan sistem yang akan dibangun. Analisa kebutuhan sistem berkaitan dengan mengindentifikasi kebutuhan dalam suatu penelitian.

Oleh karena itu untuk menghasilkan sistem data *reporting* untuk klasfikasi peserta UKT menggunakan algoritma SVM berbasis website.

3.4.1. Kebutuhan perangkat keras

Perangkat keras yang digunakan untuk melakukan penelitian ini memiliki spesifikasi antara lain:

- 1. Intel Core i5-8265U CPU @ 1,6GHz to 3,9GHz
- 2. Harddisk dengan kapasitas 1 TB
- 3. Ram dengan kapasitas 8GB 1333 MHz DDR4
- 3.4.2. Kebutuhan perangkat lunak

Perangkat lunak yang digunakan untuk melakukan penelitian ini antara lain:

- 1. Anaconda 3
- 2. Visual Studio Code
- 3. Jupyter Lab
- 4. Balsamiq Mockups
- 5. Drawio

# 3.5. *Flowchart* Sistem

*Flowchart* sistem dibuat untuk memberikan gambaran umum bagaimana sistem bekerja dalam mengolah data yang ada sebagai berikut :

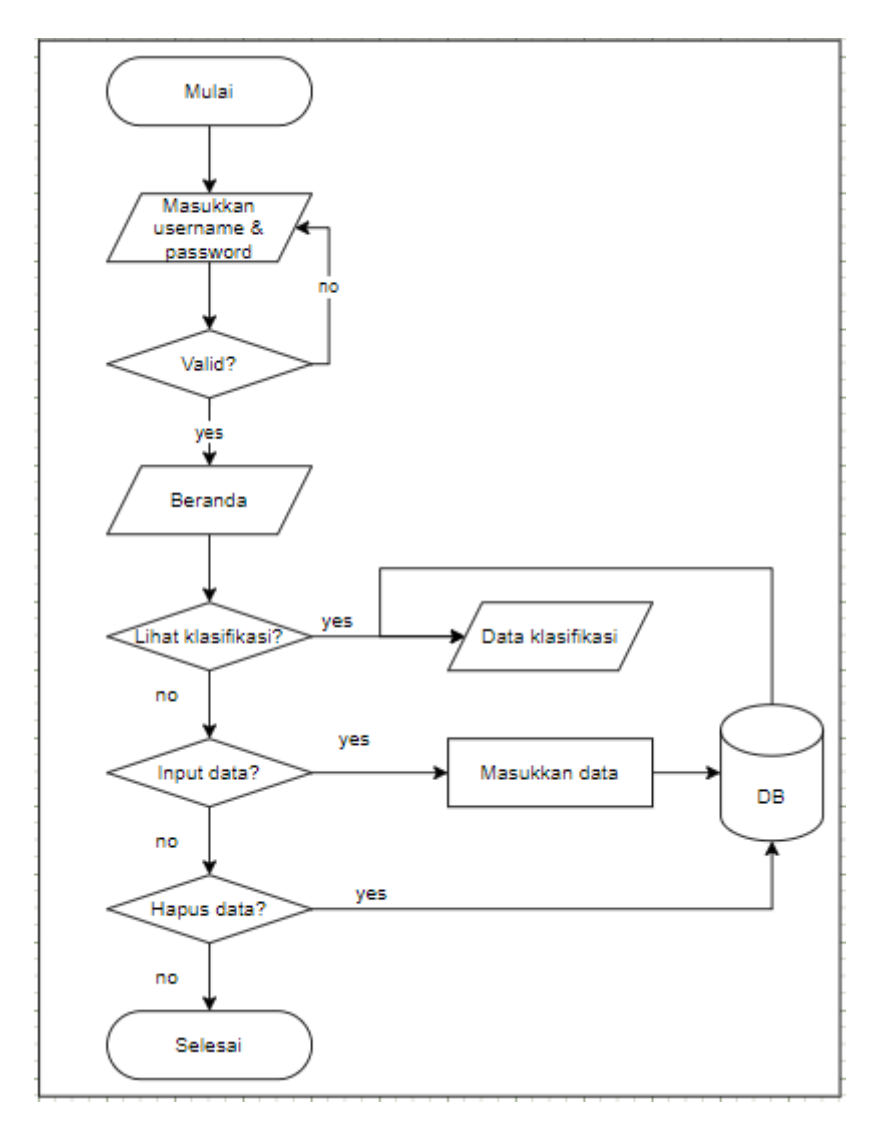

Gambar 3. 2 *Flowchart* Sistem

3.6. Algoritma *Support Vector Machine* (SVM) Proses algoritma *support vector machine* adalah sebagai berikut :

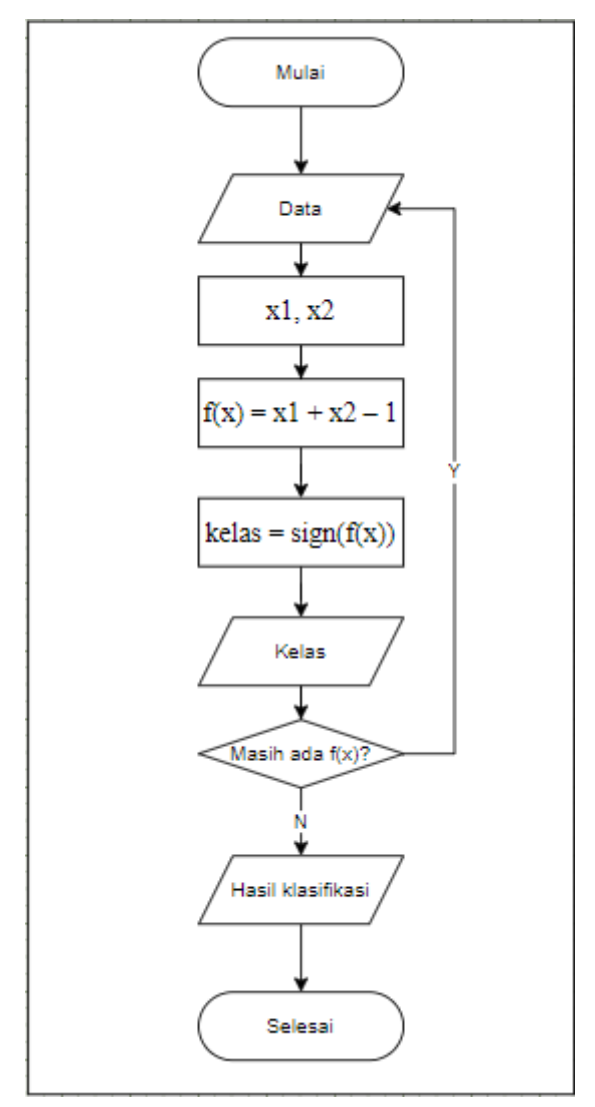

Gambar 3. 3 Alur SVM

1.) Hyperplane

*Hyperplane* dibuat untuk memisahkan variabel-variabel yang digunakan dengan persamaan berikut :

 $Hyperplane = x1, x2 = 1-x1$  $= 70$ ,  $x2 = 1-70 = -69$ 

**Tabel 3. 2** Variabel X2

| x1 | $x2 = 1 - x1$ |
|----|---------------|
| 70 | $-69$         |
| 71 | $-70$         |
| 59 | $-58$         |
| 66 | $-65$         |
| 71 | $-70$         |

Berdasarkan gambar klasifikasi SVM diatas, maka dapat dijelaskan dengan proses seperti berikut :

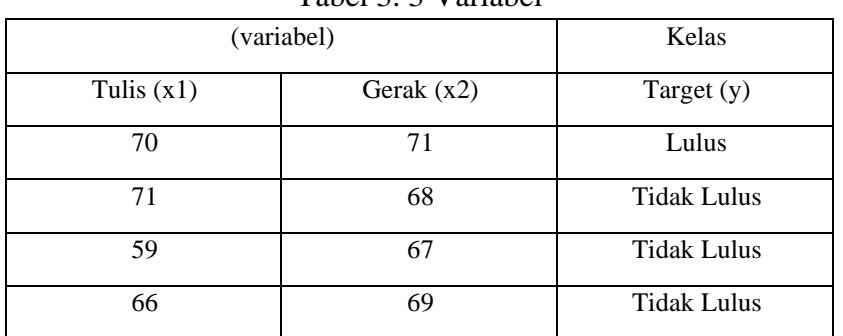

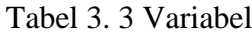

Dari tabel diatas maka dapat dibuat *hyperline* seperti berikut :

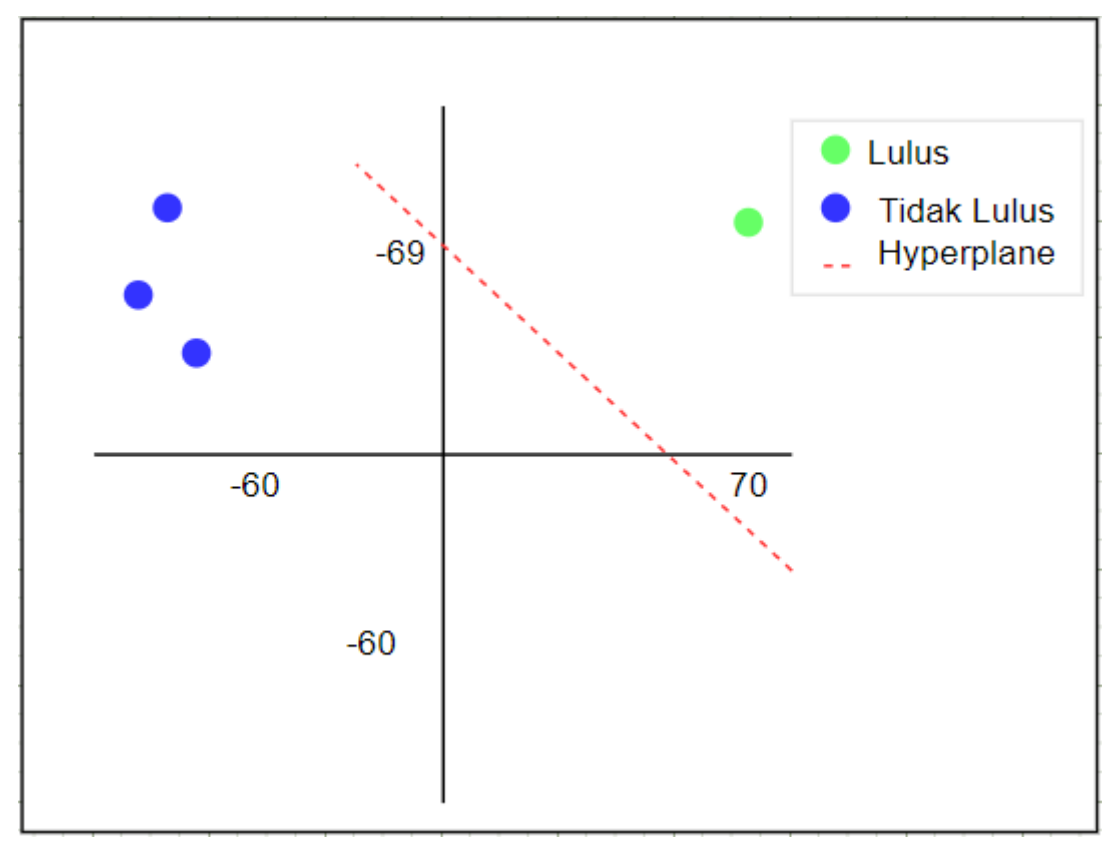

Gambar 3. 4 Proses Pencarian *Hyperplane*

Keterangan :

•  $xi = variable$ 

•  $y = kelas$ 

Hyperlane digunakan untuk menentukan garis jarak antar kelas yang telah ditentukan.

2.) Hasilkan Kelas Diketahui :  $f(x) = x1 + x2 - 1$  $kelas = sign(f(x))$ Data:

 $X =$ adalah variabel yang digunakan

Ketika x tidak memenuhi standar minimal nilai yang ditentukan, maka diubah ke nilai negatif sebagai kelas (-), sementara kelas (+) dibuat ke dalam bentuk nilai positif, maka dapat diketahui sampel proses terhadap dua variabel seperti berikut.

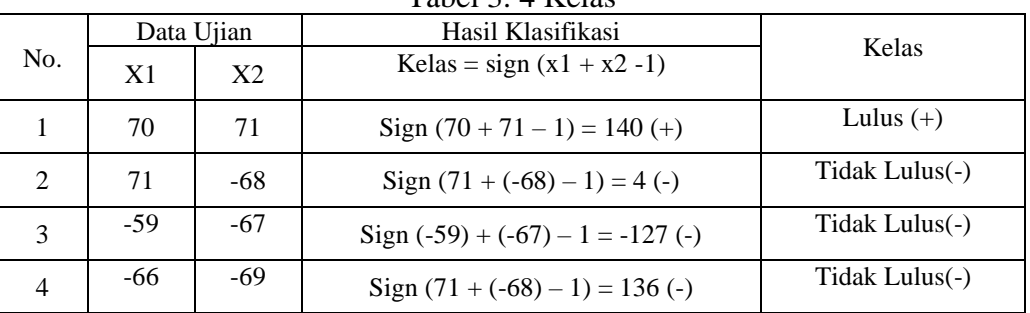

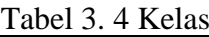

- Jika kelas (+) maka diatergolong klasifikasi peserta lulus (inisialisasi sebuah kelas/klasifikasi)
- Jika kelas (-) maka diatergolong klasifikasi peserta tidak lulus (inisialisasi sebuah kelas/klasifikasi)

Kelebihan algoritma *SVM* adalah cepat dan efektif dalam memproses data yang relatif kecil dengan dua kelas sehingga proses untuk menghasilkan *output* lebih cepat.

## 3.7. Perancangan Sistem

Dalam sebuah perancangan sistem diperlukan yaitu langkah-langkah untuk identifikasi kebutuhan sistem, dalam hal ini penting dilakukan agar aplikasi yang dirancang sesuai dengan kebutuhan sistem tersebut. Maka dalam perancangan sebuah sistem yang akan dibangun terdiri dari Perancangan Arsitektur Sistem, *Data Flow Diagram* (DFD), *Flowchart*, *Entity Relationship Diagram* (ERD), Basis Data, arsitektur sistem dan *user interface*. Perancangan sistem ini bertujuan untuk memberikan gambaran umum tentang aplikasi yang akan dibuat.

#### 3.7.1. Arsitektur sistem

Arsitektur sistem merupakan gambaran proses yang sedang berjalan. Berikut ini merupakan arsitektur dari aplikasi peramalan harga bahan pokok di Kota Yogyakarta menggunakan *Metode SVM*. Arsitektur sistem dapat dilihat pada gambar 3.2.

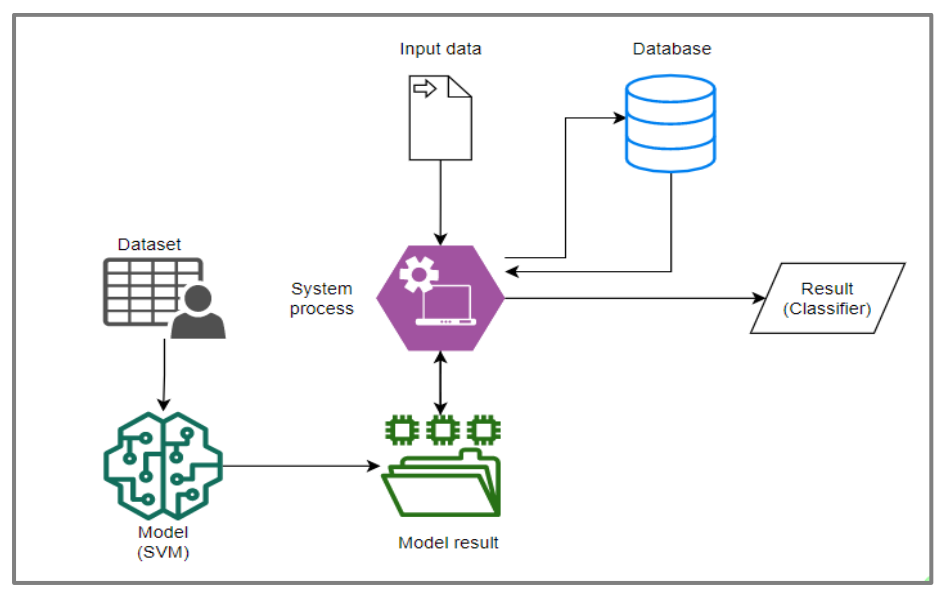

**Gambar 3. 5 Arsitektur Sistem Klasifikasi Kelulusan Peserta UKT**

Arsitektur sistem yang dibangun memiliki alur dimana dataset sebagai *data train* untuk sistem yang dikembangkan akan dimasukkan agar dapat diproses oleh model yang menggunakan algoritma SVM kemudian menghasilkan *output* berupa pickle sebagai file yang dapat memodelkan pada proses sistem menggunakan django. Dalam proses sistem dilakukan input data yang kemudian dicocokkan dengan *data training* untuk menghasilkan *output* berupa klasifikasi. Data yang dimasukkan dapat tersimpan dalam database. Sistem ini terdiri dari beberapa komponen yaitu pengguna (*user*) dan sistem. Pengguna (*user*) dalam sistem ini adalah admin pengurus UKM. Dimana fungsi admin sebagai operator sistem dan berfungsi memonitoring aplikasi. Sistem terhubung dengan database untuk mengelola atau menampilkan data. Pembagian hak akses seperti pada tabel 3.1.

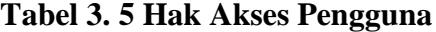

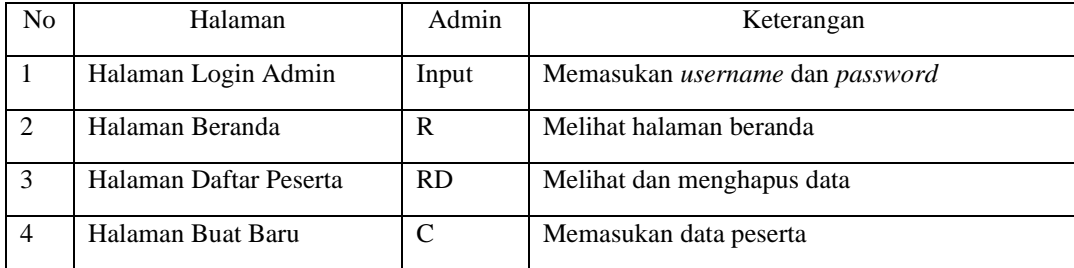

Keterangan: C= Create, R=Read, U=Update, D=Delete.

#### 3.7.2. Perancangan Proses

Pada segmen ini perancangan dibagi menjadi perancangan proses dengan membuat *Data Flow Diagram* (DFD), perancangan basis data (ERD), perancangan tabel dan (RAT), perancangan struktur menu dan perancangan antar muka (*user interface*). Perancangan proses merupakan tahapan yang digunakan untuk menggambarkan proses dibangunya suatu sistem. Perancangan proses akan digambarkan dalam *Data Flow Diagram* (DFD) dari level 0 sampai dengan level 1, dan perancangan *user interface*.

#### 3.7.3. Data Flow Diagram (DFD) Level 0

DFD level 0 merupakan gambaran secara keseluruhan dari sistem yang dibuat berupa aliran masuk dan aliran keluar yang ditunjukkan dengan arah anak panah. Melalui DFD tersebut dapat dilihat bahwa sistem ini memiliki 1 entitas yaitu admin. Hasil gambar DFD level 0 dapat dilihat pada gambar 3.3.

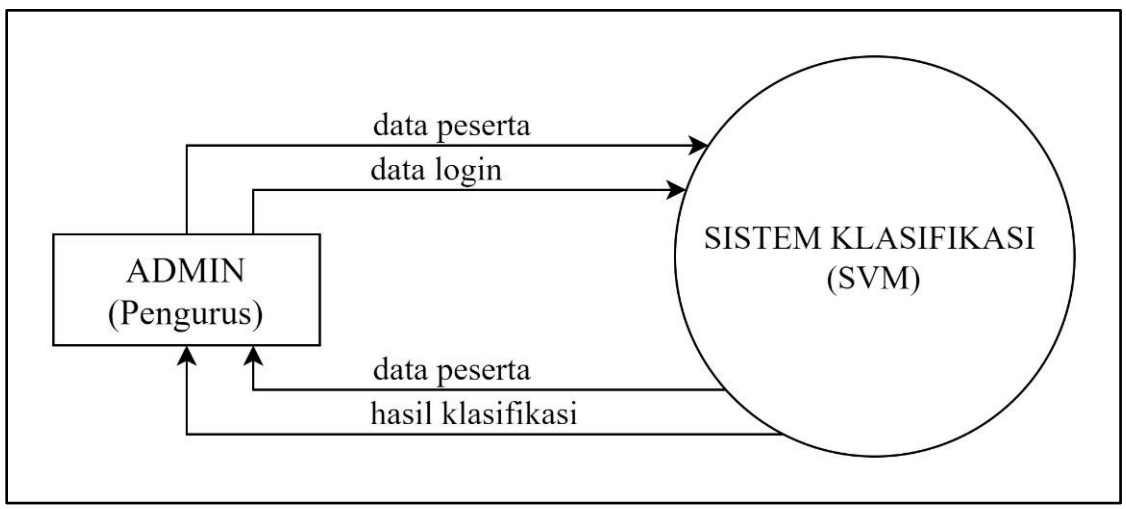

**Gambar 3. 6 DFD Level 0**

DFD level 0 menggambarkan admin harus melakukan validasi data dengan masukkan *username* dan *password* terlebih dahulu, sehingga admin dapat melakukan hak akses lainnya. Setelah dapat masuk ke dalam sistem, admin dapat melakukan *input* data baru untuk menghasilkan klasifikasi, dan admin dapat menghapus data yang telah dihasilkan. Sistem tidak memberikan akses ubah (*edit*) karena proses klasifikasi hanya dapat dilakukan dari form *input* karena model yang bersifat *classifier* yaitu mengklasifikasi data baru yang dikenal (masukkan).

#### 3.7.4. Data flow diagram (DFD) level 1

DFD level 1 merupakan gambaran hasil rangkaian sistem kerja dari sistem klasifikasi DFD level 1 mempunyai proses utama meliputi validasi data user (admin), masukkan data peserta ujian, tampilkan data klasifikasi. DFD level 1 dapat dilihat pada gambar 3.4.

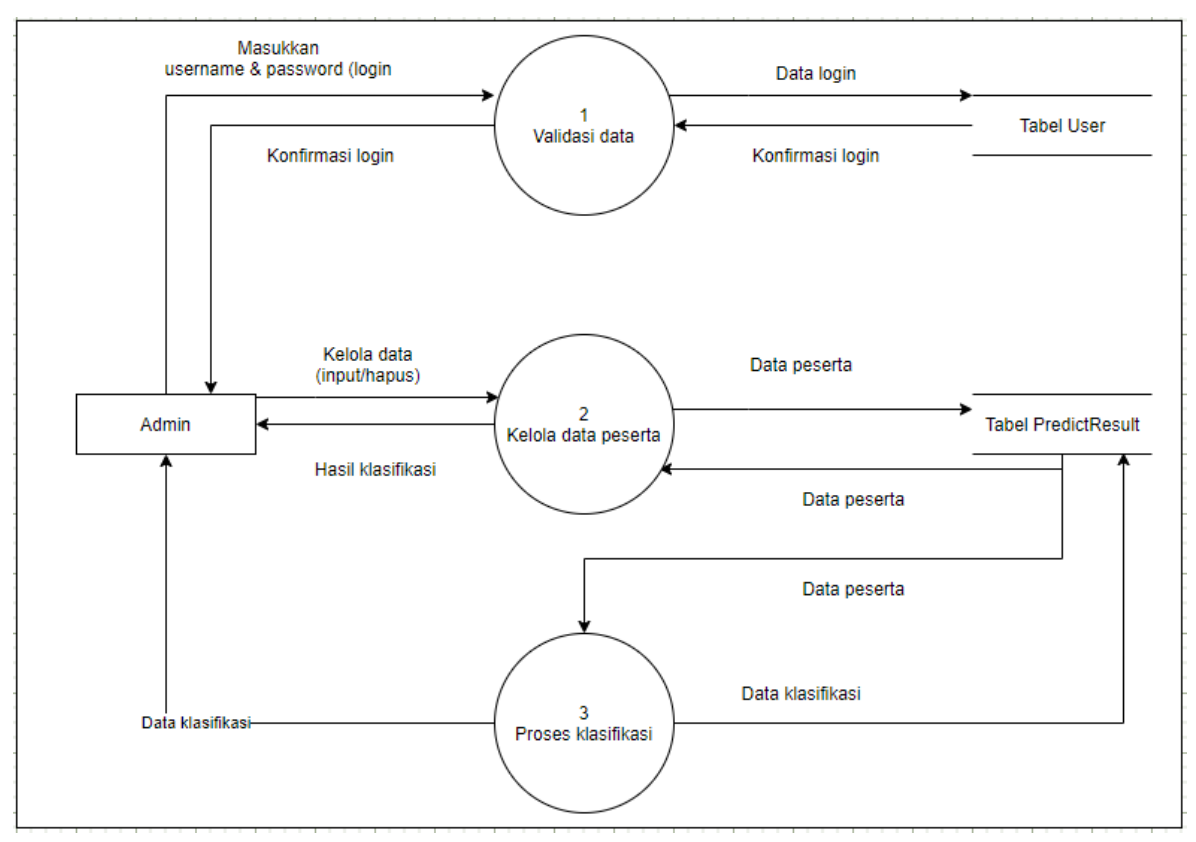

**Gambar 3. 7 DFD Level 1**

Dalam DFD level 1, sistem ini memiliki 3 proses, yaitu:

1. Proses 1 Validasi Pengguna

Pada proses ini Entitas Admin dapat melakukan validasi data dengan memasukkan *username* dan *password* untuk mengakses sistem.

2. Proses 2 Masukkan Dan Hapus Data Peserta

Pada proses ini Entitas Admin dapat memasukkan dan menghapus data peserta uji kenaikan tingkat.

3. Proses 3 Lihat Hasil Klasifikasi

Pada proses ini Entitas Admin dapat melihat hasil klasifikasi yang telah dilakukan oleh sistem berdasarkan data yang dimasukkan.

#### 3.8 Perancangan Basis Data

Basis data merupakan salah satu komponen yang penting dalam membangun sistem. Basis data berfungsi sebagai media penyimpanan dan pengolahan data sebagai arsitektur dasar sebuah sistem. Dalam merancang basis data, ada beberapa tahapan yang harus dilalui yaitu merancang Entity Relation Diagram (ERD), struktur tabel, Relasi Antar Tabel (RAT).

#### 3.8.1 Entity relationship diagram (ERD)

*Entity Relationship Diagram* **(**ERD) merupakan model yang digunakan untuk mendesain *database* dengan tujuan menggambarkan data yang berelasi pada sebuah tabel *database*. Pada ERD ini terdapat entitas, atribut dan relasi. Entitas merupakan suatu objek yang diidentifikasi dalam lingkungan pemakai sistem. Atribut merupakan properti yang dimiliki suatu entitas. Relasi merupakan hubungan yang terjadi antara satu atau lebih entitas. ERD sistem ini dapat dilihat pada gambar 3.6.

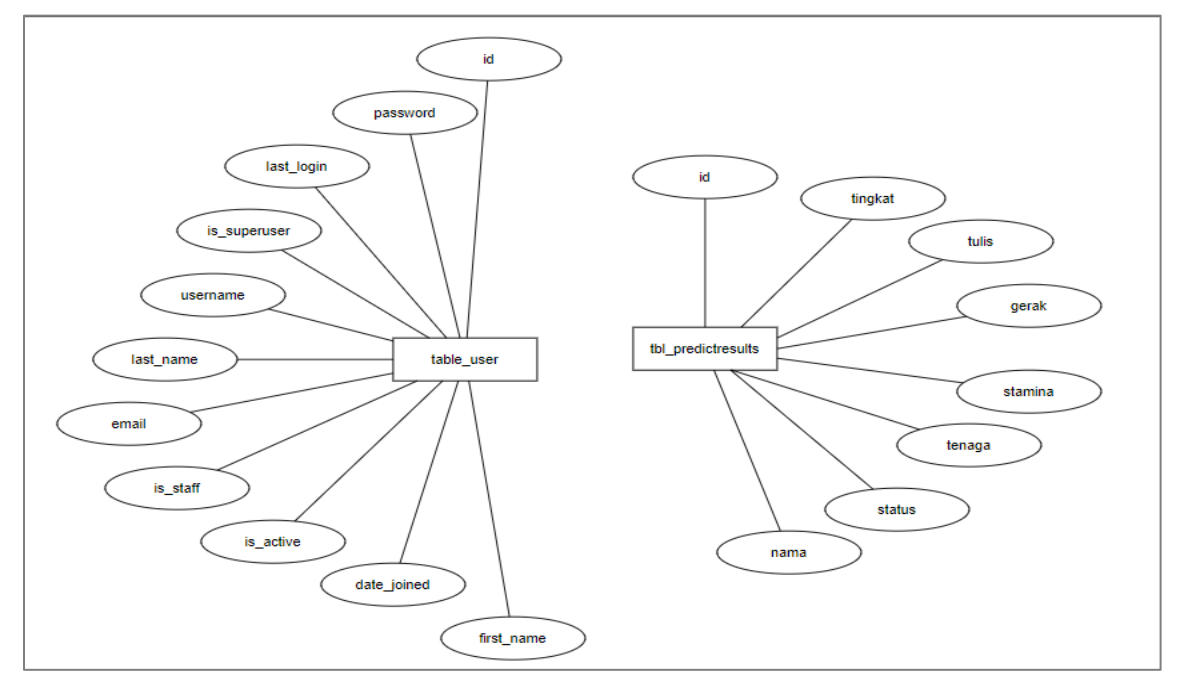

**Gambar 3. 8 Entity Relationship Diagram (ERD)**

Perancangan ERD yang dibangun terdapat dua tabel yang tidak berelasi karena tabel user hanya diperuntukan kepada admin sebagai pengela data, dan tabel predictresults yang menampung data peserta dan hasil klasifikasi.

3.8.2. Perancangan struktur tabel

Untuk memenuhi kebutuhan sistem dalam penyimpanan data terutama dalam jumlah data yang besar maka diperlukan suatu basis data. Dibawah ini akan dijelaskan tabel tabel yang dibutuhkan antara lain:

1. Tabel User

Tabel ini berfungsi untuk penyimpan data-data pengguna dan tabel ini merupakan tabel utama.

| Name Field   | Type Data       | Constraint  | Keterangan        |
|--------------|-----------------|-------------|-------------------|
| Id           | Integer         | Primary Key | ID kategori       |
| Password     | varchar $(128)$ | Not Null    | Nama kategori     |
| is superuser | <b>Bool</b>     |             | Level user        |
| Username     | varchar $(150)$ |             | Username          |
| last_name    | varchar $(150)$ |             | Nama belakang     |
| Email        | varchar(254)    |             | Email user        |
| is_staff     | <b>Bool</b>     |             | Level user        |
| is_active    | <b>Bool</b>     |             | Aktivitas         |
| date_joined  | datetime        |             | Tanggal bergabung |
| first name   | varchar $(150)$ |             | Nama depan        |

**Tabel 3. 6 Tabel User**

2. Tabel Predictresults

Tabel ini berfunsi untuk penyimpanan data-data peserta yang akan dilakukan klasifikasi.

| Name Field    | <b>Type Data</b> | Constraint  | Keterangan        |
|---------------|------------------|-------------|-------------------|
| Id            | Integer          | Primary Key | ID predictresult  |
| Tingkat       | varchar $(30)$   |             | Tingkat peserta   |
| Tulis         | real(float)      |             | Nilai uji tulis   |
| Gerak         | real(float)      |             | Nilai uji gerak   |
| Stamina       | real(float)      |             | Nilai uji stamina |
| Tenaga        | real(float)      |             | Nilai uji tenaga  |
| <b>Status</b> | varchar $(30)$   |             | Status kelulusan  |
| Nama          | varchar $(100)$  |             | Nama peserta      |

**Tabel 3. 7 Tabel Predictresults**

## 3.8.3. Relasi antar tabel (RAT)

Terdapat empat tabel yaitu kategori, bahan pokok, rekap dan pengguna. Perancangan basis data dapat dilihat pada gambar 3.7.

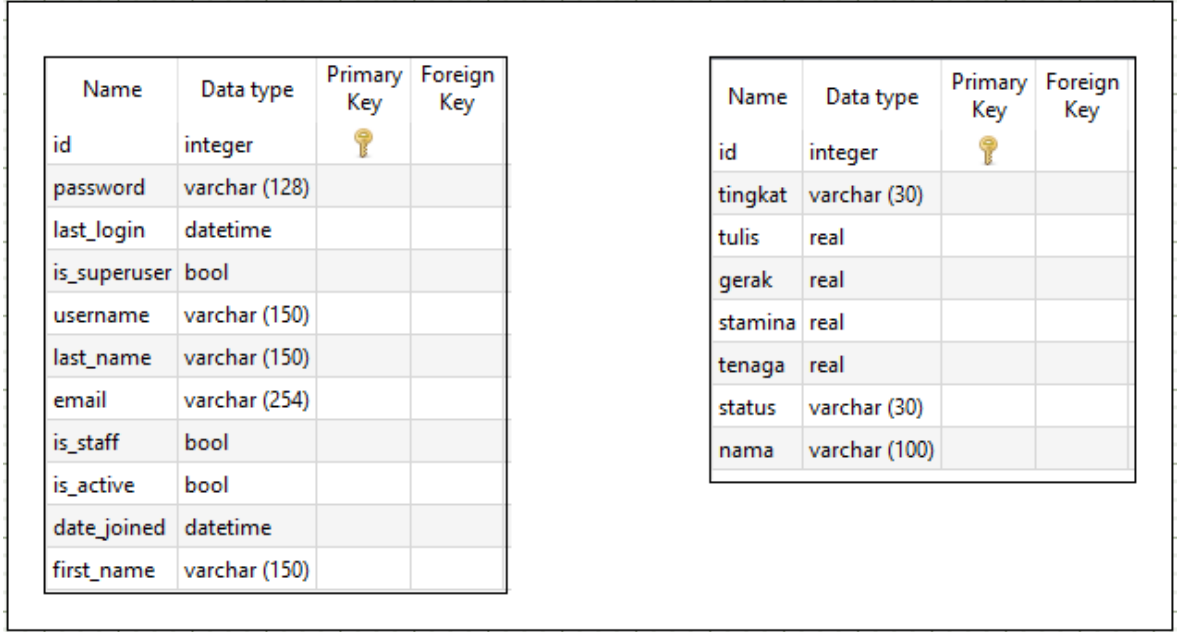

**Gambar 3. 9 Relasi Antar Tabel (RAT)**

# 3.9 Perancangan Antarmuka

Perancangan antar muka merupakan bagian dimana terjadi komunikasi antara pengguna dengan sistem. Faktor tampilan juga mempengaruhi kemudahan dalam

mengoperasikan sebuah sistem, sehingga bagiamana membuat suatu tampilan yang interaktif agar dapat dipahami oleh pengguna.

3.9.1. Struktur menu

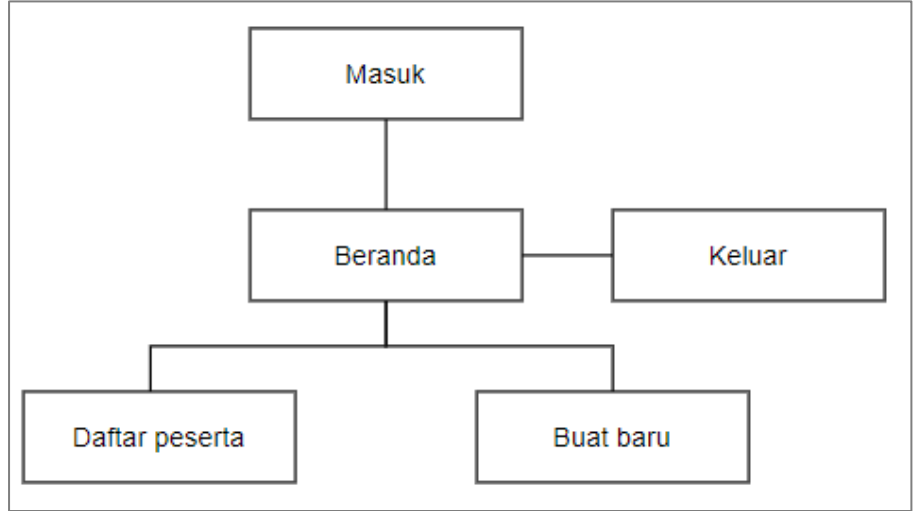

**Gambar 3. 10 Struktur Menu**

Desain struktur menu pada klasifikasi kelulusan peserta dapat dilihat dimana ketika admin berhasil *login* maka akan disuguhkan dengan halaman beranda. Pada halaman beranda admin dapat melakukan *logout*. Ada kedua navigavi lainnya yaitu daftar peserta untuk melihat daftar peserta dan admin juga dapat melakukan hapus data peserta, serta navigasi buat baru dimana admin dapat menambahhkan data baru.

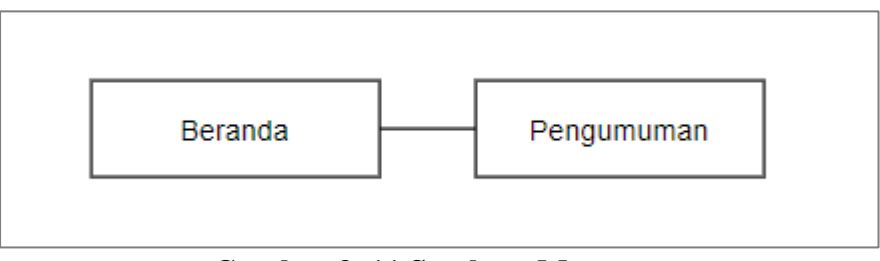

**Gambar 3. 11 Struktur Menu**

Desain struktur pada gambar 3.9 dimana peserta (publik) dapat melihat data pengumuman kelulusan uji kenaikan tingkat yang langsung disuguhkan dengan halaman beranda, dan dapat melihat daftar peserta kelulusan di halaman pengumuman.

3.9.2. Perancangan user interface

Perancangan user interface merupakan bentuk tampilan aplikasi yang akan di buat oleh peneliti, adapun rancangannya sebagai berikut:

1. Halaman Login

Halaman ini merupakan tampilan awal dari aplikasi sebelum pengguna admin masuk dalam sistem. Pada halaman login terdapat input username dan password jika username dan password benar maka akan dilanjutkan ke halaman berikutnya.

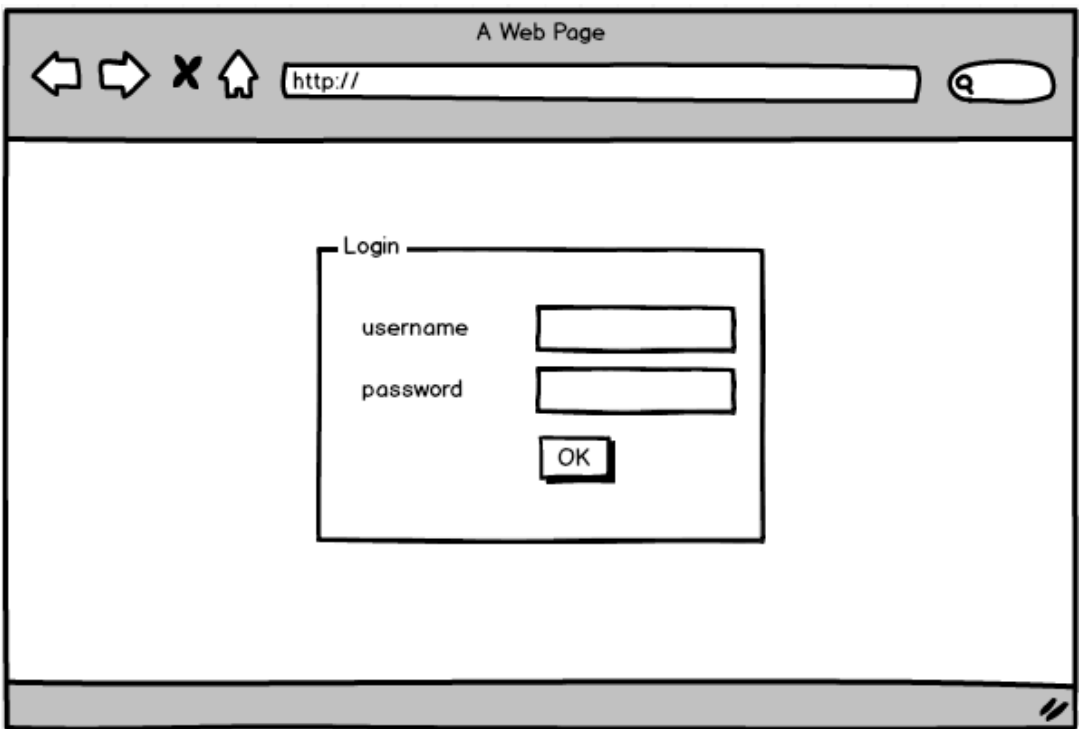

**Gambar 3. 12 Halaman Login**

2. Halaman Daftar Peserta

Halaman ini merupakan tampilan informasi kelulusan peserta, dimana pengguna dapat melakukan hapus data jika diperlukan.

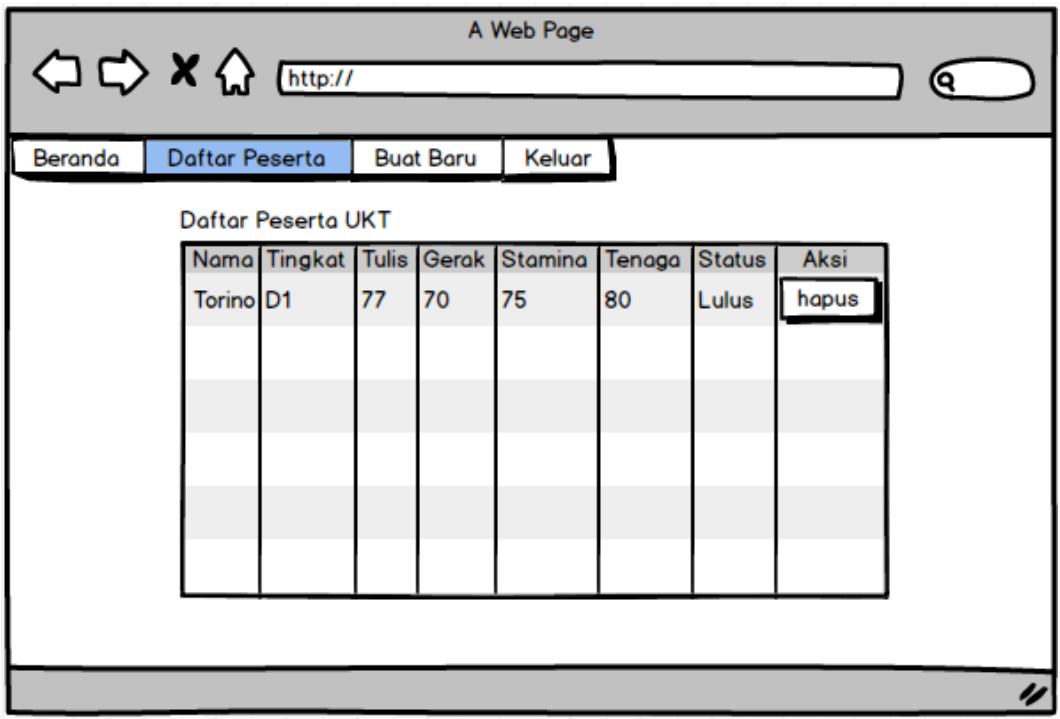

**Gambar 3. 13 Halaman Daftar Peserta**

# 3. Halaman Buat Baru

Halaman ini merupakan tampilan form input data untuk menambah data baru yang akan diproses oleh sistem dalam menghasilkan klasifikasi.

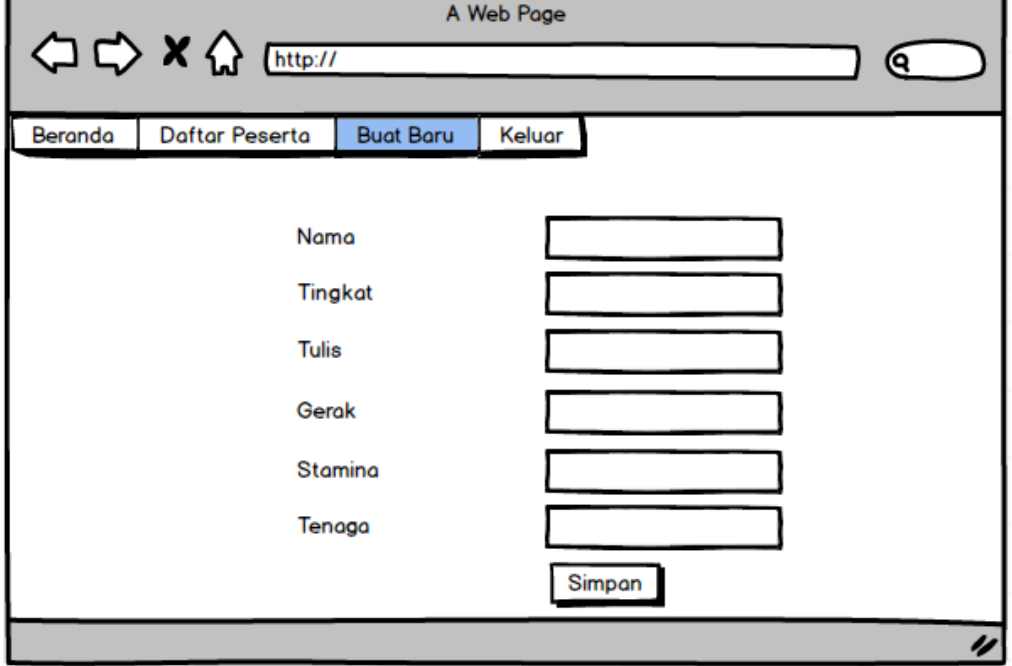

**Gambar 3. 14 Halaman Buat Baru**

4. Halaman Beranda Peserta (Publik)

Halaman ini merupakan tampilan awal publik untuk peserta.

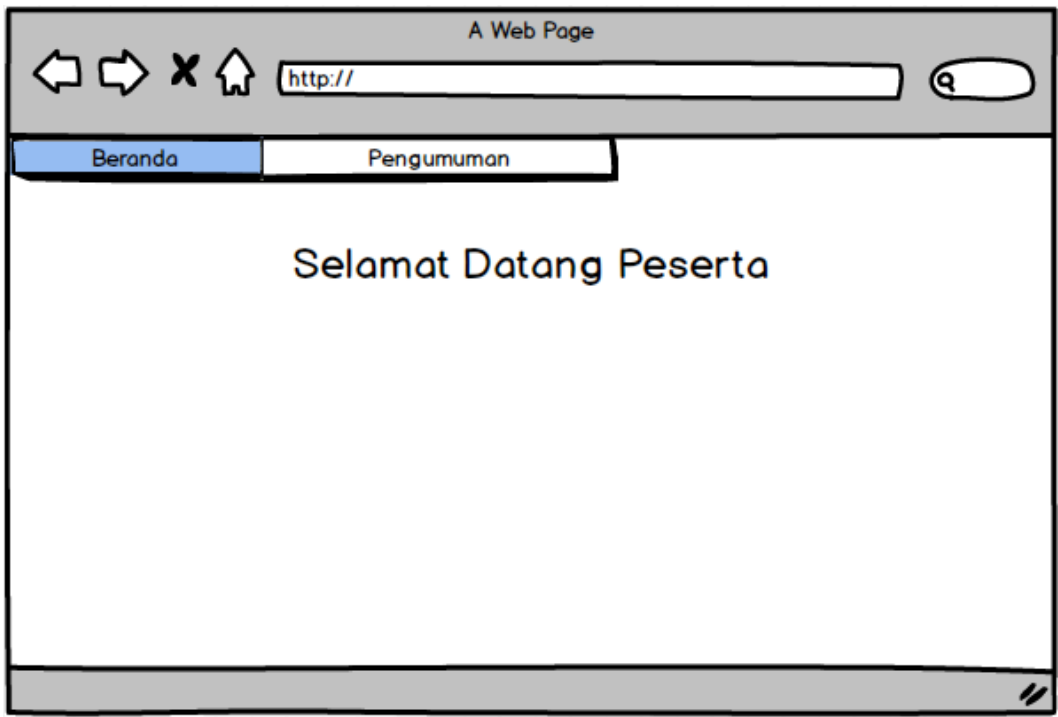

**Gambar 3. 15 Halaman Beranda**

# 5. Halaman Pengumuman Peserta (Publik)

Halaman ini merupakan tampilan informasi daftar kelulusan peserta uji kenaikan tingkat.

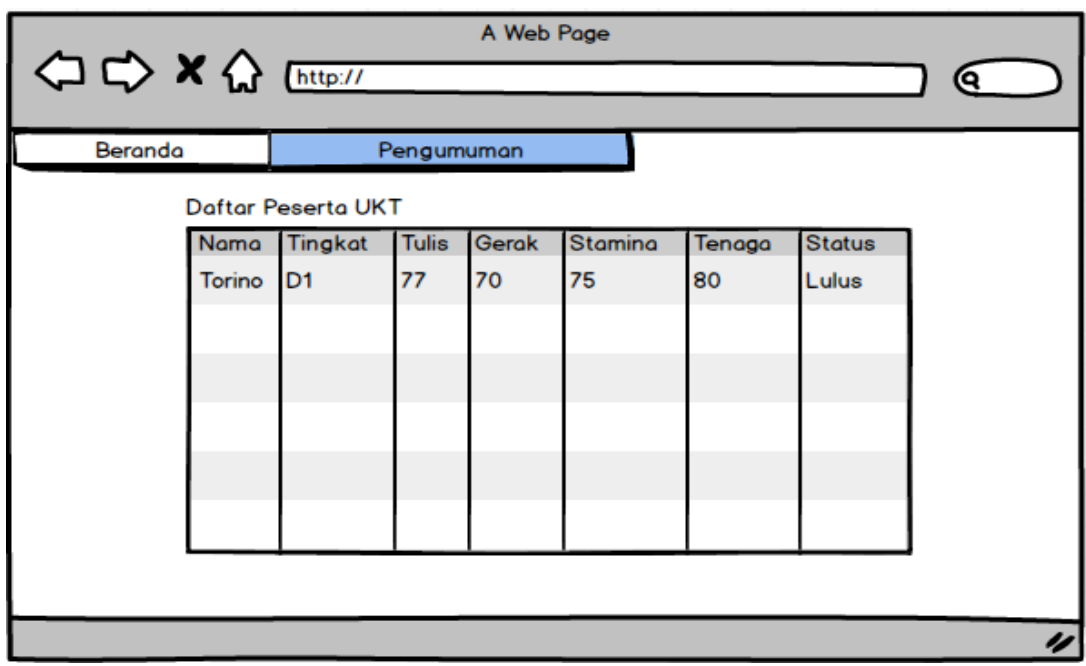

**Gambar 3. 16 Halaman Pengumuman**

# 3.10. Perancangan Pengujian Sistem

Perancangan pengujian pada aplikasi peramalan harga bahan pokok ini menggunakan *white box* testing atau biasa dikenal dengan sebutan pengujian fungsional. Pengujian *whitebox* atau *white-box testing* merupakan metode perancangan *test case* yang menggunakan struktur kontrol dari perancangan prosedural dalam mendapatkan *test case*. Adapun metode yang digunakan dalam pengujian *white-box* ini adalah metode *Basis Path*. Metode *Basis Path* mengijinkan pendesain kasus uji untuk membuat perkiraan lojik yang kompleks dari desain prosedural dan menggunakan perkiraan ini untuk mendefinisikan aliran eksekusi. *White box* testing bertujuan untuk menemukan kesalahan dan mendemonstrasikan fungsionalitas aplikasi saat digunakan.

Maka dengan demikian pengujian *white box* menggunakan deskripsi eksternal perangkat lunak, termasuk spesifikasi, persyaratan, dan desain untuk menurunkan uji kasus. Setelah memperoleh hasil ujinya, kesalahan atau hasil yang tidak sesuai dengan yang diinginkan ataupun ketidaksesuaian tersebut dicatat untuk selanjutnya.

# **BAB IV HASIL PENGUJIAN DAN PEMBAHASAN**

Hasil, pengujian, dan pembahasan merupakan tahap dimana sistem siap dioperasikan pada keadaan sebenarnya. Pada pembahasan ini akan diketahui apakah sistem yang dibuat sudah sesuai dengan analisis dan perancangan yang telah dilakukan sebelumnya. Sehingga bisa mengetahui apakah sistem yang sudah dibuat sudah benar-benar dapat mengasilkan tujuan yang ada pada penelitian ini.

## 4.1. Hasil Penelitian

Hasil penelitian berisikan implementasi dan hasil Metode Klasifikasi *Support Vector Machine* dalam menentukan kelulusan peserta uji kenaikan tingkat. Berikut adalah proses riset modeling data menggunakan Jupyter Notebook.

4.1.1. Dataset

Pada tahap ini digunakan untuk mengenali data yang akan digunakan dimana dapat dicetak data teratas seperti berikut.

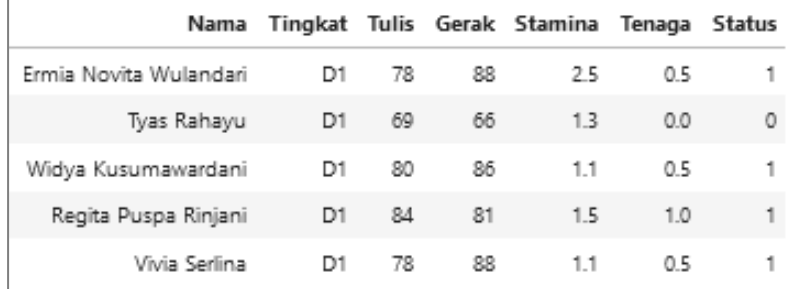

## **Gambar 4. 1 Dataset**

#### 4.1.2. Feature Correlations

*Feature correlations* digunakan untuk mengetahui kekuatan *features*(variabel) terhadap *target* (kelas), dimana jika sebuah variabel (tulis, gerak, stamina, dan tenaga) memiliki nilai yang tinggi terhadap target/kelas (status), maka variabel tersebut sangat berpengaruh, dan sebaliknya, jika semakin rendah maka semakin tidak berpengaruh.

|  |  | Status Tulis Gerak Stamina Tenaga                    |  |
|--|--|------------------------------------------------------|--|
|  |  | Status 1.000000 0.667120 0.642934 0.058265 0.642384  |  |
|  |  | Tulis 0.667120 1.000000 0.928184 0.011626 0.422190   |  |
|  |  | Gerak 0.642934 0.928184 1.000000 0.056856 0.385537   |  |
|  |  | Stamina 0.058265 0.011626 0.056856 1.000000 0.025182 |  |
|  |  | Tenaga 0.642384 0.422190 0.385537 0.025182 1.000000  |  |

Gambar 4. 2 *Features Correlations*

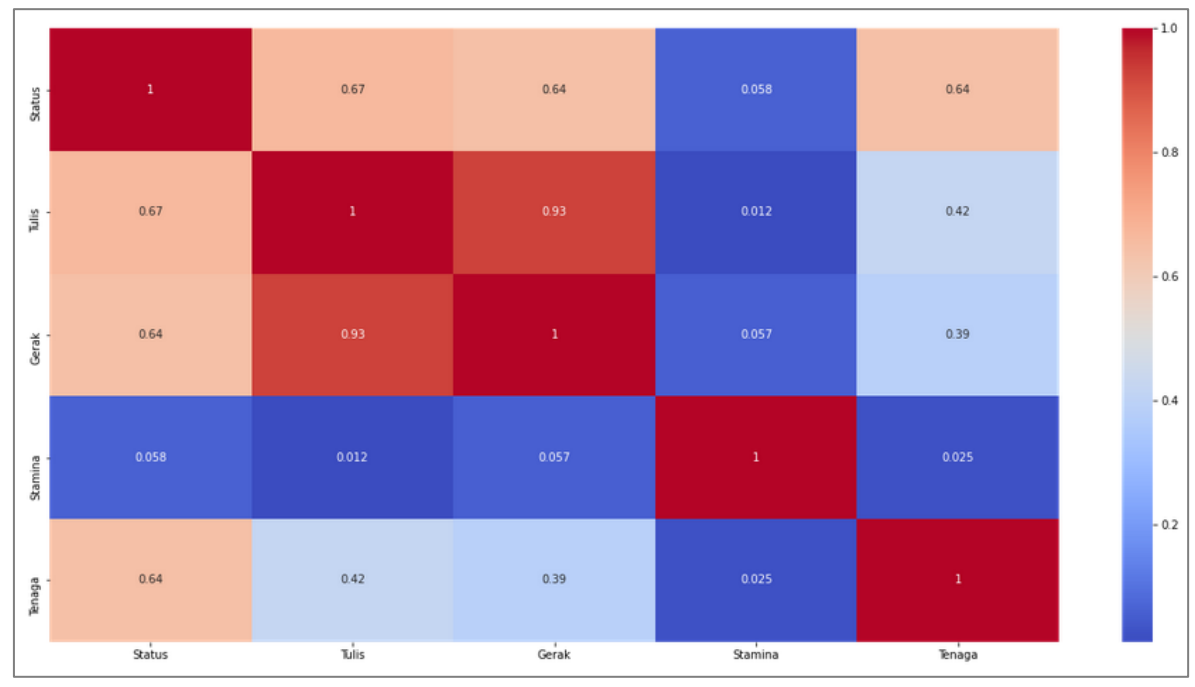

Gambar 4. 3 *Feature Correlations* (Map)

# 4.1.3. Hasil Prototype (Riset Data)

Setelah mengetahui data dan pemodelan klasifikasi, maka dapat dijalankan prototipe program untuk mengetahui kinerja pada data yang digunakan adalah seperti berikut.

```
Nama:
      Reno
Tingkat: D1
Tulis: 78
Gerak:
       88
Stamina: 1.22
Tenaga: 0.1
['Lulus']
```
Gambar 4. 4 Hasil Prototipe

4.1.4. Tampilan Halaman Login

Halaman *login* sistem klasifikasi kelulusan peserta UKT adalah seperti pada gambar 4.5 di bawah ini.

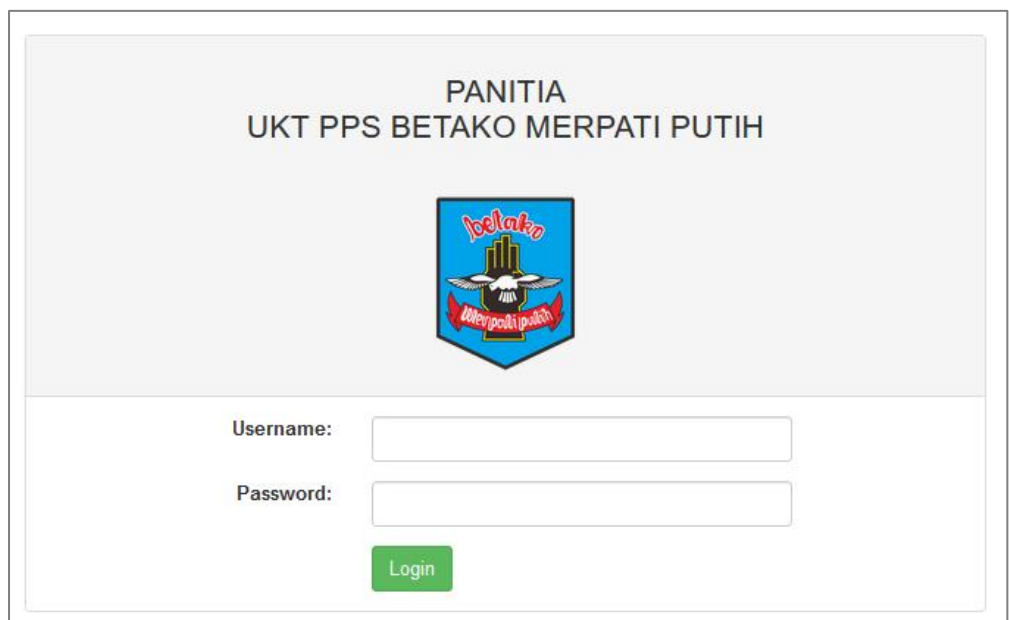

Gambar 4.5. **Tampilan Halaman Login**

Tampilan halaman *login* mempunyai penggalan *source code* dengan modul program 4.1.

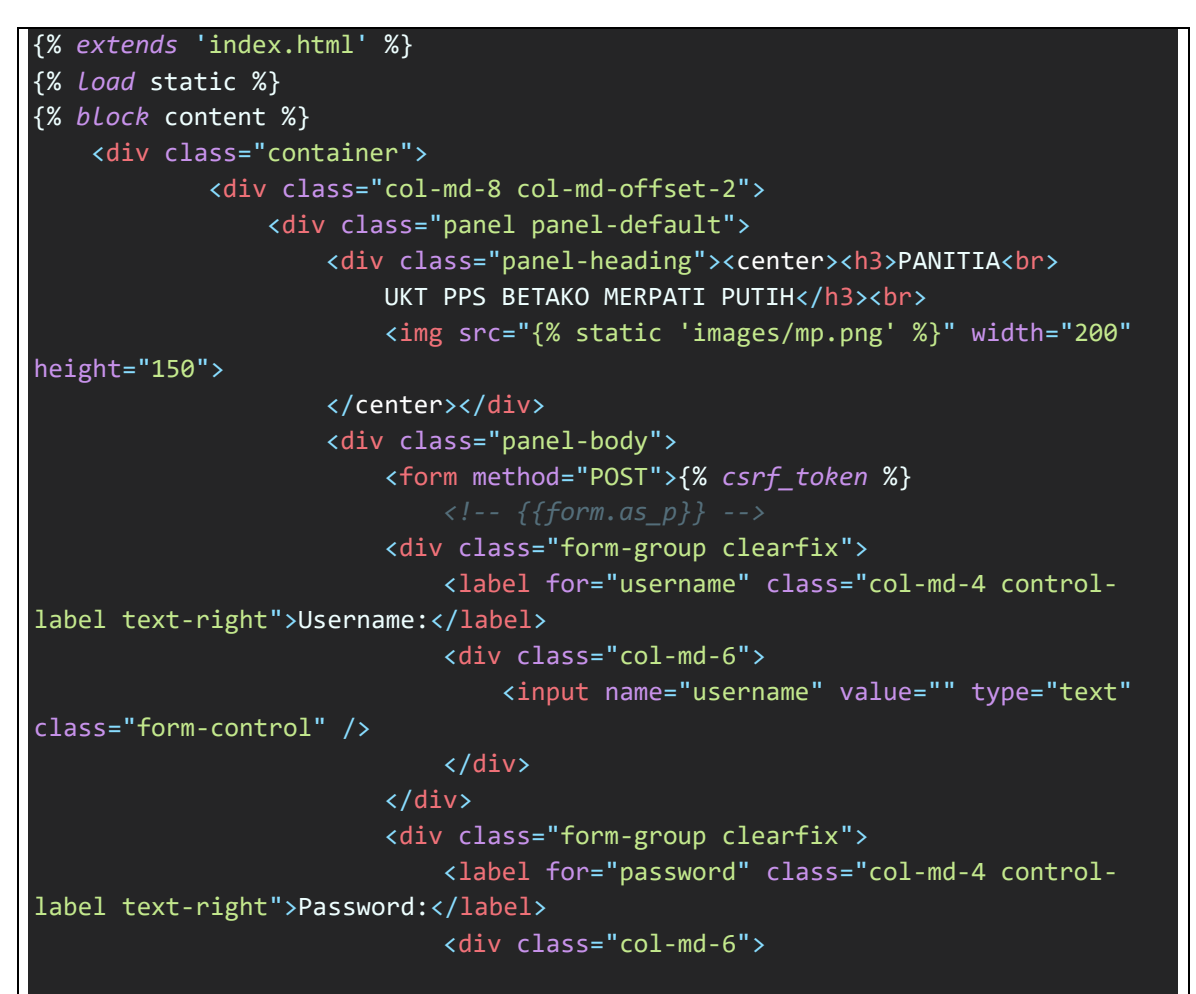

Modul Program 4.1. *Source Code* **Tampilan Halaman Login**

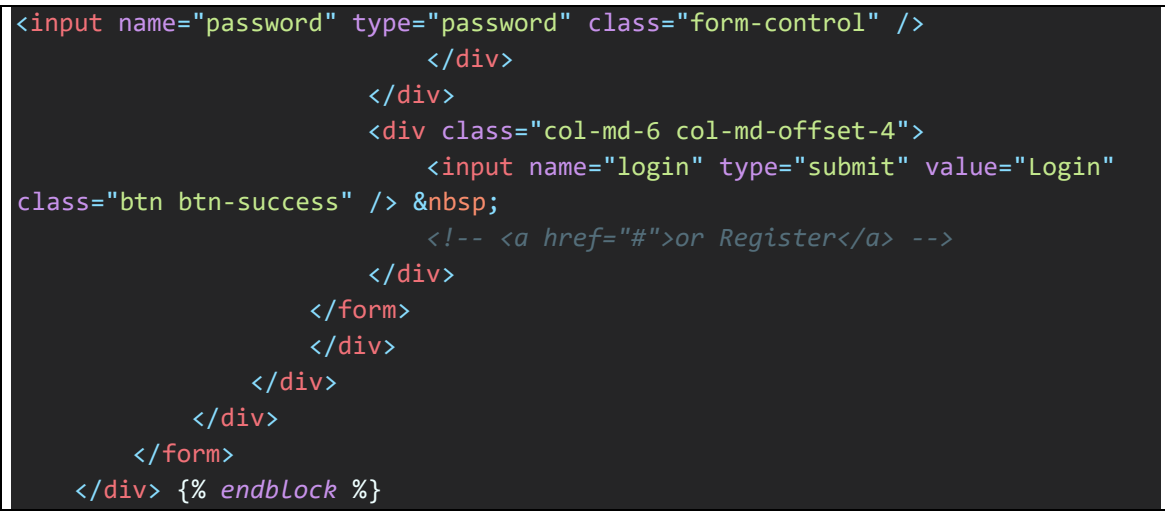

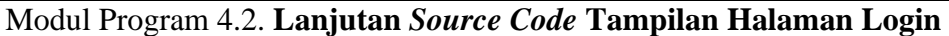

4.1.5. Tampilan Halaman *Dashboard*

Tampilan halaman *dashboard* merupakan halaman awal aplikasi setelah melewati proses *login* sesuai dengan level pengguna yang telah ada, tampilan *dashboard*. Dimana tampilan halaman ini bisa dilihat pada gambar 4.6. di bawah ini.

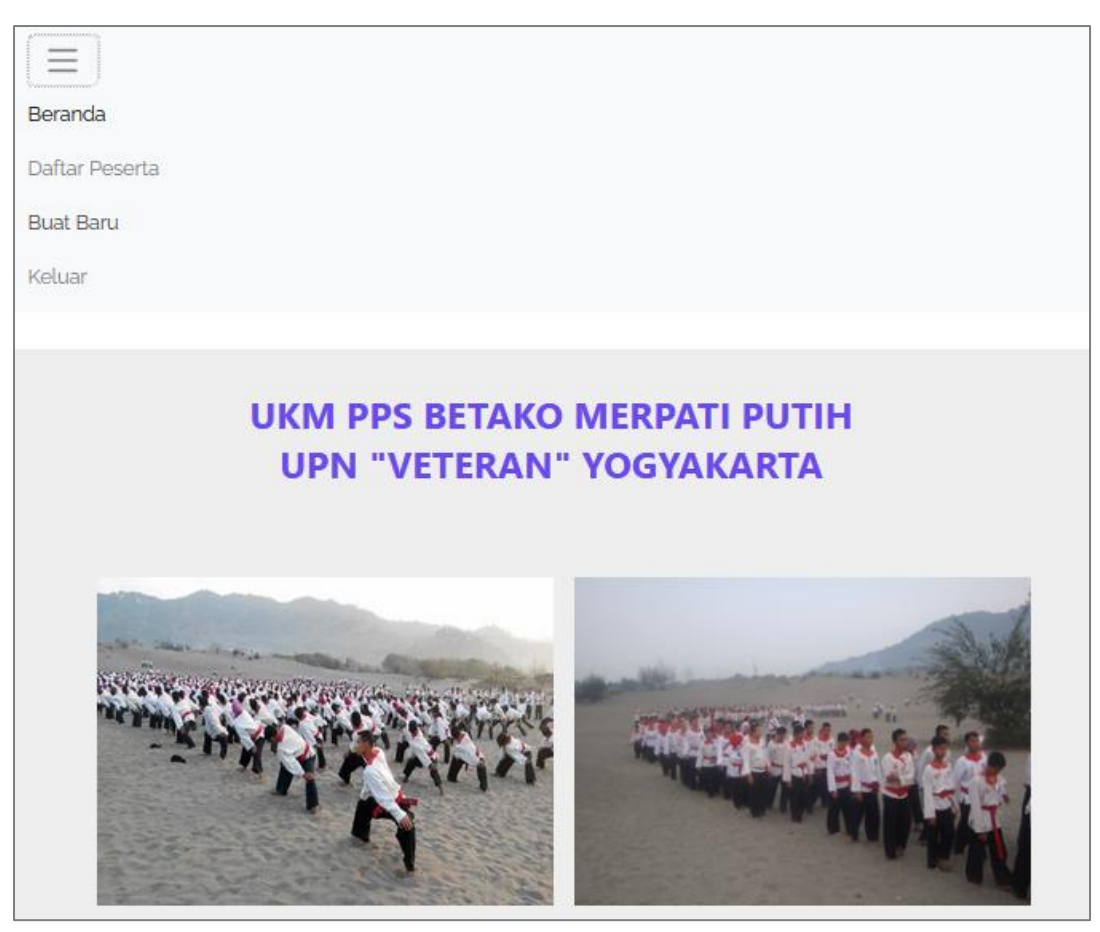

Gambar 4.6. **Tampilan Halaman** *Dashboard*

Tampilan halaman *dashboard* mempunyai penggalan *source code* seperti dengan modul program 4.3.

```
<!DOCTYPE html>
<html lang="en">
<head>
    <meta charset="UTF-8" />
    <meta http-equiv="X-UA-Compatible" content="IE=edge,chrome=1">
    <meta name="viewport" content="width=device-width, initial-scale=1.0">
    <title>Beranda</title>
    {% extends 'base.html' %}
    {% load static %}
    {% block main %}
    <link rel="stylesheet" 
href="https://cdnjs.cloudflare.com/ajax/libs/normalize/5.0.0/normalize.min.cs
s">
    <meta name="author" content="Codeconvey" />
    <!-- Gallery CSS -->
    <link rel="stylesheet" href="{% static 'css/style.css' %}">
    <link rel="stylesheet" href="{% static 'css/demo.css' %}" />
</head>
<body>
<div class="ScriptTop">
    <div class="rt-container">
        <div class="col-rt-4" id="float-right">
        </div>
        <div class="col-rt-2">
        </div>
    </div>
</div>
<header class="ScriptHeader">
    <div class="rt-container">
        <div class="col-rt-12">
            <div class="rt-heading">
                <h1>UKM PPS BETAKO MERPATI PUTIH</h1>
                <h1>UPN "VETERAN" YOGYAKARTA</h1>
            </div>
        </div>
    </div>
</header>
<section>
```
Modul Program 4.3. *Source Code* **Tampilan Halaman** *Dashboard*

```
<div class="rt-container">
          <div class="col-rt-12">
              <div class="Scriptcontent">
  <section>
    <div class="gallery">
        <div class="gallery-item item-4x3">
            <img class="thumb placeholder" src="{% static 'images/mp1.png' 
%}" data-src="{% static 'images/mp1.png' %}" data-image="{% static 
'images/mp1.png' %}" data-title="Photo by MP UPN" alt="Photo by MP UPN">
            <div class="caption"><span>UKT</span></div>
        </div>
        <div class="gallery-item item-4x3">
            <img class="thumb placeholder" src="{% static 'images/mp2.png' 
%}" data-src="{% static 'images/mp2.png' %}" data-image="{% static 
'images/mp2.png' %}" data-title="Photo by MP UPN" alt="Photo by MP UPN">
            <div class="caption"><span>Tradisi</span></div>
        </div>
        <div class="gallery-item item-4x3">
            <img class="thumb placeholder" src="{% static 'images/mp3.png' 
%}" data-src="{% static 'images/mp3.png' %}" data-image="{% static 
'images/mp3.png' %}" data-title="Photo by MP UPN" alt="Photo by MP UPN">
            <div class="caption"><span>Konferensi</span></div>
        </div>
        <div class="gallery-item item-4x3">
            <img class="thumb placeholder" src="{% static 'images/mp4.png' 
%}" data-src="{% static 'images/mp4.png' %}" data-image="{% static 
'images/mp4.png' %}" data-title="Photo by MP UPN" alt="Photo by MP UPN">
            <div class="caption"><span>Rekreasi</span></div>
        </div>
    </div>
 </section>
 <h6 align="justify">
 Merpati Putih UPN atau yang biasa sering disebut sebagai Kolat (Kelompok 
Latihan) UPN adalah salah satu tempat latihan Merpati Putih
 yang berada di lingkup Universitas di daerah Sleman. MP UPN merupakan Kolat 
umum yang dapat diikuti oleh semua pihak,
 tidak terbatas pada mahasiswa saja.
 Selain belajar keilmuan sebagai inti dari perguruan, dalam Merpati Putih 
UPN yang dilengkapi berbagai fasilitas yang mendukung
 kita dapat berprestasi dalam dunia no akademis terutama olahraga, selain 
itu juga dapat menggali kepiawaian berorganisasi karena
 MP UPN berada dalam suatu tempat bernama Gelanggang Mahasiswa serta berada 
dalam naungan universitas yang menuntut kita untuk saling
 bersinergi atar satu dengan yan lain.
```
**Modul Program 4.4.** *Source Code* Lanjutan Tampilan Halaman *Dashboard*

```
<br><br>
 Ujian Kenaikan Tingkat (UKT) adalah uji kemampuan para anggota Merpati 
Putih selama latihan serta untuk menaikkan tingkat sabuk mereka. 
 Tingkat Dasar I merupakan calon anggota perguruan pencak silat bela diri 
tangan kosong (PPS Betako) Merpati Putih. Lama pendidikan 6 
 bulan dengan tanda tingkatan berupa ikat pinggang putih dan belum memakai 
lambang ukuran besar. Materi teknik beladiri (Langkah, gerak 
 dasar, serta rangkaian gerak dasar di tempat).
 <br><br>
 PPS Betako Merpati Putih Sekali dalam setiap tahun menyelenggarakan acara 
Tradisi yang diikuti oleh perwakilan cabang-cabang Merpati 
 putih baik yang ada di dalam negeri maupun dari luar negeri yang dipusatkan 
di pantai Parangkusumo Bantul Yogyakarta.
 <br><br>
 Kejurnas pencak silat antar mahasiswa ini adalah agenda tahunan UPNVY yang 
sudah dilaksanakan sejak tahun 1995. Pada awalnya kejuaraan 
 ini diselenggarakan karena minimnya pertandingan serupa yang mengakomodir 
seluruh perguruan Pencak Silat yang ada di lingkungan Perguruan
 Tinggi. Sebelumnya kejuaraan ini hanya dilaksanakan untuk mahasiswa di 
wilayah DIY dan Jawa Tengah.
  <br><br>
 Koordinator Pelatih Kolat : <br >>
kbr><br >
Mas Akhid</b>
 <br><br>
 Pelatih Kolat :<br><b>1. Mbak Nining <br> 2. Mas Rifki</b>
  <br><br>
 Tempat Latihan :<br>
 Auditorium UPN Veteran Jl. Lingkar Utara
 <br><br>
 Hari : <br >>Senin & Kamis
 <br>
 Pukul :< br>21.00 - 21.00 WIB
\langle/h6>
            </div>
        </div>
    </div>
</section>
   <!-- jQuery -->
    <script
src='https://cdnjs.cloudflare.com/ajax/libs/jquery/3.5.1/jquery.min.js'></scr
ipt>
    <!-- Gallery JS -->
    <script src="{% static 'js/gallery.js' %}"></script>
   <!-- Analytics -->
    {% endblock %}
   </body></html>
```
**Modul Program 4.5.** *Source Code* Lanjutan Tampilan Halaman *Dashboard*

## 4.1.6 Tampilan Daftar Peserta

Tampilan halaman pengguna ini merupakan daftar pengguna yang telah di daftarkan di aplikasi dengan dua level berbeda yaitu admin dan superadmin, tetapi halaman pengguna hanya bisa di akses oleh level superadmin. Tampilan halaman pengguna dapat dilihat seperti gambar 4.7. dibawah ini.

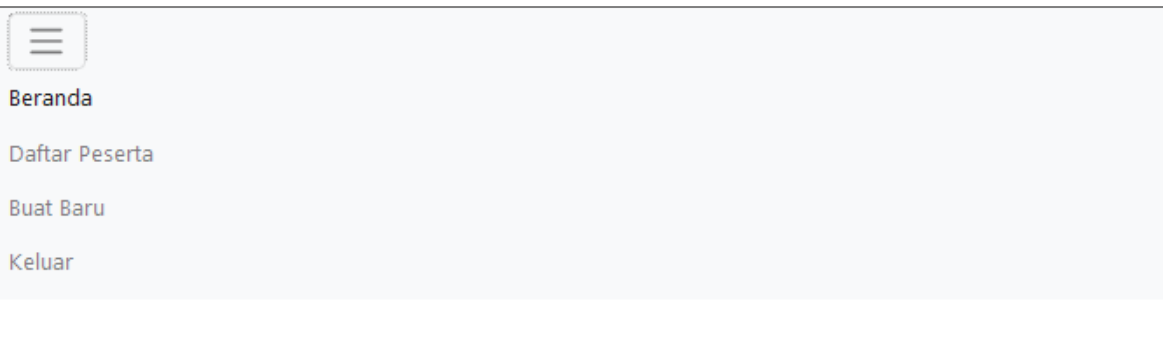

# Daftar Peserta UKT

| Nama                   | Tingkat        | Tulis |      | Gerak Stamina | Tenaga | <b>Status</b>      | Aksi          |
|------------------------|----------------|-------|------|---------------|--------|--------------------|---------------|
| Zanis Ahmad K          | D1             | 75.0  | 80.0 | 1.0           | 1.0    | Lulus              | <b>Delete</b> |
| Ermia Novita Wulandari | D <sub>1</sub> | 78.0  | 88.0 | 0.6           | 0.5    | Lulus              | <b>Delete</b> |
| Tyas Rahayu            | D1             | 69.0  | 87.0 | 0.4           | 0.0    | <b>Tidak Lulus</b> | Delete        |
| Widya Kusumawardani    | D1             | 80.0  | 86.0 | 0.2           | 0.5    | Lulus              | Delete        |
| Regita Puspa Rinjani   | D <sub>1</sub> | 84.0  | 81.0 | 0.6           | 1.0    | Lulus              | <b>Delete</b> |
| Vivia Serlina          | D <sub>1</sub> | 78.0  | 88.0 | 0.2           | 0.5    | Lulus              | <b>Delete</b> |

Gambar 4.7. **Tampilan Halaman Daftar Peserta**

Tampilan halaman pengguna mempunyai penggalan *source code* seperti dengan modul program 4.4.

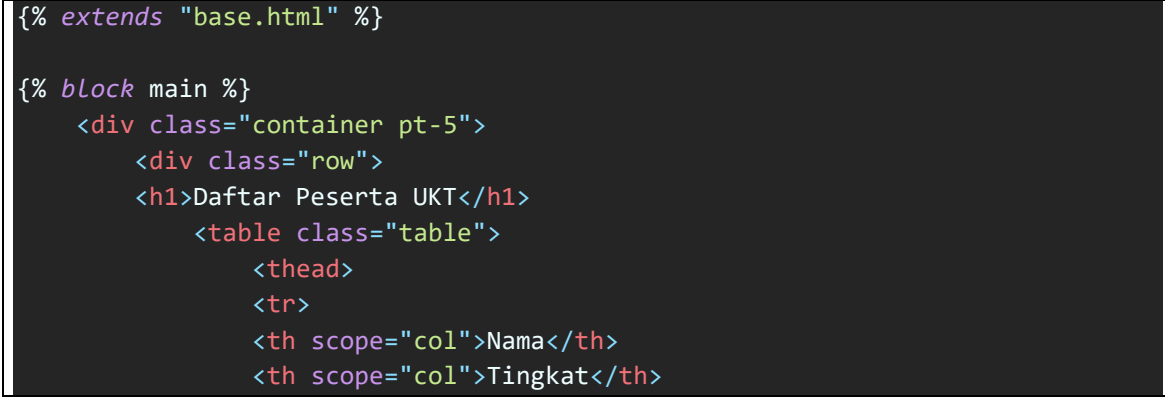

Modul Program 4.6. *Source Code* **Tampilan Halaman Pengguna**

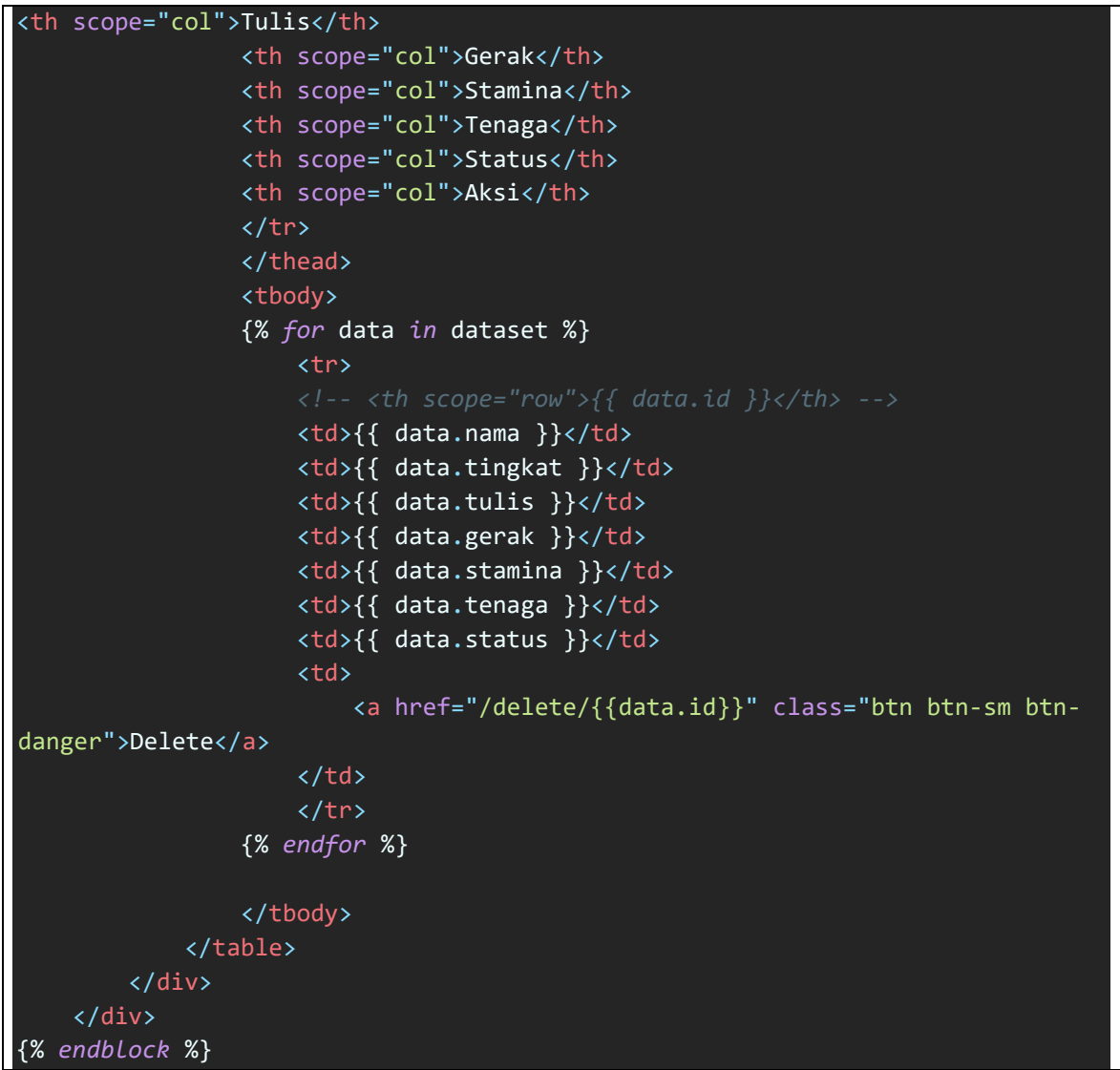

**Modul Program 4.7.** *Source Code* Tampilan Halaman Pengguna

4.1.7 Tampilan Halaman Buat Baru

Tampilan halaman buat baru ini yang digunakan pengguna (admin) untuk kelola data peserta dapat dilihat seperti gambar 4.8 dibawah ini.

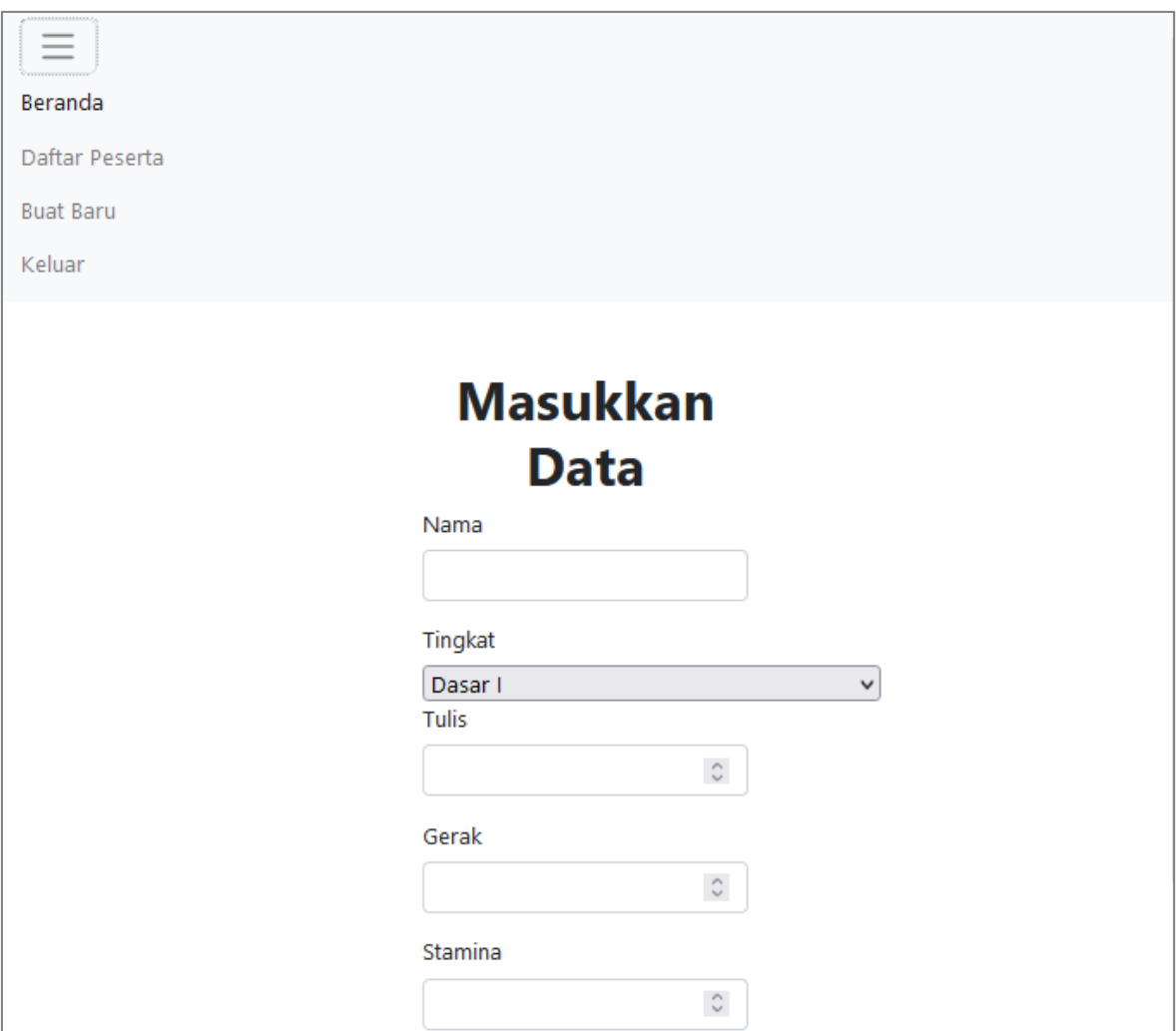

Gambar 4.8. **Tampilan Halaman Buat Baru**

Tampilan halaman buat baru mempunyai penggalan *source code* seperti dengan modul program 4.5.

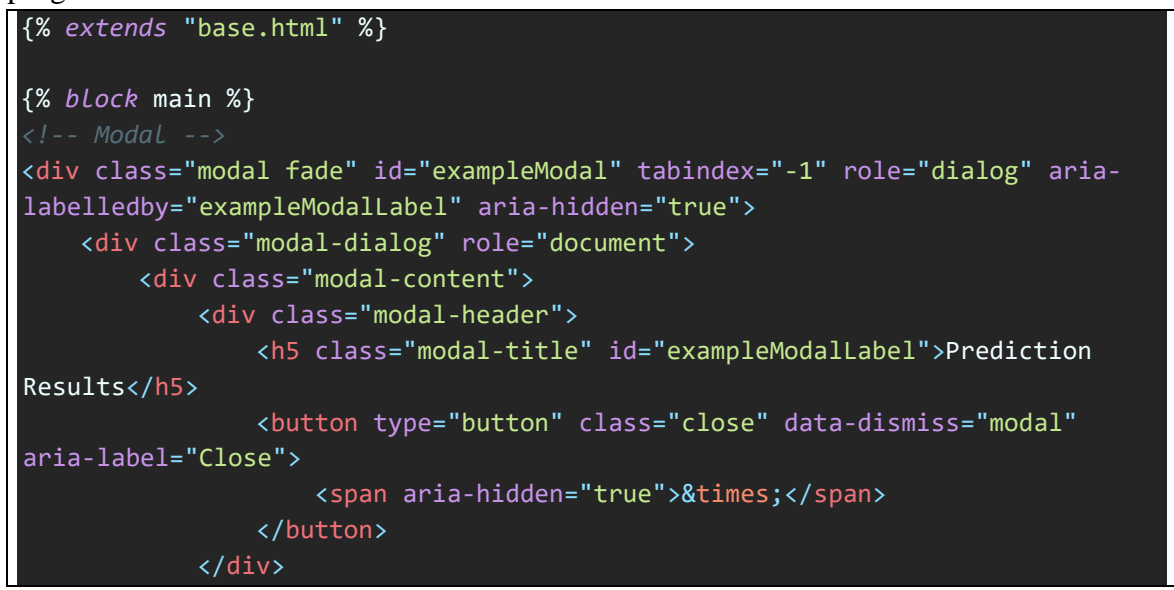

Modul Program 4.8. *Source Code* **Tampilan Buat Baru**

```
<div class="modal-body">
                <h5>Prediction Input:</h5>
                <div>Nama: <span id="nm"></span></div>
                <div>Tingkat: <span id="tk"></span></div>
                <div>Tulis: <span id="tls"></span></div>
                <div>Gerak: <span id="grk"></span></div>
                <div>Stamina: <span id="stm"></span></div>
                <div>Tenaga: <span id="tng"></span></div>
                <h5 class="pt-3">Prediction Classification:</h5>
                <div id="prediction"></div>
            </div>
            <div class="modal-footer">
                <button type="button" class="btn btn-secondary" data-
dismiss="modal">Close</button>
                <a class="btn btn-primary" href="/results" role="button">View 
DB</a></div>
       </div>
    </div>
</div>
<div class="container pt-5">
    <div class="row justify-content-md-center">
        <div class="col-md-4">
            <center><h1><br/>>b>Masukkan Data</b></h1></center>
            <form action="" id="post-form">
                {% csrf_token %}
                <div class="form-group">
                    <label for="nama">Nama</label>
                    <input type="text" step="0.1" class="form-control" 
id="nama" placeholder="" required>
                </div>
                <label for="lang">Tingkat</label>
                <select id="tingkat" style="width: 297px;">
                    <option value="Dasar I">Dasar I</option>
                    <option value="Dasar II">Dasar II</option>
                    <option value="Balik I">Balik I</option>
                    <option value="Balik II">Balik II</option>
                </select> <br>
                <div class="form-group">
                    <label for="tulis">Tulis</label>
                    <input type="number" oninput="javascript: if
(this.value.length > this.maxLength) this.value = this.value.slice(0,
this.maxLength);"
                    maxlength="2" step="0.1" class="form-control" id="tulis"
placeholder="" required>
                </div>
                <div class="form-group">
```
**Modul Program 4.9.** *Source Code* LanjutanTampilan Buat Baru

```
<label for="gerak">Gerak</label>
                    <input type="number" oninput="javascript: if
(this.value.length > this.maxLength) this.value = this.value.slice(0,
this.maxLength);"
                    maxlength="2" step="0.1" class="form-control" id="gerak"
placeholder="" required>
                </div>
                <div class="form-group">
                    <label for="stamina">Stamina</label>
                    <input type="number" oninput="javascript: if
(this.value.length > this.maxLength) this.value = this.value.slice(0,
this.maxLength);"
                    maxlength="3" step="0.1" class="form-control" 
id="stamina" placeholder="" required>
                </div>
                <div class="form-group">
                    <label for="tenaga">Tenaga</label>
                    <input type="number" oninput="javascript: if
(this.value.length > this.maxLength) this.value = this.value.slice(0,
this.maxLength);"
                    maxlength="3" step="0.1" class="form-control" id="tenaga" 
placeholder="" required>
                </div>
                <button type="submit" value="Submit" class="btn btn-primary" 
data-toggle="modal" data-target="#exampleModal">Submit</button>
            </form>
        </div>
    </div>
</div>
<script>
    $(document).on('submit', '#post-form',function(e){
        e.preventDefault();
        $. ajax({}type:'POST',
            url:'{% url "predict:submit_prediction" %}',
            data:{
                nama:$('#nama').val(),
                tingkat:$('#tingkat').val(),
                tulis:$('#tulis').val(),
                gerak:$('#gerak').val(),
                stamina:$('#stamina').val(),
                tenaga:$('#tenaga').val(),
                csrfmiddlewaretoken:$('input[name=csrfmiddlewaretoken]').val(
),
                action: 'post'
            },
            success:function(json) {
                document.forms["post-form"].reset();
```
**Modul Program 4.10.** *Source Code* Lanjutan Tampilan Buat Baru

| document.getElementById("prediction").innerHTML =                                                                                                    |
|----------------------------------------------------------------------------------------------------|
| json['result']                                                                                                    |
| document.getElementById("nm").innerHTML = json['nama']<br>document.getElementById("tk").innerHTML = json['tingkat']<br>document.getElementById("tls").innerHTML = json['tulis']<br>document.getElementById("grk").innerHTML = json['gerak']<br>$document.getElementById("stm") . innerHTML = json['stamina']$ |
| document.getElementById("tng").innerHTML = json['tenaga']                                                                                                    |
| ∤,                                                                                                    |
| error: function(xhr, errmsg, err) {                                                                                                    |
|                                                                                                    |
| $\}$ :                                                                                                    |
| $\}$ ){% endblock %}                                                                                                    |

**Modul Program 4.11.** *Source Code* Lanjutan Tampilan Buat Baru

4.1.8 Tampilan Halaman Kelola Data Admin

Tampilan halaman kelola data admin digunakan untuk mengolah data yang ada pada sistem melalui django admin dapat dilihat seperti gambar 4.9. dibawah ini.

|          | Django administration                      |         |                     |                                                  | WELCOME, ADMIN. VIEW SITE / CHANGE PASSWORD / LOG OUT |
|----------|--------------------------------------------|---------|---------------------|--------------------------------------------------|-------------------------------------------------------|
|          | Home > Predict > Pred resultss > Reynhard  |         |                     |                                                  |                                                       |
|          | AUTHENTICATION AND AUTHORIZATION<br>Groups | $+$ Add | Change pred results |                                                  |                                                       |
|          | Users                                      | $+$ Add | Reynhard            |                                                  |                                                       |
|          | PREDICT                                    |         | Nama:               | Reynhard                                         |                                                       |
|          | Pred resultss                              | $+$ Add | <b>Tingkat:</b>     | <b>Balik II</b>                                  |                                                       |
|          |                                            |         | Tulis:              | $\hbox{\ensuremath{\mathcal{Q}}\xspace}$<br>88.0 |                                                       |
|          |                                            |         | <b>Gerak:</b>       | $\mathbb{C}$<br>78.0                             |                                                       |
|          |                                            |         | <b>Stamina:</b>     | $\mathbb{C}$<br>$1.0\,$                          |                                                       |
|          |                                            |         | Tenaga:             | $\overline{\mathbb{C}}$<br>1.0                   |                                                       |
|          |                                            |         | Status:             | Lulus                                            |                                                       |
| $\alpha$ |                                            |         |                     |                                                  |                                                       |
|          |                                            |         | Delete              |                                                  | Save and add another Save and continue editing SAVE   |
|          |                                            |         |                     |                                                  |                                                       |
|          |                                            |         |                     |                                                  |                                                       |
|          |                                            |         |                     |                                                  |                                                       |
|          |                                            |         |                     |                                                  |                                                       |
|          |                                            |         |                     |                                                  |                                                       |
|          |                                            |         |                     |                                                  |                                                       |
|          |                                            |         |                     |                                                  |                                                       |
|          |                                            |         |                     |                                                  |                                                       |
|          | 127.0.0.1:8000/admin/auth/group/           |         |                     |                                                  |                                                       |

Gambar 4.9. **Tampilan Halaman Data Admin**

Tampilan halaman kelola data admin mempunyai penggalan *source code* seperti dengan modul program 4.7.

```
from django.db import models
class PredResults(models.Model):
    nama = models.CharField(max_length=100)
    tingkat = models.CharField(max_length=30)
    tulis = models.FloatField()
    gerak = models.FloatField()
    stamina = models.FloatField()
```
**Modul Program 4.12.** *Source Code* Tampilan Halaman Data Admin

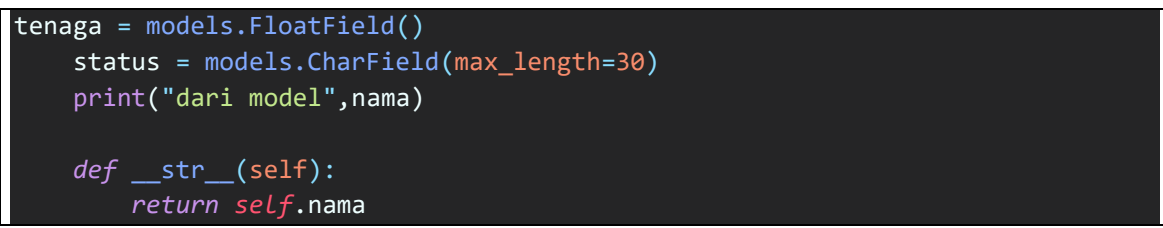

**Modul Program 4.13.** *Source Code* Lanjutan Tampilan Halaman Data Admin

# 4.1.9 Tampilan Performa SVM

Tampilan performa svm digunakan untuk mengetahui kesesuaian algoritma SVM dalam menghasilkan klasifikasi dapat dilihat seperti gambar 4.10. dibawah ini.

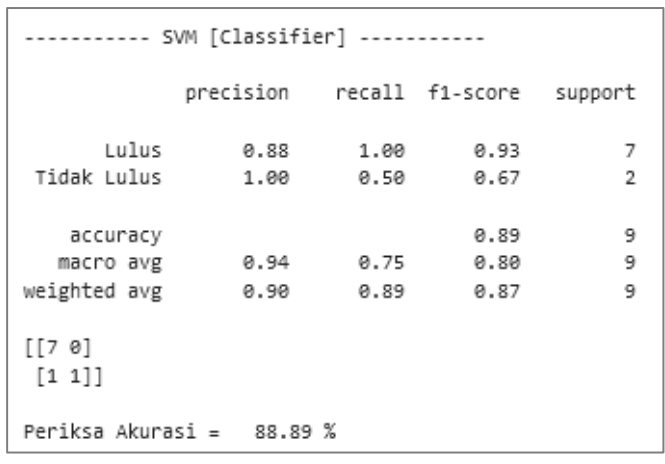

Gambar 4.10. **Tampilan Halaman Performa SVM**

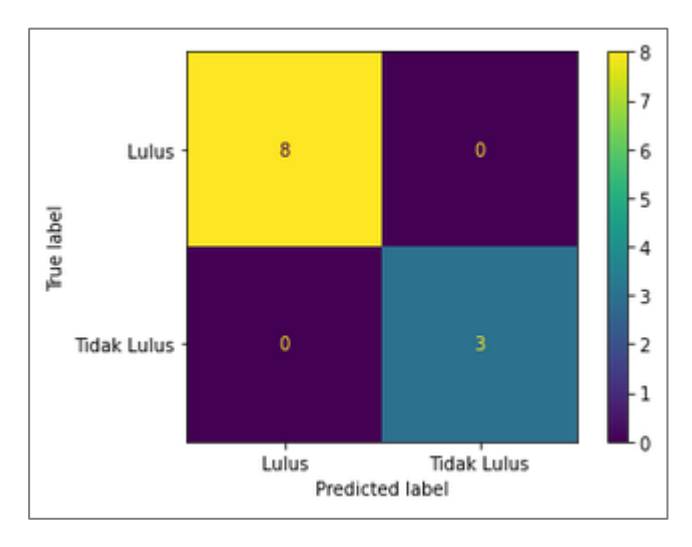

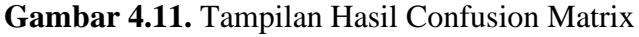

Tampilan halaman performa SVM mempunyai penggalan *source code* seperti dengan modul program 4.8.

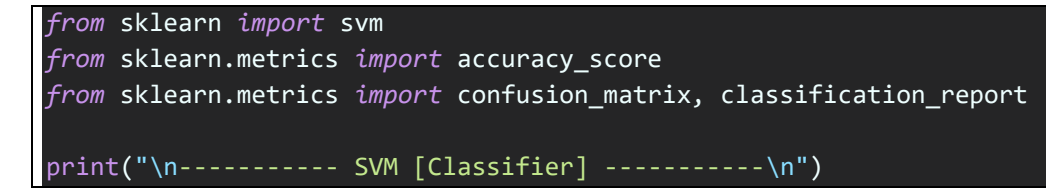

| # classification                                        |
|---------------------------------------------------------|
| $clfswm = swm.SVC()$                                    |
| clfsvm.fit(X train, Y train)                            |
| $pred$ clfsvm = clfsvm.predict(X test)                  |
| pred_clfsvm = pd.DataFrame(pred clfsvm)                 |
| # print(pred_clfsvm.head())                             |
|                                                         |
| # evaluation                                            |
| print(classification_report(Y_test, pred_clfsvm))       |
| print(confusion matrix(Y test, pred clfsvm))            |
| cmsvm = accuracy score(Y test, pred clfsvm)             |
| $akurasi = cmsvm*100$                                   |
| $print("\\Periksa Akurasi = ", " %.2f" % akurasi, "%")$ |

Modul Program 4.14. *Source Code* **Tampilan Halaman Performa SVM**

```
import matplotlib.pyplot as plt
from sklearn.datasets import make_classification
from sklearn.metrics import plot_confusion_matrix
from sklearn.model selection import train test split
from sklearn.svm import SVC
X train, X test, y train, y test = train test split(X, y, random state=0)
c1f = SVC(random state=0)clf.fit(X_train, y_train)SVC(random state=0)
plot confusion matrix(clf, X test, y test)
plt.show()
```
**Modul Program 4.15.** *Source Code* Confusion Matrix

# 4.2. Pengujian

Pengujian pada penelitian ini merupakan pengujian pada aplikasi berbasis website. Pengujian ini berfokus pada spesifikasi fungsional dari perangkat lunak. Pada pengujian *black box* akan dilakukan pengamatan hasil dari eksekusi pada aplikasi website tersebut. Tujuan dari pengujian ini yaitu untuk mencari dan mengetahui kesalahan yang terjadi pada aplikasi sehingga dapat dilakukan perbaikan. Pengujian akan menjadi acuan dalam pengembangan pada antarmuka aplikasi website. Pengujian *black box* ini menguji antarmuka yang terdapat pada aplikasi. Pada tabel 4.6. menampilkan hasil pengujian dari *alpha test* dari 10 responden.

| No.                      | Item           | Pengujian                        | Penilaian      |                |                |                |            |
|--------------------------|----------------|----------------------------------|----------------|----------------|----------------|----------------|------------|
|                          |                |                                  | <b>SB</b>      | B              | CB             | <b>KB</b>      | <b>SKB</b> |
|                          | Login          | Kesesuaian informasi             | $\overline{2}$ | 6              | $\overline{2}$ | $\theta$       | $\theta$   |
| $\mathfrak{D}$           | Dashboard      | Berhasil tampilkan setelah login |                | 8              |                | $\Omega$       | 0          |
| $\mathcal{F}$            | Daftar peserta | Kesesuaian penambahan data       | $\overline{4}$ | $\overline{4}$ | $\overline{2}$ | $\Omega$       | $\Omega$   |
|                          |                | Kesesuaian data usai dihapus     | $\overline{c}$ | 7              |                | $\theta$       | $\Omega$   |
| $\overline{\mathcal{A}}$ | Buat baru      | Kesesuaian form                  | 2              | 6              | 2              | $\theta$       | $\theta$   |
|                          |                | Berhasil menambah data           | $\overline{4}$ | 5              |                | $\overline{0}$ | $\Omega$   |

Tabel 4.1. **Hasil Pengujian** *Alpha Test*

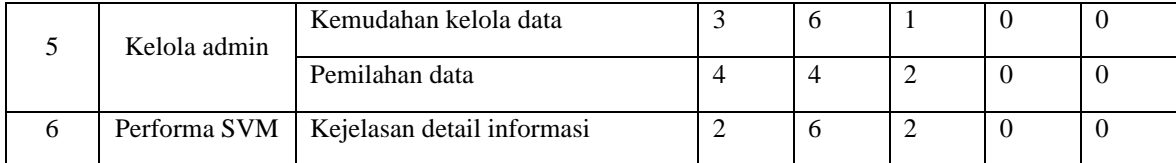

Adapun skala penilaian yaitu:

 $SB =$  Sangat Baik  $CB =$  Cukup Baik  $SKB =$  Sangat Kurang baik  $B = Baik$  KB = Kurang Baik

Hasil pengujian menggunakan metode uji validasi *alpha test* dapat diperoleh kesimpulan bahwa responden memberikan jawaban sangat baik sebanyak 24 jawaban, baik 62 jawaban, cukup baik 15 jawaban, kurang baik 0 jawaban, dan sangat kurang baik 0 jawaban. Untuk menghitung persentase dari jawaban pengisian *alpha test* rumusnya sebagai berikut: Persentase =

Jumlah  $Jumlah\ jawaban\ x\ Jumlah\ Responden\ x\ 100\%$ 

Hasil dari persentase dan pengujian *alpha test* sebagai berikut:

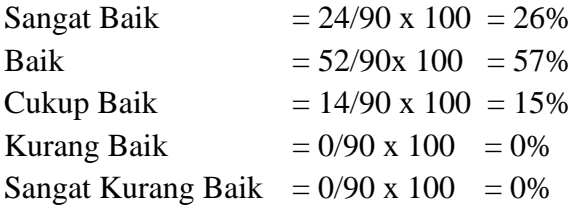

## 4.3. Pembahasan

Data yang didapatkan dari lapangan dikelola terlebih dahulu menggunakan Jupyter Notebook sebagai tools riset data. Setelah didapatkan hasil yang maksimal dalam penanganan data, maka program yang telah dibuat akan diterapkan ke dalam aplikasi berbasis website menggunakan teknologi django framework yang ada pada python.

Aplikasi berbasis website yang telah dibangun untuk kelola data peserta UKT MP UPN berhasil memberikan klasifikasi melalui *input data* peserta dan muncul *top-up* pada halaman data baru, sehingga pengguna dapat mengetahui hasil klasifikasi dan lanjut melakukan *input data* kembali lebih cepat.

# **BAB V KESIMPULAN DAN SARAN**

#### 5.1 Kesimpulan

Tujuan dari penerapan algoritma *support vector machine*-*classifier* adalah untuk memberikan klasifikasi yang akurat dan cepat sehingga kelak data yang ditampung semakin besar maka kecepatan sistem untuk menghasilkan kelulusan data peserta lebih cepat.

Pada prosesnya, data peserta ujian di masa lalu dikumpulkan untuk dilakukan riset menggunakan Jupyter Notebook dimana dapat mengenali data lebih dalam, dan menghasilkan prototipe sistem sebelum diterapkan ke dalam aplikasi.

Pada hasil proses yang telah dilakukan algoritma SVM memberikan tingkat akurasi yang baik (88%) sehingga tepat penggunaan untuk penentuan kedua kelas pada UKT PPS BETAKO MP antara lulus dan tidak lulus.

#### 5.2 Saran

Hasil penelitian masih banyak memiliki kekurangan dari segi pengembangan aplikasi seperti penambahan struktur organisasi dalam kelola data sehingga dapat dikembangkan untuk manajemen data sesuai dengan jabatan yang ada.

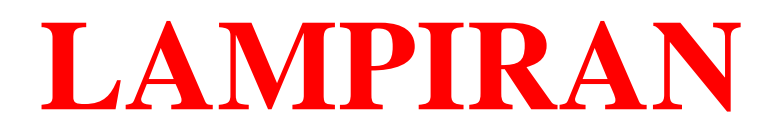

# **Dataset**

f

Ī

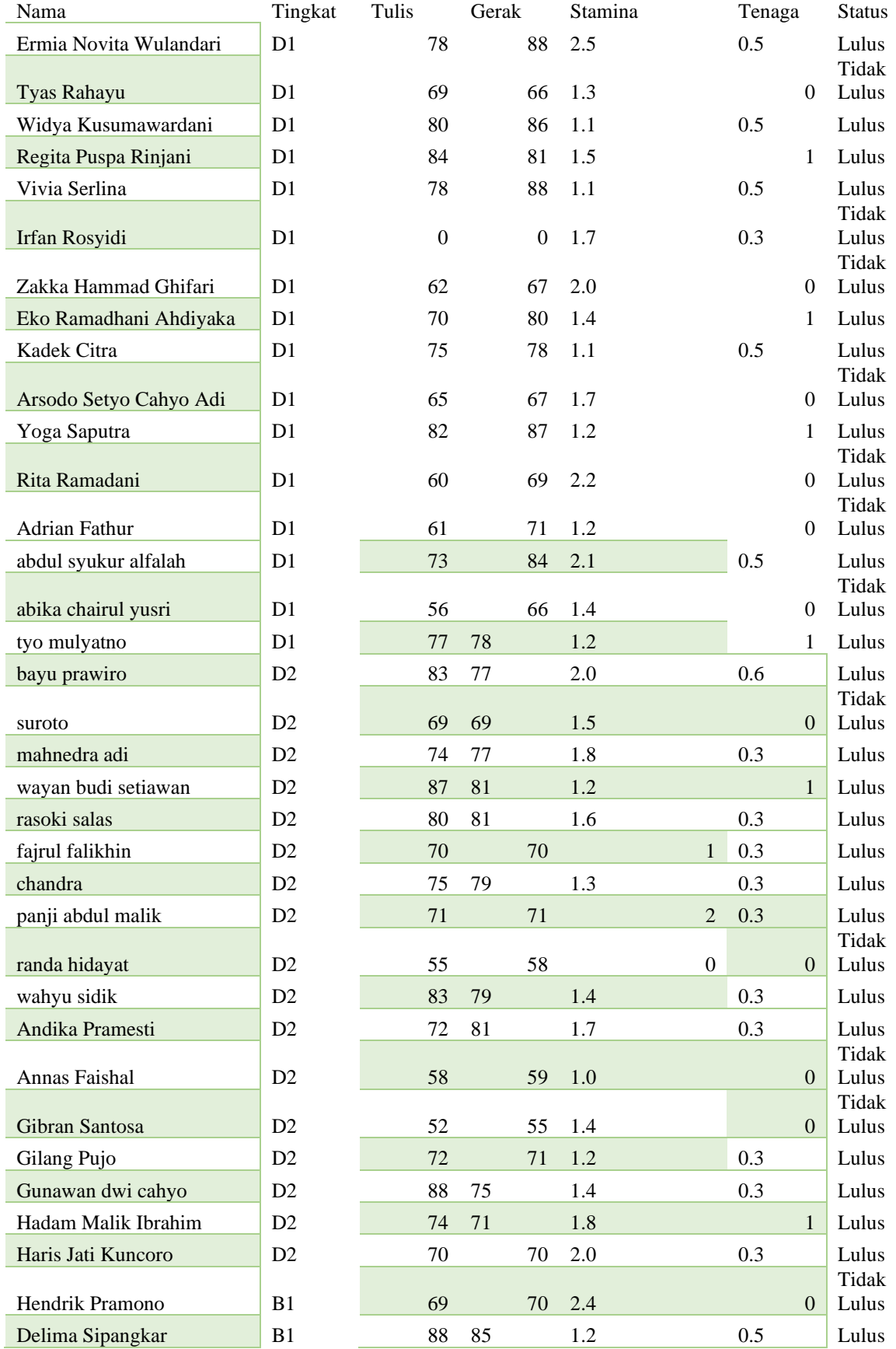

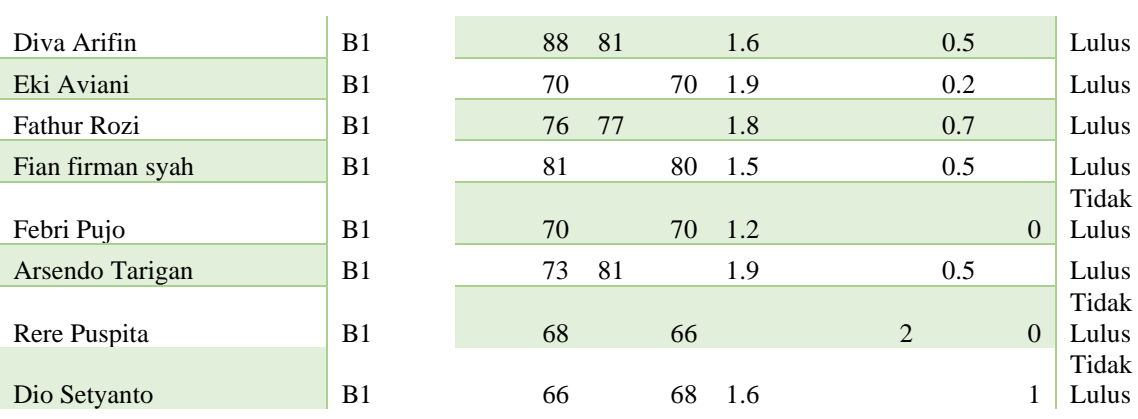
## **Daftar Pustaka**

- Agatsa, D. A. (2020). Klasifikasi Pasien Pengidap Diabetes Menggunakan Metode Support Vector Machine. Retrieved from https://openlibrarypublications.telkomuniversity.ac.id/index.php/engineering/article /view/11924
- Akademic Research Group. (n.d.). Retrieved from https://merpatiputih.ukm.ugm.ac.id/merpati-putih/tingkatan/
- Alfin, M. (2017). Implementasi Metode K-Medoids Clustering dalam Penilaian Kedisiplinan Siswa (Studi Kasus : Mambaul Ulum Sukowono Jember). Retrieved from http://repository.unmuhjember.ac.id/802/
- ANDARU, A. (2017). PENGERTIAN DATABASE SECARA UMUM. Retrieved from https://osf.io/43b5j
- Asmiatun, S. (2020). Penerapan Metode K-Medoids Untuk Pengelompokkan Kondisi Jalan Di Kota Semarang. Retrieved from https://jurnal.mdp.ac.id/index.php/jatisi/article/view/193/108
- Fatmawati, K., & Windarto, A. P. (2018). DATA MINING: PENERAPAN RAPIDMINER DENGAN K-MEANS CLUSTER PADA DAERAH TERJANGKIT DEMAM BERDARAH DENGUE (DBD) BERDASARKAN PROVINSI. Retrieved from https://jurnal.unimed.ac.id/2012/index.php/cess/article/view/9661/9336
- Hasanah, U. (2019). Penentuan Seleksi Atlet Taekwondo Menggunakan Algoritme Support Vector Machine (SVM). Retrieved from https://j-ptiik.ub.ac.id/index.php/jptiik/article/view/4978
- Kaaffah, M. A. (2020). Sistem Klasifikasi Ukuran Baju Dengan Metode Support Vector Machine(Svm)". Retrieved from Retrieved from https://ejournal3.undip.ac.id/index.php/transient/article/view/25298/pdf
- Kurniawan, H. (2020). PENERAPAN METODE WATERFALL DALAM PERANCANGAN SISTEM INFORMASI PENGGAJIAN PADA SMK BINA KARYA KARAWANG. Retrieved from https://ejournal.rosma.ac.id/index.php/interkom/article/view/58/53
- Kurniawan, H. (2020). PENERAPAN METODE WATERFALL DALAM PERANCANGAN SISTEM INFORMASI PENGGAJIAN PADA SMK BINA KARYA KARAWANG. Retrieved from https://ejournal.rosma.ac.id/index.php/interkom/article/view/58/53
- Luthfiana, L. (2020). Implementasi Algoritma Support Vector Machine dan Chi Square untuk Analisis Sentimen User Feedback Aplikasi. Retrieved from https://ejournals.umn.ac.id/index.php/TI/article/view/1828/1060
- Maulana, H. (2017). Pembangunan System Smartfishing Berbasis Internet of Things (Studi Kasus di Peternakan Ikan Cahaya Ikan Mas, Majalaya). Retrieved from http://www.senaski.unikom.ac.id/prosiding-file/169- 174%20hanhan%20maulana%20dkk%206%20hal.pdf
- Ni'ama, L. U. (2020). Dakwah Dan Pencak Silat : Mengenalkan Islam Melalui Jalan Hikmah. Communist Communist Retrieved and the from http://journal.ummat.ac.id/index.php/jail/article/view/2960/1902
- Ningsih, S. R. (2019). Analisis K-Medoids Dalam Pengelompokkan Penduduk Buta Huruf Menurut Provinsi. Retrieved from http://tunasbangsa.ac.id/seminar/index.php/senaris/article/view/78
- Nurajijah. (2019). Algoritma Naive Bayes, Decision Tree, dan SVM untuk Klasifikasi Persetujuan Pembiayaan Nasabah Koperasi Syariah. Retrieved from https://jtsiskom.undip.ac.id/index.php/jtsiskom/article/view/13251
- Parwata, D. M. (2018). Klasterisasi Manajemen Pengolahan Limbah Sapi Bali pada Simantri di Kabupaten Badung. Retrieved from https://ojs.unud.ac.id/index.php/buletinvet/article/download/41663/28136
- Qomariah, S. (2020). PERBANDINGAN METODE SAW DAN MFEP SISTEM PENDUKUNG. Retrieved from from https://scholar.archive.org/work/taf4dk4twffqhk5t3qwmba2m6q/access/wayback/ht tp://e-journal.polnes.ac.id/index.php/justi/article/download/175/qomariah%20pdf
- Rahutomo, F. (2018). Implementasi Twitter Sentiment Analysis Untuk Review Film Menggunakan Algoritma Support Vector Machine. Retrieved from http://jip.polinema.ac.id/ojs3/index.php/jip/article/view/152/136
- Ridlo, I. A. (2017). Pedoman Pembuatan Flowchart. Retrieved from https://www.academia.edu/download/54626266/Pedoman\_Pembuatan\_Flowchart\_ Unit\_Kerja.pdf
- Ropikoh, I. A. (2021). Penerapan Algoritma Support Vector Machine (SVM) untuk Klasifikasi Berita Hoax Covid-19. Retrieved from https://jurnal.polibatam.ac.id/index.php/JAIC/article/view/3167
- Sari, R. (2017). Komparasi Algoritma Support Vector Machine, Naïve Bayes Dan C4.5 Untuk Klasifikasi SMS. Retrieved from https://ejournal.bsi.ac.id/ejurnal/index.php/ijcit/article/view/2773
- Sari, W. N. (2019). Pengaruh Self Image Congruity Dan Service Quality Terhadap Repurchase Intention Dengan Customer Satisfaction Sebagai Variabel Interveing Di

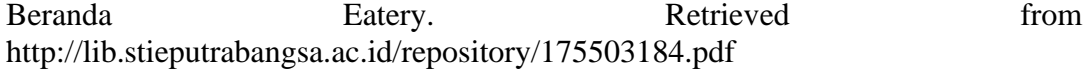

- Sasongko, T. B. (2019). IMPLEMENTASI METODE FORWARD SELECTION PADA ALGORITMA SUPPORT VECTOR MACHINE (SVM) DAN NAIVE BAYES CLASSIFIER KERNEL DENSITY (STUDI KASUS KLASIFIKASI JALUR MINAT SMA). Retrieved from https://www.researchgate.net/profile/Theopilus-Bayu/publication/335757757\_IMPLEMENTASI\_METODE\_FORWARD\_SELEC TION\_PADA\_ALGORITMA\_SUPPORT\_VECTOR\_MACHINE\_SVM\_DAN\_N AIVE\_BAYES\_CLASSIFIER\_KERNEL\_DENSITY\_STUDI\_KASUS\_KLASIFI KASI JALUR MINAT SMA IMPLEMENTATION FORW
- Setiadi, T. (2018). Penerapan Klasifikasi Bayes Untuk Memprediksi Jenis Latihan Siswa Pencak Silat (Studi Kasus Pencak Silat PSHT). Retrieved from https://ejournal.ikado.ac.id/index.php/teknika/article/view/69
- Soufitri, F. (2019). PERANCANGAN DATA FLOW DIAGRAM UNTUK SISTEM INFORMASI SEKOLAH (STUDI KASUS PA DA SMP PLUS TERPADU). Retrieved from http://ptki.ac.id/jurnal/index.php/readystar/article/view/62/pdf
- Wibawa, A. P. (2018). Metode-metode Klasifikasi. Retrieved from http://ejournals.unmul.ac.id/index.php/SAKTI/article/view/2101/pdf